#### CARLOS RONALDO DE MELO CATHARINA

### Uma Proposta para a Aprendizagem de Conceitos Trigonométricos no Ensino Fundamental

UNIVERSIDADE ESTADUAL DO NORTE FLUMINENSE DARCY RIBEIRO - UENF CAMPOS DOS GOYTACAZES - RJ

Dezembro de 2017

#### CARLOS RONALDO DE MELO CATHARINA

#### Uma Proposta para a Aprendizagem de Conceitos Trigonométricos no Ensino Fundamental

"Dissertação apresentada ao Centro de Ciências e Tecnologia da Universidade Estadual do Norte Fluminense Darcy Ribeiro, como parte das exigências para obtenção do título de Mestre em Matemática."

Orientador: Prof.Oscar Alfredo Paz La Torre

UNIVERSIDADE ESTADUAL DO NORTE FLUMINENSE DARCY RIBEIRO - UENF CAMPOS DOS GOYTACAZES - RJ

Dezembro de 2017

#### **FICHA CATALOGRÁFICA**

Preparada pela Biblioteca do **CCT** / **UENF 18/2018**

 Catharina, Carlos Ronaldo de Melo Uma proposta para a aprendizagem de conceitos trigonométricos no ensino fundamental / Carlos Ronaldo de Melo Catharina. – Campos dos Goytacazes, 2017. 107 f. : il. Dissertação (Mestrado em Matemática) -- Universidade Estadual do Norte Fluminense Darcy Ribeiro. Centro de Ciência e Tecnologia. Laboratório de Ciências Matemáticas. Campos dos Goytacazes, 2017. Orientador: Oscar Alfredo Paz La Torre. Área de concentração: Matemática. Bibliografia: f. 79-82. 1. MATEMÁTICA – HISTÓRIA – ESTUDO E ENSINO 2. GEOGEBRA 3. TRIGONOMETRIA I. Universidade Estadual do Norte Fluminense Darcy Ribeiro. Centro de Ciência e Tecnologia. Laboratório de Ciências Matemáticas lI. Título CDD 509

#### CARLOS RONALDO DE MELO CATHARINA

# Uma Proposta para a Aprendizagem de Conceitos<br>Trigonométricos no Ensino Fundamental

"Dissertação apresentada ao Centro de Ciências e Tecnologia da Universidade Estadual do Norte Fluminense Darcy Ribeiro, como parte das exigências para obtenção do título de Mestre em Matemática."

Aprovada em 1 de Dezembro de 2017.

Prof<sup>a</sup>. Rigoberto Gregorio Sanabria Castro D.Sc. - UENF

Prof. Nelson Machado Barbosa D.Sc. - UENF

uppmyditon

Prof. Arilise Moraes de Almeida Lopes D.Sc. - IFF

Prof.Oscar Alfredo Paz La Torre D.Sc. - UENF (ORIENTADOR)

Dedico este trabalho à Deus Que me proporcionou mais este momento e a minha família que me incentivou e me apoiou nesta etapa.

### Agradecimentos

Agradeço a Deus por sempre me conceder sabedoria e determinação para acreditar e na força para não desistir.

À minha família pelo amor e motivação incondicional, que sempre me impulsionam em alcançar meus objetivos.

Aos meus amigos que compreenderam minhas ausências e minha dedicação.

Ao meu orientador Oscar Paz pela competência, dedicação, apoio e inúmeros ensinamentos.

Aos professores: Elba, Geraldo, Liliana, Mikhail, Nelson, Rigoberto e Oscar, por toda a dedicação e pelos ensinamentos que contribuíram à minha formação.

Aos meus colegas pelas inúmeras contribuições ao longo de todo o mestrado.

À Capes e à SBM por ter me concedido esta oportunidade de aprendizagem.

Minha energia é o desafio, minha motivação é o impossível, e é por isso que eu preciso ser, à força e a esmo, inabalável. Augusto Branco

### Resumo

Diante das dificuldades apresentadas pelos alunos em relação à trigonometria, este trabalho tem como objetivo uma proposta de sequência didática abordando o ensino de conceitos trigonométricos, com o uso do software Geogebra e da história da matemática, a partir do uso de semelhança de triângulos retângulos nos anos finais do ensino fundamental. A pesquisa envolveu a turma do  $9^0$  Ano da Escola Estadual Jaime Queiroz de Souza, situado no município de Itaocara, no Estado do Rio de Janeiro, e tem a intenção de mostrar métodos que possam auxiliar os professores de Matemática em suas aulas, tornando-as, assim, mais dinâmicas, eficazes e prazerosas para os estudantes. Por meio do presente estudo, foi mostrado que o uso da história da matemática e do software Geogebra tornaram o processo de ensino e de aprendizagem participativo, construtivo e interativo, provocando o envolvimento dos alunos em atividades concretas e/ou experimentais, auxiliando o aprendizado e aprimorando o ensino da trigonometria.

Palavras-chave: Matemática – Historia – Estudo e Ensino . Geogebra. Trigonometria.

## Abstract

In view of the difficulties presented by the students in relation to trigonometry, this work aims to propose a didactic sequence approaching the teaching of trigonometric concepts, using Geogebra software and the history of mathematics, from the use of similarity of triangles rectangles in years of elementary school. The research involved the  $9^0$  Year class of the Jaime Queiroz de Souza State School, located in the municipality of Itaocara, in the State of Rio de Janeiro, and intends to show methods that may help teachers of Mathematics in their classes, thus making them more dynamic, effective and enjoyable for students. Through the present study, it was shown that the use of the history of mathematics and Geogebra software made the teaching and learning process participative, constructive and interactive, provoking the students' involvement in concrete and / or experimental activities, aiding learning and improving the teaching of trigonometry.

Key-words:Mathematics - History - Study and Teaching. Geogebra. Trigonometry.

## Lista de ilustrações

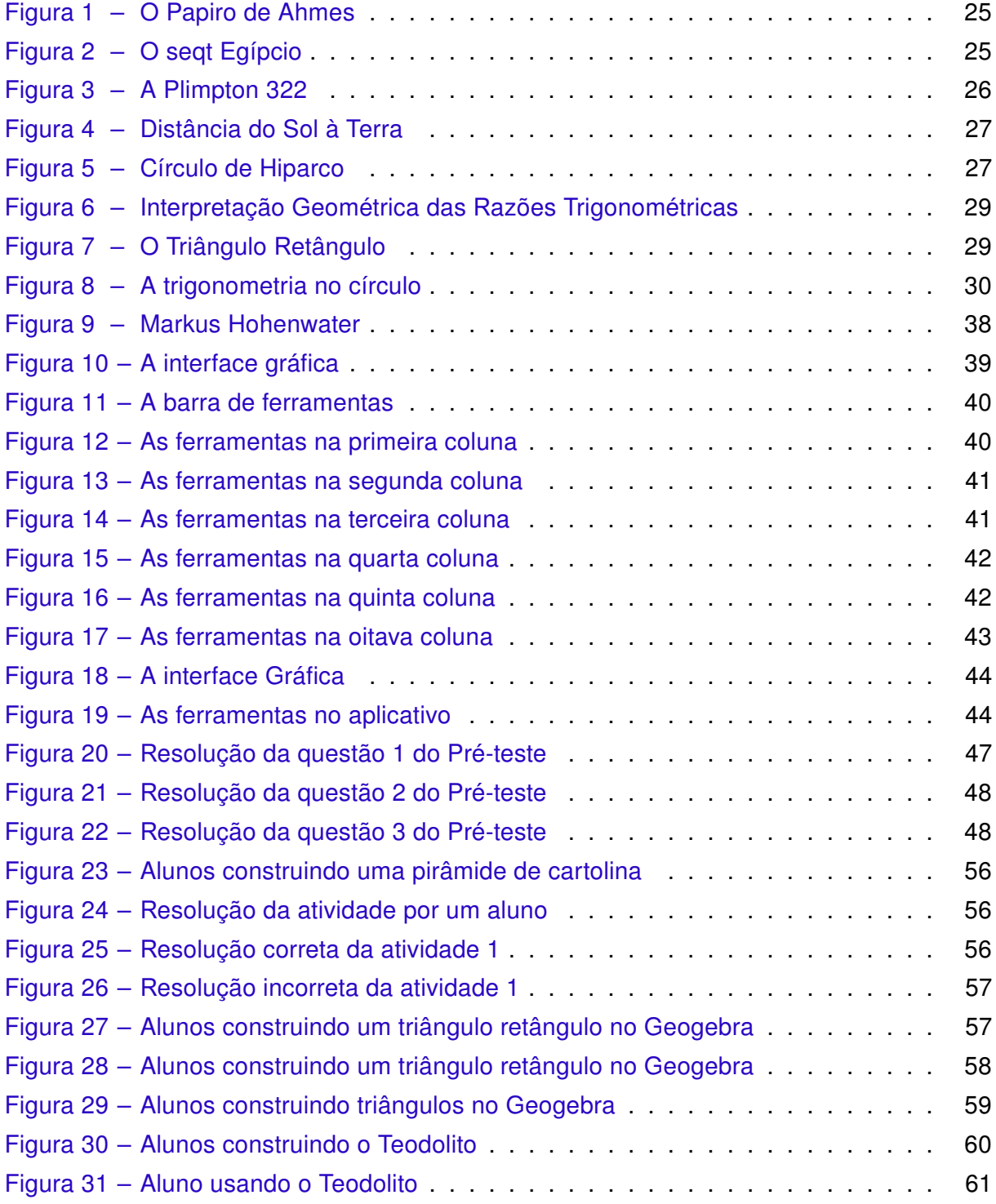

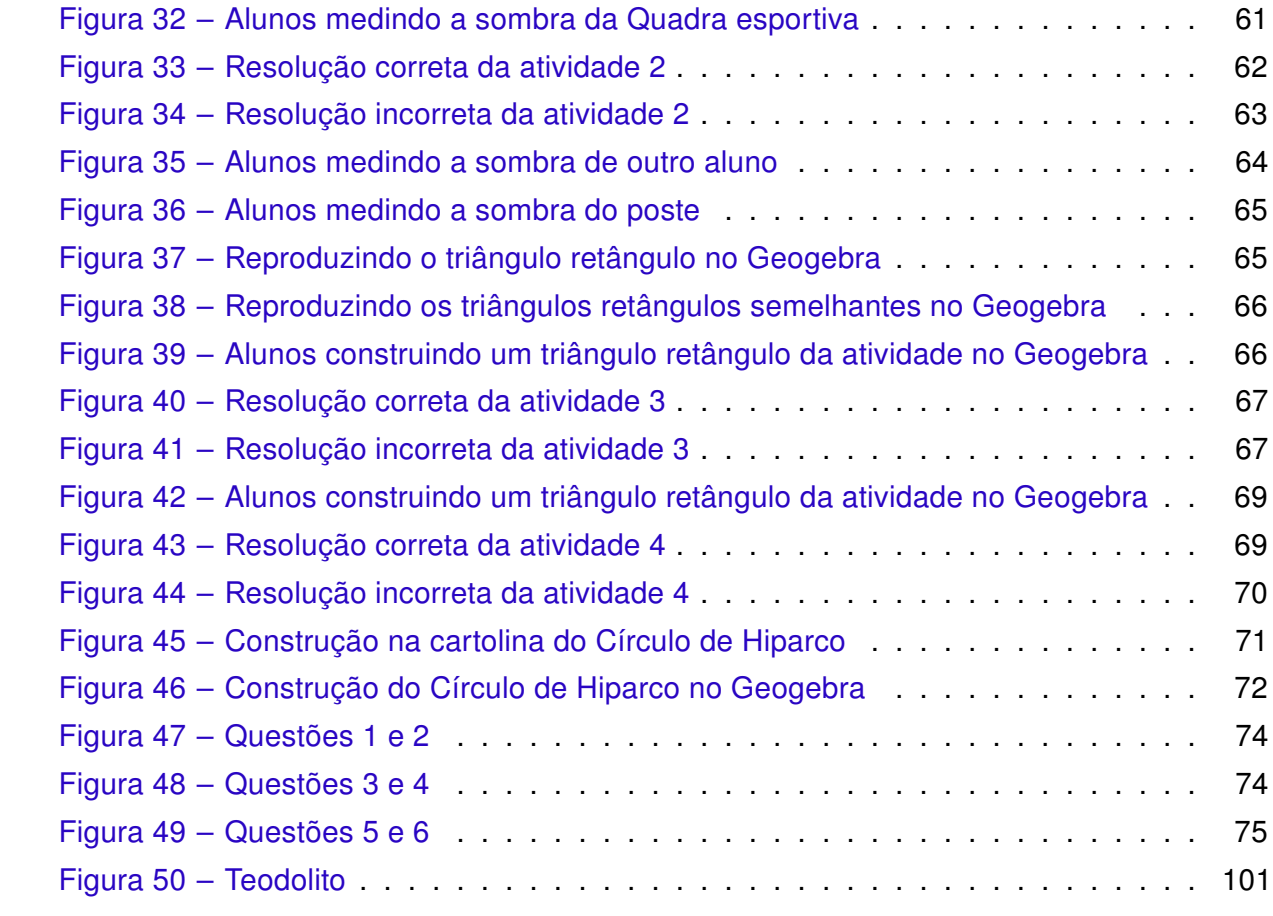

## Lista de quadros

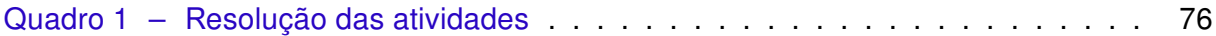

## Lista de gráficos

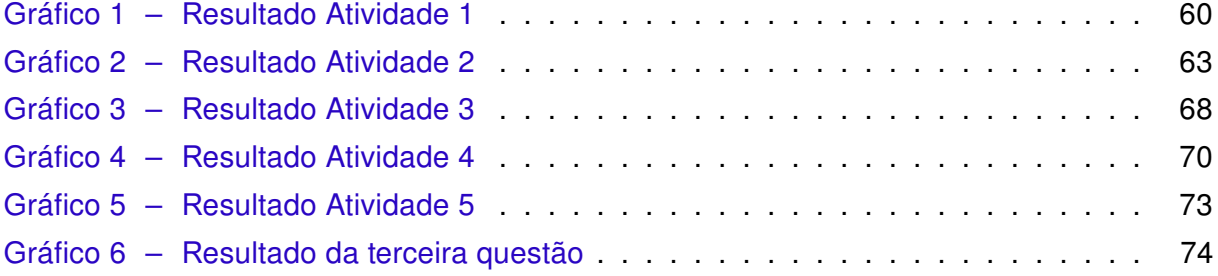

### Lista de abreviaturas e siglas

- BIOE Banco Internacional de Objetos Educacionais
- PCNs Parâmetros Curriculares Nacionais
- TI Tecnologias de Informação
- crd Corda

### Lista de símbolos

- α Letra Grega Alfa
- $\theta$  Letra Grega Theta

## Sumário

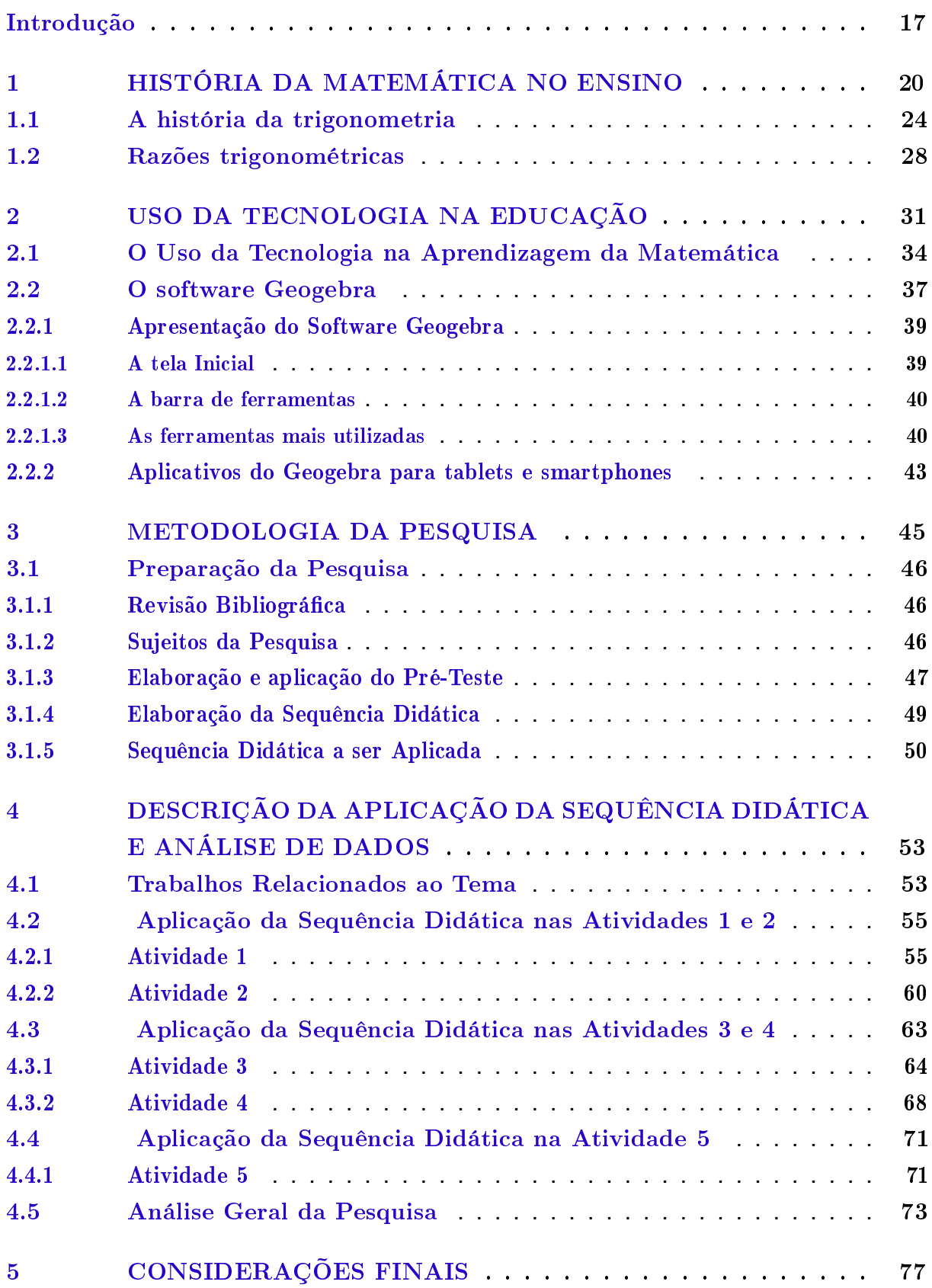

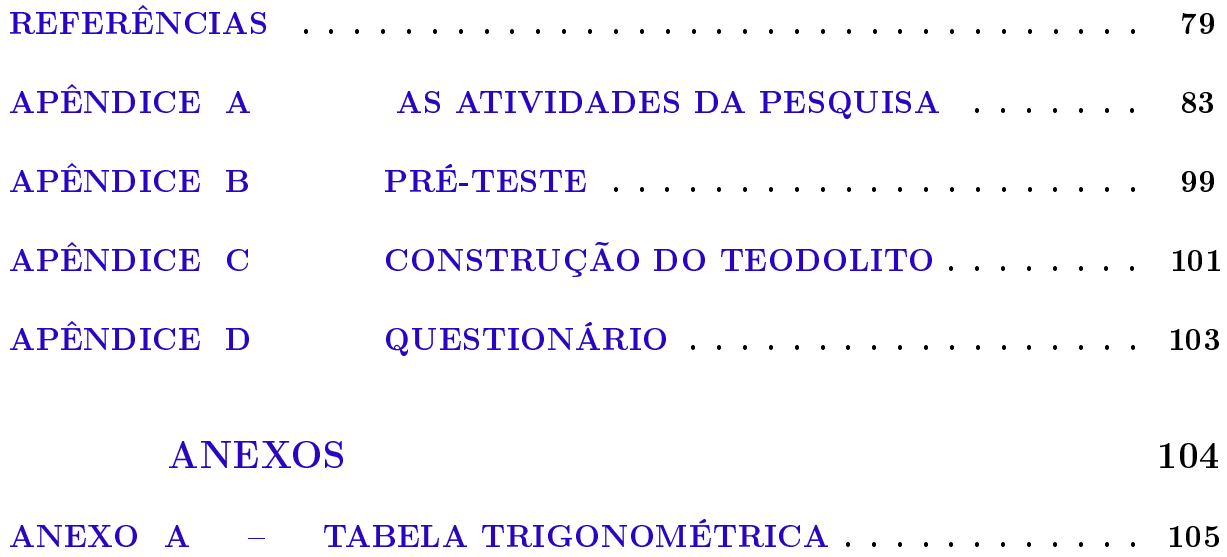

#### Introdução

Este trabalho apresenta uma metodologia referente ao ensino da trigonometria no triângulo retângulo, que possibilita a inserção da história da matemática e o uso do software Geogebra em atividades diferenciadas, que reproduzam a situação apresentada para que resolvam os problemas relacionados e favoreçam o aprendizado. A proposta de ensino está voltada para os anos finais do ensino fundamental, abordando apenas as razões definidas pelo triângulo retângulo, não admitindo o estudo de funções trigonométricas.

A motivação para elaboração deste trabalho surgiu por meio da vivência do pesquisador desse trabalho na rede de ensino público estadual do Rio de Janeiro, onde presenciou as dificuldades apresentadas pelos alunos durante o aprendizado de conteúdos matemáticos relacionados à trigonometria no triângulo retângulo. Desta forma, optou-se por elaborar uma sequência de atividades diversificadas para que pudessem atrair o interesse dos alunos e auxiliar no processo de ensino-aprendizagem em matemática, especialmente da trigonometria.

Silva (2005), elaborou uma proposta de ensino de trigonometria com uma sequência didática em situações-problema, com a observação de figuras geométricas. No seu trabalho foi apresentada uma série de atividades utilizando régua e compasso. No final, o autor sugere que sejam realizadas atividades semelhantes, mas que sejam utilizados outros recursos, como o uso de materiais concretos ou experimentais, ou por meio de softwares, ou em atividades que utilizem os três tipos. Para o autor, ao utilizar o computador, o aluno melhora o seu aprendizado porque favorece a compreensão, devido à interação em problemas que tenham figuras e possam manipulá-las.

Sousa (2014) realizou em seu trabalho o uso de atividades experimentais e de ambientes computacionais no processo de aprendizagem de trigonometria no ensino médio. Para isto, as tarefas foram divididas entre duas turmas: a primeira turma teve acesso apenas às atividades com o geogebra, onde os alunos resolveram algumas questões sugeridas; a segunda turma utilizou o teodolito escolar, que foi construído pelos estudantes e usado para determinar o ângulo de inclinação, para medir a altura de algum objeto usando conhecimentos trigonométricos. Ele constatou que o ensino através do programa educacional e o uso de atividades experimentais favoreceram a aprendizagem do conteúdo, porém os alunos apresentaram um conhecimento prévio muito insuficiente.

Lopes (2010) propõe atividades diferenciadas com o uso de softwares sobre os conceitos trigonométricos. No seu trabalho foi desenvolvido, com o uso do Geogebra, uma série de atividades investigativas, com o objetivo de explorar os conceitos da trigonometria, ressaltando sobre a interatividade e a participação dos alunos no ambiente computacional. Essas atividades permitiram a realização de simulações, onde os alunos a analisaram e construíram seu conhecimento, favorecendo a aprendizagem de matemática. Entretanto, no final ela sugere que o software seja usado com o auxílio de outros recursos e em outros conteúdos.

Dessa forma, considera-se importante diversificar o modo de ensinar trigonometria, com atividades que motivem e estimulem o ensino-aprendizagem do alunado. Para isto, foi elaborada uma sequência didática que será utilizada a história da matemática, inserida num contexto experimental/concreto como fonte de motivação e, o software Geogebra, como recurso didático, onde os alunos modelarão estas situações problema.

Este trabalho tem como objetivo geral uma proposta para o ensino dos conceitos trigonométricos, com o uso do software Geogebra e da história da matemática, a partir do uso de semelhança em triângulos retângulos, direcionado aos anos finais do ensino fundamental. Para alcançar o objetivo geral desta pesquisa, adota-se os seguintes objetivos específicos:

- \* Compreender o conceito de razão trigonométrica a partir da semelhança de triângulos retângulos;
- \* Destacar as contribuições da história da matemática referentes à trigonometria;
- \* Conceituar seno, cosseno e tangente;
- \* Possibilitar a interação e a cooperação dos alunos em atividades investigativas;
- \* Apresentar, por meio do Geogebra, as razões trigonométricas no triângulo retângulo.

Descrevendo o desenvolvimento deste trabalho, os capítulos foram estruturados da seguinte forma:

Apresenta-se no capítulo 1 a história da matemática e a importância da sua utilização no ensino, evidenciando algumas construções conhecidas e a posição de alguns educadores sobre o seu uso. Apresenta-se também a trigonometria sob seus aspectos históricos, ressaltando as principais contribuições que geraram os conceitos matemáticos no decorrer do tempo e que contribuíram para o aprimoramento no processo de ensino-aprendizagem.

No segundo capítulo destaca-se a importância de se utilizar as Tecnologias de Informação e Comunicação (TIC) na formação do conhecimento e apresenta-se o software Geogebra com um tutorial sobre as ferramentas que serão utilizadas neste processo.

No terceiro capítulo descrevem-se os aspectos metodológicos da pesquisa, sendo mostrados as informações obtidas pela análise do questionário aplicado aos alunos. Apresenta-se, também, as etapas da sequência didática a ser aplicada.

No quarto capítulo apresenta-se a abordagem metodológica empregada e as etapas de aplicação, além dos procedimentos das construções acerca do desenvolvimento do trabalho, a história da matemática e as atividades envolvendo o software Geogebra como recurso didático no processo de aprendizagem, as análises referentes a todas as etapas de aplicação, os resultados obtidos e as observações do pesquisador.

As atividades propostas apresentadas basearam-se numa prática de intervenção de ensino, de uma maneira que mostrassem a história da matemática e o uso do software Geogebra, na abordagem da trigonometria, de uma forma prática, simples e de fácil entendimento para os alunos, onde eles pudessem contribuir para a própria aprendizagem em atividades interativas e que cooperassem num processo de ensino mais dinâmico.

No quinto capítulo expõem-se as considerações finais, as recomendações para trabalhos posteriores, as oportunidades de melhoria e as sugestões.

#### Capítulo 1

#### História da Matemática no Ensino

Neste capítulo aborda-se que o uso da história da matemática atribui um significado para as contribuições matemáticas que decorreram durante os séculos, devido às inovações e as demandas apresentadas na sociedade.

Poincaré (1947 apud MIGUEL, 1993) defende o uso da história da matemática e o seu papel, que consiste na formação do senso conscientizador do pensamento matemático, do rigor, adquirindo uma dimensão psicológica e pedagógica. Ele também afirma que, baseado na condição genética, a história exerce uma razão conscientizadora como uma maneira de fundamentar um determinado assunto.

Miorim (1998 apud SILVA, 2001)[p.96] para defender a importância do estudo da história da matemática, faz uma referência ao texto do Decreto 19.890 de 1931, da reforma do ensino secundário: "E, por fim, com o intuito de aumentar o interesse do aluno, o curso será incidentalmente entremeado de ligeiras alusões a problemas clássicos e curiosos e aos fatos da História da Matemática, bem como à biografia dos grandes vultos desta ciência".

De fato, com o uso desta abordagem surgiram as recomendações para a utilização do tema, que pode ser encontrado nos Parâmetros Curriculares Nacionais (PCNs), o ponto de partida para a pesquisa. O documento destaca:

> A história da matemática pode oferecer uma importante contribuição ao processo de ensino e aprendizagem dessa área do conhecimento. Ao revelar a matemática como uma condição humana, ao mostrar as necessidades e preocupações de diferentes culturas, em diferentes momentos históricos, ao estabelecer comparações entre conceitos e processos matemáticos do passado e do presente, o professor cria condições para que o aluno desenvolva atitudes e valores mais favoráveis diante desse conhecimento. Além disso, conceitos abordados em conexão com sua história constituem veículos de informação cultural, sociológica e antropológica de grande valor formativo. A história da matemática é nesse sentido, um instrumento de resgate da própria identidade cultural. (BRASIL, 1998, p.42)

Desde então, surgiram alguns educadores que ressaltaram a importância de utilizar a história da matemática e seu papel no ensino-aprendizagem dos educandos. Como

#### D'Ambrósio (2009), que afirma:

Uma percepção da história da matemática é essencial em qualquer discussão sobre a matemática e o seu ensino. Ter uma ideia, embora imprecisa e incompleta, sobre por que e quando se resolveu levar o ensino da matemática à importância que tem hoje, são elementos fundamentais para se fazer qualquer proposta de inovação em educação matemática e educação em geral. Isso é particularmente notado no que se refere a conteúdos. A maior parte dos programas consiste de coisas acabadas, mortas e absolutamente fora do contexto moderno. Torna-se cada vez mais difícil motivar alunos para uma ciência cristalizada. Não é sem razão que a história vem aparecendo como um elemento motivador de grande importância.(D'AMBRÓSIO, 2009, p. 27).

Desta forma, a história se torna indispensável no ensino da matemática, já que revela o seu papel pedagógico, pois aproxima o conteúdo matemático estudado nas escolas à realidade dos alunos, revelando a eles como cada conceito se formou, o momento histórico em que eles surgiram e em quais circunstâncias, favorecendo a formação do conceito de cada conteúdo matemático estudado com o seu cotidiano.

Miguel (1993, p.50-99) apresenta um importante referencial teórico, mostrando que há diversos modos de utilizar a história da matemática, sobre o modo como se deve ensinar matemática, diferenciando o método histórico de produção do conhecimento e o de ensino e aprendizagem. Ele afirma que é necessário conhecer a gênese do conhecimento no processo de ensino. Porém, ser realizado gradativamente até que possamos despertar o espírito crítico, dando ênfase em motivar o aluno por meio da história.

Mendes (2008) defende que a participação do aluno na investigação favorece o seu aprendizado, pois o aluno interage com os colegas e com o professor, em meio às atividades investigativas, onde, num processo construtivista, colaboram na formação do conhecimento. Segundo ele:

> Para efetivarmos um ensino-aprendizagem significativo em matemática, é necessário utilizarmos as atividades históricas, buscarmos no material histórico existente todas as informações úteis à condução da nossa ação docente e somente a partir daí orientar os estudantes à realização de atividades. Surge, porém, nesse momento, uma questão: Como conduzir esse processo? Esse questionamento se resolve quando fazemos uma reflexão acerca da necessidade de se buscar a investigação histórica como meio de (re)construção da matemática produzida em diferentes contextos sócio-culturais e em diferentes épocas da vida humana. (MENDES, 2008, p. 41)

Diante disso, Mendes (2008)) apresenta um roteiro de etapas para que o processo de aprendizagem tenha uma maior eficácia com o uso da história. Para isso, ele utiliza problemas relacionados à situações similares, descritos nas atividades. Este modelo será utilizado neste trabalho. Ele o descreve desse modo:

- i O nome de cada atividade: o tema evidencia o objetivo e desperta os aspectos cotidiano, escolar ou científico do conteúdo abordado;
- ii Os objetivos das atividades: a linguagem deve ser clara e coerente para que não causem dúvidas nos alunos sobre os aspectos extra-matemáticos apresentados em cada atividade;
- iii O conteúdo histórico: é um elemento motivador e gerador da matemática na escola, por esclarecer a razão em utilizar os termos matemáticos;
- iv O material a ser utilizado nas atividades: o recurso didático deve ser elaborado para que o aluno explore da melhor maneira possível e que favoreça o aprendizado;
- v A operacionalização das atividades: a metodologia orientará os estudantes no sentido de desenvolverem as atividades históricas através de etapas que os conduzam a uma compreensão relacionando o conteúdo matemático a ser aprendido por eles;
- vi Os desafios propostos nas atividades: os exercícios devem ser atrativos, desafiadores e provocar a curiosidade dos estudantes.

Tanto Mendes (2008) como Miguel (1993) concordam que utilizar a história da matemática pode apresentar maiores desafios, pode ser mais complexo devido à exigência de mais atenção, reflexão e habilidade investigadora dos estudantes para alcançar os resultados previstos pelo professor. Porém, a maior importância de um desafio proposto nessa atividade é promover o desenvolvimento nos estudantes de um espírito explorador, indagador e, ao mesmo tempo, de análise e síntese, pois é desse modo que eles obterão um crescimento intelectual significativo.

Mendes e Chaquiam (2016) afirmam que a história da matemática a ser inserida refere-se às histórias relacionadas aos aspectos matemáticos em seu processo de criação, reinvenção e organização lógica, estabelecidos no tempo e no espaço, com a finalidade de sistematizar soluções de problemas de ordem sociocultural, científica e tecnológica, em todos os tempos e lugares.

Miguel e Miorim (2011) destacam que a abordagem histórica dos conteúdos matemáticos contribuem para a elaboração de sequências adequadas aos diferentes tópicos de ensino da matemática escolar. O uso de problemas ou episódios considerados motivadores da aprendizagem também podem ser escolhido pelo professor para abordar a história da matemática em suas aulas.

Então, deve-se ter cuidado em justificar e explicar a importância e necessidade de cada conteúdo matemático a ser desenvolvido em atividades estruturadas. Segundo os PCNs:

Em muitas situações, o recurso à História da Matemática pode esclarecer idéias matemáticas que estão sendo construídas pelo aluno, especialmente para dar respostas a alguns porquês e, desse modo, contribuir para a constituição de um olhar mais crítico sobre os objetos de conhecimento. (BRASIL, 1998, p. 43)

Segundo Struik (1989 apud SILVA, 2001)[p. 133], o estudo da história da matemática envolve a origem da matemática e auxilia no ensino e na pesquisa, ajuda na compreensão da nossa herança cultural e aumenta o interesse dos alunos pela matéria.

Isto fica evidenciado quando Lopes e Ferreira (2013 apud MENDES; CHAQUIAM, 2016), afirmam que a história da matemática tornam as aulas mais dinâmicas e interessantes, pois é possível mostrar o porquê de estudar determinados conteúdos e que o professor pode construir um olhar crítico sobre o assunto estudado.

Em alguns casos, é necessário adequá-lo em certas tradições ou costumes para dar significado ao conteúdo apresentado, pois, de acordo com os PCNs:

> Ao verificar o alto nível de abstração matemática de algumas culturas antigas, o aluno poderá compreender que o avanço tecnológico de hoje não seria possível sem a herança cultural de gerações passadas. Desse modo, será possível entender as razões que levam alguns povos a respeitar e conviver com práticas antigas de calcular, como o uso do ábaco, ao lado dos computadores de última geração. (BRASIL, 1998, p. 42-43)

De fato, quando o aluno estiver familiarizado com o raciocínio matemático, teremos possibilidade de explicar os porquês de determinados conteúdos; desse modo, as dúvidas nascerão por si só e, então, será o momento de apresentar a demonstração. De acordo com Viana e Silva (2007)[p.3]:

> O conhecimento da História da Matemática possibilita que as teorias que hoje aparecem acabadas e elegantes resultaram de desafios que os matemáticos enfrentaram e que foram desenvolvidas com grande esforço, quase sempre, numa ordem bem diferente daquela em que são apresentadas após o processo de formalização.

É importante salientar que, se um tema tem sido estudado e modificado, mesmo ciente de como o saber matemático foi desenvolvido, geralmente foram motivados pelas necessidades de subsistência do homem e de sua necessidade em compreender o mundo, principalmente entre as situações cotidianas. E deixar de conhecer o caminho percorrido pelo conhecimento até hoje é desperdiçar a única possibilidade de compreender a sua própria natureza. De acordo com os PCNs:

> Assim, a própria história dos conceitos pode sugerir caminhos de abordagem deles, bem como os objetivos que se pretendem alcançar com eles. Por exemplo, isso fica evidente quando se percebe que a ampliação dos campos numéricos historicamente está associada à resolução de situações-problema que envolvem medidas.(BRASIL, 1998, p. 43)

Desta maneira, o educando irá perceber que a matemática passou por várias transformações ao longo da história, sendo sujeita a mudanças até chegar aos conceitos utilizados hoje, tornando a disciplina mais próxima à realidade dos alunos.

De fato, Silva (2001) faz uma referência a um evento ocorrido na Universidade de Coimbra, em 1772, onde os conteúdos sugeridos deveriam seguir uma ordem de apresentação com o uso da história da matemática inseridos.

À medida em que os alunos fossem avançando, era recomendado que estivessem inseridos na história; a razão para isso era justificada. Segundo este documento deve-se entender o progresso da matemáticas pelos descobrimentos feitos anteriormente, para não perder tempo em descobrir as mesmas coisas.

Fauvel (1991 apud SILVA, 2001), afirma que há boas razões para justificar o uso da História no ensino da matemática. São estas: ajuda na motivação para a aprendizagem; mostra uma face humana à matemática; mostra como os conceitos são desenvolvidos, auxiliando sua compreensão; muda a percepção dos alunos sobre a matemática; e possibilita a explicação do papel da matemática na sociedade.

De uma forma mais resumida, deve-se buscar relacionar a história da matemática com o uso de um recurso didático, destinado a se apresentar referenciando a prática de uma maneira significativa, associando os aspectos culturais em defesa de uma abordagem dedutiva, representando, e em alguns casos reproduzindo, a situação numa determinada época.

Desse modo, o uso da história mostra um lado humano, pois revela a evolução da matemática dentro de um contexto sociocultural, constituída de momentos de genialidade, de tentativas, de trabalho, exemplificando pessoas que dedicaram suas vidas e buscaram soluções de problemas variados, daqueles que brotaram das necessidades cotidianas e os teóricos, possibilitando ao aluno submeter o rigor, nos teoremas, nas definições e no pensamento dedutivo, favorecendo a aceitação de alguns destes procedimentos, fatos e raciocínios.

#### 1.1 A história da trigonometria

Não se sabe a origem da trigonometria, mas sabe-se que os primeiros indícios de escritos que a registraram surgiram no Egito e na Babilônia, a partir do cálculo de razões entre números e lados de triângulos semelhantes.

No Egito, isto foi comprovado pelo Papiro Ahmes ( Figura 1), conhecido como Papiro Rhind, que tem aproximadamente 1650 a.C., e que contém 85 problemas, relacionados às situações que decorrem de fórmulas de mensuração indispensáveis para as suas construções e cálculo de terras e grãos.

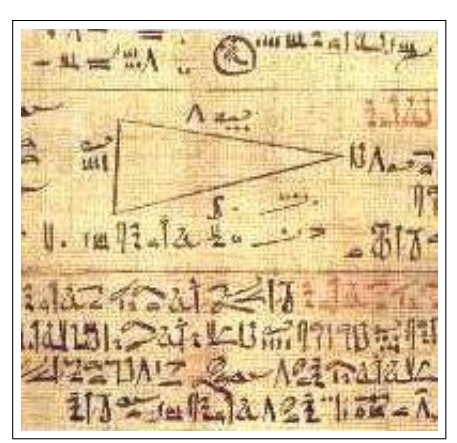

#### Figura 1 – O Papiro de Ahmes

Fonte:http://tecciencia.ufba.br/equacao-do-2o-grau/curiosidades Acesso em 27 de jan de 2017.

Neste papiro há 4 problemas que fazem referência ao seqt ( Figura 2) de um ângulo. Boyer (1974) define este termo como a razão entre cateto adjacente e o cateto oposto de um triângulo retângulo. Isso fica evidenciado quando ele afirma que:

> A palavra egípcia seqt significava o afastamento horizontal de uma reta obliqua em relação ao eixo vertical para cada variação de unidade na altura. O seqt correspondia assim, exceto quanto anuidades de medida, ao termo usado hoje pelos arquitetos para indicar a inclinação de uma parede. (BOYER, 1974, p. 14)

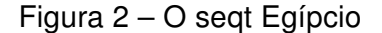

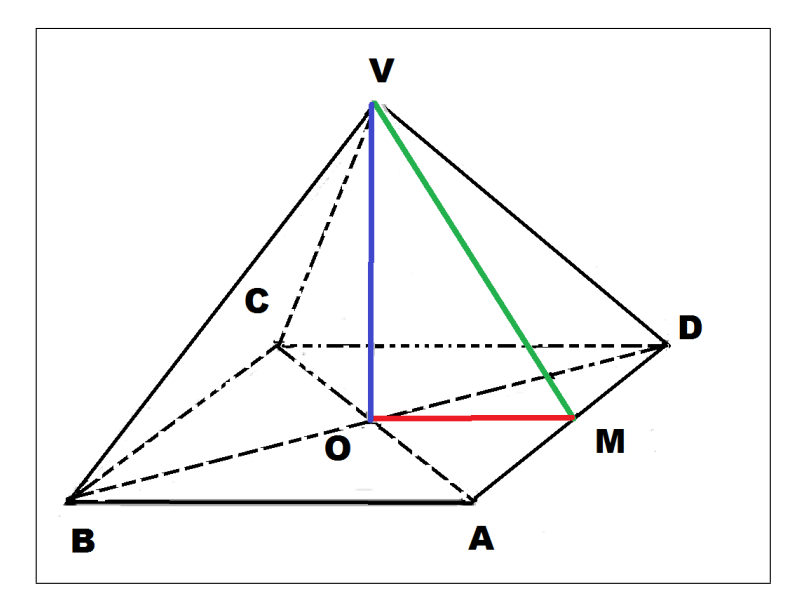

Fonte: http://www.ufrgs.br/espmat/disciplinas/geotri/modulo3/mod3 pdf/historia triogono.pdf. Acesso em 27 de jan de 2017.

$$
\text{seqt} = \frac{OM}{OV} \tag{1.1}
$$

Porém, a maior curiosidade se refere ao sistema de medidas utilizadas por eles: para medir a altura eles usavam o cúbito, enquanto para medir a distância eles utilizavam a mão como unidade de medida. A pirâmide de Queóps tinha 280 cúbitos de altura e 440 mãos de lado da base que equivale a um seqt de 5 ½ mãos por cúbito.

De fato, os egípcios tinham uma grande preocupação quanto à construção de pirâmides, em manter a mesma inclinação entre as paredes. Tanto Boyer (1974) como Costa (2012), comentam que este povo também aprendeu a utilizar as sombras geradas por uma vara vertical para determinar sequências numéricas, relacionando-as com as horas no dia, estabelecendo uma noção primitiva das relações tangente e cotangente.

Já os babilônios tinham um conhecimento matemático mais apurado, que fica evidenciado pela Plimpton 322 (Figura 3), que foi escrita aproximadamente entre 1900 a 1600 a.c., que relatam tentativas em medir alguns ângulos. Eves (2011) as destaca quando afirma que:

> Além do mais, ocorre que, com a particular escolha dos triângulos como se deu, aqueles valores de sec B formam uma surpreendente sequencia regular que decresce de quase exatos 1/60 quando se passa de uma linha da tabua para a próxima, decrescendo os ângulos correspondentes de 45° para 31°. Temos assim uma tábua de secantes para ângulos de 45° a 31°, formada por meio de triângulos retângulos de lados inteiros, em que se verifica uma variação em saltos regulares na função em vez de no ângulo correspondente. Tudo isso é verdadeiramente notável. Parece altamente provável que houvessem tábuas acompanhantes que davam informações análogas para ângulos variando de 0° a 15° e de 16° a 30°. (EVES, 2011, p. 66)

#### Figura 3 – A Plimpton 322

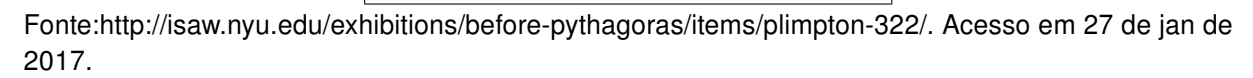

De fato, Boyer (1974) concorda quando diz que os babilônios utilizavam de triângulos retângulos e seguiam de uma regra, isto é, eles utilizavam as noções de semelhança triângulos(usavam as relações escritas na Plimpton 322), em figuras com as mesmas

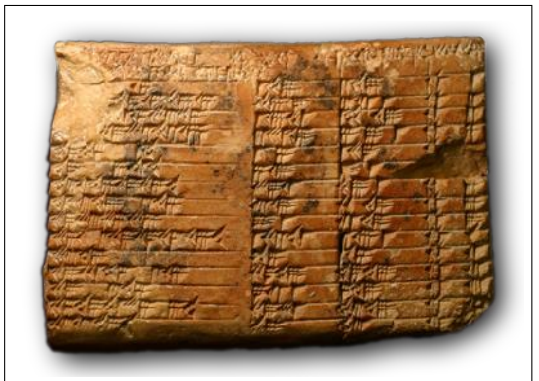

razões. Smith (1958) evidencia as tentativas de medir os ângulos, pois foram apresentados fragmentos de círculos que parecem ter sido feitos por astrolábios primitivos.

Porém foi apenas na Grécia, em que a trigonometria teve seu momento mais crucial. Boyer (1974) discute uma tentativa de Aristarco em determinar a distância entre a Terra e o Sol, em que ele compara a Lua cheia e o sol por meio de uma linha ( Figura 4).

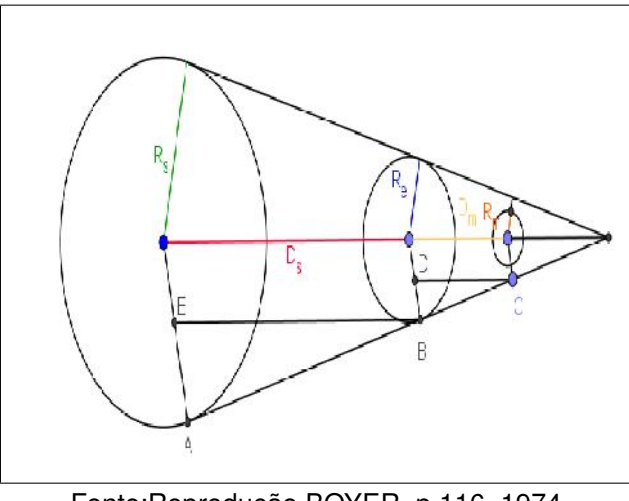

Figura 4 – Distância do Sol à Terra

Fonte:Reprodução BOYER, p 116, 1974

Eves (2011) destaca as contribuições de Hiparco para o desenvolvimento da trigonometria, fazendo uma referência à construção de uma tábua de cordas e a divisão do círculo em  $360^o$ . Desse modo, ele atribuía um valor  $\alpha$  para representar o valor de uma corda em um círculo de ângulo central  $\alpha$  (Figura 5).

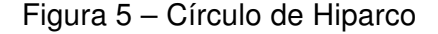

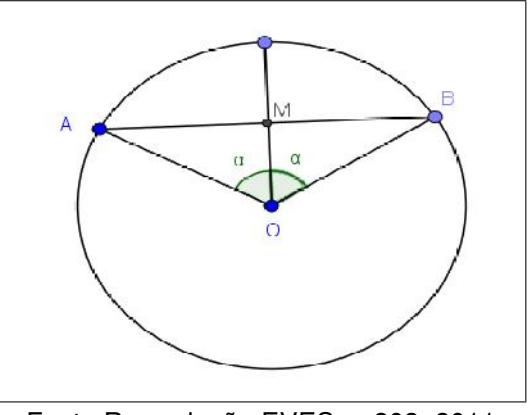

Fonte:Reprodução EVES, p 203, 2011

Mais tarde, ele afirma que Ptolomeu fornece uma lista com os valores dos ângulos entre  $\frac{1}{2}$  $^o$  até  $180^o$  devido a Hiparco. E que, ainda, a tábua fornece os senos dos ângulos de 0° a 90°, com incrementos de 15'. O modo de calcular os comprimentos são equivalentes a

várias fórmulas hoje usadas na resolução de triângulos esféricos retos. Nota-se que uma tábua de cordas é o mesmo que uma tábua de senos trigonométricos. Pois, de acordo com a Figura 5:

$$
\operatorname{sen} \alpha = \frac{AM}{OA} = \frac{AB}{\text{diâmetro do círculo}} = \frac{\text{crd } 2\alpha}{120}
$$

#### 1.2 Razões trigonométricas

A partir das noções de semelhança em triângulos retângulos, podemos adotar uma relação entre os lados e os seus respectivos ângulos de modo que sejam suficientes na resolução de exercícios pertinentes a situações problema cotidianas, e que possam ser usadas em diversos casos.

Eves (2011) descreve o significado de seno:

A origem da palavra seno é curiosa. Àryabhata usava ardhã-jyã ("semicorda") e também jyã-ardhã ("corda metade") e por brevidade escrevia apenas jyã ("corda"). Partindo de jyã os árabes foneticamente derivaram jíba que, devido à prática entre eles de se omitir as vogais, se escrevia jb. Afora seu significado técnico, hoje jíba é uma palavra que não tem sentido em árabe. Posteriormente, escritores que se depararam com jb como abreviação da palavra sem sentido jíba passaram a usar jaib que faz parte do vocabulário árabe e que significa "enseada"ou "baía". Mais tarde ainda, ao fazer a tradução de jaib para o latim, Gerardo de Cremona empregou o equivalente latino sinus, de onde vem nossa palavra atual seno. (EVES, 2011, p. 267)

Ele ainda destaca que, com exceção do seno, foram atribuídos alguns significados das funções trigonométricas. São claros a partir de sua interpretação geométrica, quando se coloca o ângulo no centro de um círculo de raio unitário (Figura 6). Em um círculo de raio unitário as relações  $\tan \theta$  e sec $\theta$  são determinadas pelos segmentos CD e OD, respectivamente. Além disso, dado um círculo trigonométrico, expressões como cotangente significam "tangente do complemento"e assim por diante. Notações de secante, cossecante, tangente e cotangente eram conhecidas por outros nomes, admitindo essas denominações apenas no século XVI. Então podemos definir cosseno como o seno do complemento.

Já para o termo de tangente, Smith (1958) a refere usando a expressão Umbra versa, ou sombra reversa, que segundo Boyer (1974) se refere a medição de sombras utilizadas pelos árabes e hindus, isto é, apresenta um significado que se refere à sombra lançada numa parede vertical por uma barra que se projeta da parede horizontalmente, conhecido também por tangente de elevação do sol.

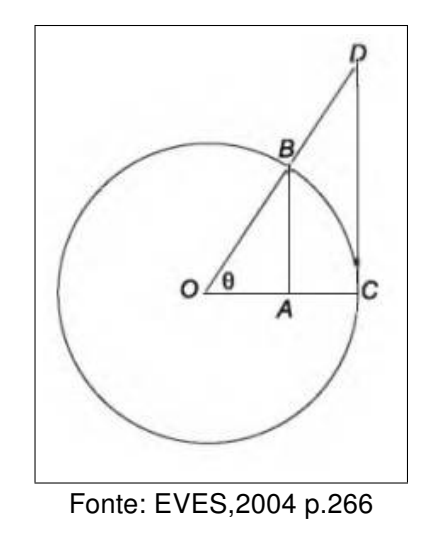

Figura 6 – Interpretação Geométrica das Razões Trigonométricas

Porém, define-se, neste texto, os conceitos de seno, cosseno e tangente, segundo a Figura 7:

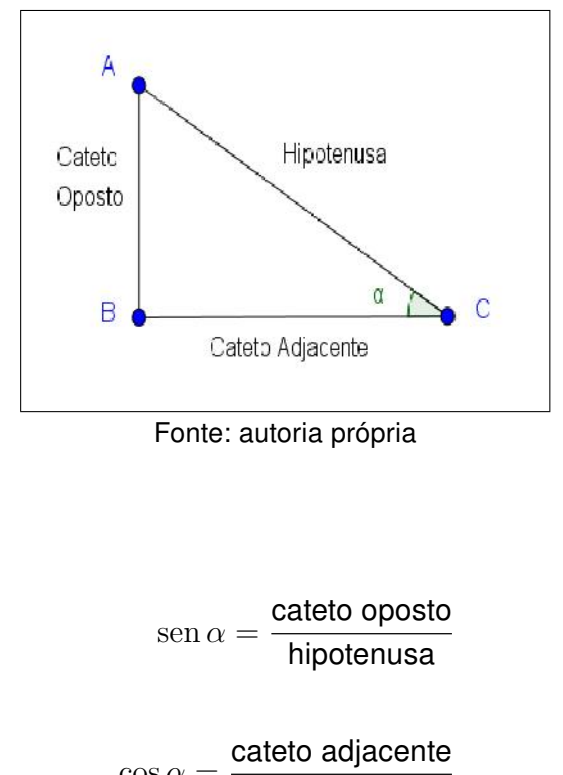

Figura 7 – O Triângulo Retângulo

 $\cos \alpha = \frac{\text{cateto adjacent}}{\text{kin神ian}}$ hipotenusa

 $\tan \alpha = \frac{\text{cateto oposto}}{\text{total to the top.}}$ cateto adjacente

Se utilizarmos o círculo trigonométrico, as relações podem ser identificadas de acordo com a Figura 8.

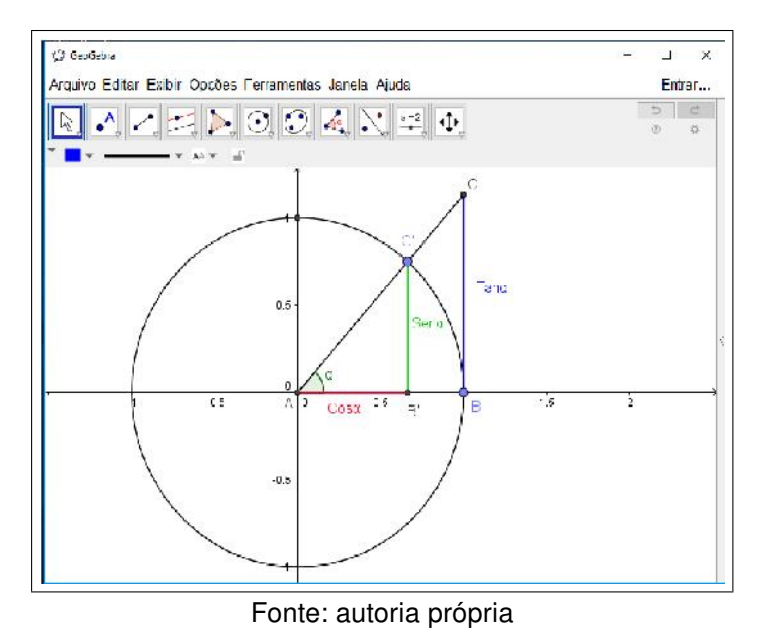

Figura 8 – A trigonometria no círculo

No próximo capítulo, descreve-se porque o uso da tecnologia é indispensável e a opinião de alguns educadores sobre o uso do computador no processo de ensino, como uma alternativa para a aprendizagem na educação matemática.

### Capítulo 2

### Uso da Tecnologia na Educação

Introduzir a tecnologia no ensino da matemática se faz necessário nos dias de hoje. Vivemos em uma era informatizada, onde nossos alunos estão em constante contato com os diversos tipos de tecnologia. Segundo os PCNs:

> A utilização de recursos como o computador e a calculadora pode contribuir para que o processo de ensino e aprendizagem de Matemática se torne uma atividade experimental mais rica, sem riscos de impedir o desenvolvimento do pensamento, desde que os alunos sejam encorajados a desenvolver seus processos metacognitivos e sua capacidade crítica e o professor seja reconhecido e valorizado o papel fundamental que só ele pode desempenhar na criação, condução e aperfeiçoamento das situações de aprendizagem. (BRASIL, 1998, p. 45)

Assim, devemos nos preparar para estas abordagens. Não adianta o professor jogar o conteúdo para o software apenas. Ele primeiramente deve se preparar para que a mudança seja gradativa, assim, o educando vai se adaptando da mesma forma que o professor vai se adequando às transições. De acordo com o PCNs:

> É esperado que nas aulas de Matemática se possa oferecer uma educação tecnológica, que não signifique apenas uma formação especializada, mas, antes, uma sensibilização para o conhecimento dos recursos da tecnologia, pela aprendizagem de alguns conteúdos sobre sua estrutura, funcionamento e linguagem e pelo reconhecimento das diferentes aplicações da informática, em particular nas situações de aprendizagem, e valorização da forma como ela vem sendo incorporada nas práticas sociais.(BRASIL, 1998, p. 46)

Para Bortolossi (2010), os conteúdos digitais oferecem um ambiente mais direcionado para um determinado tema e, consequentemente, possuem uma curva de aprendizado menos acentuada.

Em relação ao software educativo, Bortolossi (2010) ressalta que a maioria dos softwares são pagos e estão em inglês, e os softwares gratuitos carecem de conteúdos digitais de qualidade, de material de treinamento, de sequências didáticas e do suporte ao professor.

Bortolossi (2010) ainda salienta que o professor ao escolher um software educativo deve avaliar os recursos que ele disponibiliza, isto é, deve-se levar em conta "a disponibilidade de conteúdos digitais de qualidade, de fácil acesso e com orientações metodológicas para uso efetivo destes conteúdos na prática docente".

Devido a este fato, o professor deve analisar o software como objeto de estudo, pois, para cada abordagem, é preciso um domínio de suas qualidades e características, isto é, a clareza das ferramentas apresentadas por ele. De acordo com Nascimento (2007):

> Ao avaliar um software educativo, sob uma ótica construtivista, é primordial a identificação da concepção teórica de aprendizagem que está subjacente a ele, a sua compreensão enquanto programa de cunho educativo e ainda, vislumbrar no usuário um aprendiz que, ao interagir com o programa, o transforme em um ambiente virtual de aprendizagem significativa, capaz de gerar um conhecimento novo, com potencial para promover mudanças no cotidiano escolar ou fora dele. (NASCIMENTO, 2007, p. 10)

É preciso que o professor, ao utilizar esse recurso, esteja preparado para que explore e use esse programa como auxiliador no processo de aprendizagem. Segundo os PCNs:

> Por outro lado, o bom uso que se possa fazer do computador na sala de aula também depende da escolha de softwares, em função dos objetivos que se pretende atingir e da concepção de conhecimento e de aprendizagem que orienta o processo.(BRASIL, 1998, p. 44)

No entanto, ao se relacionarem com um software que favorece a interação do aluno com a tela, por meio da possibilidade de arrastar objetos sem mudar as suas características e por meio da interação com eles, os alunos podem transformar a aula de matemática em algo prazeroso. Diante de uma investigação, por intermédio destas construções, os alunos elaboram suas próprias conjecturas e testam, na tentativa de provar sua validade, ou ainda a partir de um erro nos testes, elaborar novas conjecturas, chegando a conclusões e permitindo a construção de conceitos. Gravina (1996) define esses softwares como:

> Esses softwares podem ser ferramentas riquíssimas na superação das dificuldades dos alunos com o estudo de conteúdos como os de Geometria. A autora acrescenta que vemos emergir uma nova forma de ensinar e aprender Geometria; a partir de exploração experimental viável somente em ambientes informatizados, os alunos conjeturam e, com o feedback constante oferecido pela máquina, refinam ou corrigem suas conjeturas, chegando a resultados que resistem ao "desenho em movimento", passando então para a fase abstrata de argumentação e demonstração matemática.(GRAVINA, 1996, p. 5)

Dadas as situações problema, para Gravina (1996), os alunos realizam suas próprias construções, interagem com os colegas e com o professor, e tiram suas conclusões. Nesse

momento, os alunos são convidados a expor suas ideias, onde todos analisam cooperativamente. Dessa forma, as explorações e estratégias vão se delineando ao longo do trabalho e são similares às que acontecem no ambiente de pesquisa de um matemático profissional.

Essa conduta investigativa favorece na formação de uma concepção sobre matemática, aonde o aluno passa a adotar um espírito crítico e de análise. Mendes (2009b) descreve um trabalho sobre atividades investigativas no ensino de trigonometria e aponta contribuições na abordagem de conteúdos de forma dinâmica nesse tipo de atividades tanto para o aluno quanto para o professor. Ele afirma que:

> O professor deve propor situações que conduzam os alunos à (re)descoberta do conhecimento através do levantamento e testagem de suas hipóteses acerca de alguns problemas investigados, através de exploração (investigação), pois nessa perspectiva metodológica espera-se que eles aprendam o "que"e o "porque"fazem ou sabem desta ou daquela maneira, para que assim, possam ser criativos, críticos, pensar com acertos, a colher informações por si mesmos face a observações concretas e usar o conhecimento com eficiência na solução dos problemas do cotidiano. Essa prática, então, dá oportunidade ao aluno de construir sua aprendizagem, através da aquisição de conhecimentos e redescobertas de princípios. (MENDES, 2009b, p. 110)

De fato, mesmo que as escolas não disponham de infraestrutura adequada, é injustificável não utilizar uma abordagem de conteúdos de forma dinâmica por parte dos professores, pois esse tipo de abordagem metodológica permite a interpretação dos problemas pelos alunos, a formulação de hipóteses e as discussões em grupo e com o professor, tendo como finalidade tentar chegar a uma conclusão e, consequentemente, a formação de um aprendizado crítico. Os alunos interagem e cooperam, tendo como finalidade a resolução do problema. Os PCNs afirmam que:

> As experiências escolares com o computador também têm mostrado que seu uso efetivo pode levar ao estabelecimento de uma nova relação professoraluno, marcada por uma maior proximidade, interação e colaboração.(BRASIL, 1998, p. 44)

É importante ressaltar que o professor fique sempre atento a favorecer a interação entre os alunos. De fato, ao usar o Geogebra ele deve fazer o aluno investigar, interagir e questionar, de modo que as aulas de matemática tenham como significado formular um bom questionamento e utilizar conhecimentos matemáticos que favorecem a escolha de decisões sobre as resoluções dessas questões. Segundo os PCNs:

> Assim, o que se propõe hoje é que o ensino de Matemática possa aproveitar ao máximo os recursos tecnológicos, tanto pela sua receptividade social como para melhorar a linguagem expressiva e comunicativa dos alunos.(BRASIL, 1998, p. 46)

Atualmente, a sociedade vive numa constante mudança; portanto, é necessário que o processo de ensino também acompanhe estas transições e se inove, para que haja uma renovação no nosso sistema educacional. É indispensável que os envolvidos neste processo educativo estejam dispostos a buscar soluções para modificar este atual sistema, procurando meios para transformar o processo de ensino e tornar a prática educacional mais adequada à realidade em que nos encontramos. De acordo com os PCNs:

> As tecnologias, em suas diferentes formas e usos, constituem um dos principais agentes de transformação da sociedade, pelas modificações que exercem nos meios de produção e por suas consequências no cotidiano das pessoas.(BRASIL, 1998, p. 43)

Pode-se utilizar diversos métodos para que o nível de ensino seja adequado, criando boas perspectivas para nossos educandos. Mas, para isso, é preciso muita dedicação e que todos os envolvidos participem ativamente destas transformações educacionais. Segundo Valente (1993):

> Em todos os tipos de softwares, sem o professor preparado para desafiar, desequilibrar o aprendiz, é muito difícil esperar que o software por si só crie as situações para ele aprender. A preparação desse professor é fundamental para que a Educação dê o salto de qualidade e deixe de ser baseada na transmissão da informação e na realização de atividades para ser baseada na construção do conhecimento pelo aluno.(VALENTE, 1993, p. 10)

Refletindo sobre isso, conclui-se que a conduta do professor em relação ao processo de ensino aprendizagem deve ser modificada, partindo assim em busca de novos métodos para que nossa prática educativa se torne mais dinâmica e atraia a atenção dos educandos. Por isso adotou-se o uso do software Geogebra em busca de conteúdos para aplicar à pesquisa. O uso de softwares educativos permitem uma maior visualização e promovem a interatividade dos alunos de modo que minimize as dificuldades que os alunos têm pela matemática.

#### 2.1 O Uso da Tecnologia na Aprendizagem da Matemática

Acredita-se que o uso da história da matemática pode ser atrativo para os educandos, além de auxiliar os professores no processo de ensino-aprendizagem, podendo tornar o aprender mais significativo.

Ainda buscando uma boa forma de aplicar o uso da História da Matemática, podemos introduzir o uso das tecnologias com o auxílio de softwares educativos. Estes ambientes informatizados se mostram como ferramentas inerentes ao processo de aprendizagem. É o modo de "... mudar os limites entre o concreto e o formal"Papert (1988 apud GRAVINA; SANTAROSA, 1998). Ou, de acordo com Hebenstreint (1987 apud GRAVINA; SANTAROSA,

1998)[p. 8] "[...] o computador permite criar um novo tipo de objeto - os objetos concretoabstratos". Concretos porque são exibidos sob uma tela de computador e podem ser modificados; abstratos por serem elaborados a partir das realizações feitas através de construções mentais."

Eventualmente, os ambientes informatizados proporcionam que o aluno, pela facilidade de modificá-los, compreendam as principais técnicas utilizadas, sem que se perca ou não se visualize as propriedades inseridas no contexto. Segundo os PCNs devemos usar:

> As tecnologias, em suas diferentes formas e usos, constituem um dos principais agentes de transformação da sociedade, pelas modificações que exercem nos meios de produção e por suas consequências no cotidiano das pessoas.(BRASIL, 1998, p. 43)

Dentre os diversos softwares existentes, escolhemos um software de geometria dinâmica para criar e aplicar atividades de ensino: o software Geogebra.

As principais características que destacam o Geogebra em relação aos demais softwares de geometria dinâmica são: o fato de ser um software gratuito; os autores e instituições já possuírem uma maior familiaridade com o programa; trabalhar com vários idiomas; poder abordar conteúdos de ensino fundamental e médio; e ser mais divulgado que os demais.

Bortolossi (2016) afirma que o GeoGebra é bem conhecido como uma excelente opção de software educacional gratuito para o ensino e a aprendizagem de Geometria e Funções. Ele também evidencia que um recurso do GeoGebra é a possibilidade de mudança de parâmetros, pois, quando uma construção é feita (apenas uma única vez), os elementos que constituem, inicialmente, esta construção podem ser modificados e possibilitam ao aluno verificar como estas mudanças afetam os resultados finais.

Gravina (2015) destaca que, ao realizar uma construção aplicando os elementos iniciais, o desenho na tela do computador transforma-se e preserva as relações geométricas que constituem a construção, bem como as relações delas decorrentes. Uma figura dinâmica é entendida como uma série de "desenhos em movimento", que possuem um certo procedimento de construção.

De fato, o software Geogebra, além de ter uma linguagem fácil, permite (por ser dinâmico), uma participação efetiva na construção do saber. A utilização de um software facilita a aprendizagem quando o aluno interage com a máquina. O uso desses recursos favorece a fixação de diversas propriedades, desde as mais simples até as mais complexas, porque possibilita ao aluno uma maior visualização, podendo manipular sem que se perca o foco da propriedade usada e, por isso, ele é conhecido como dinâmico. Segundo Gravina  $(1996)$ :
Vemos emergir uma nova forma de ensinar e aprender Geometria; a partir de exploração experimental viável somente em ambientes informatizados, os alunos conjeturam e, com o feedback constante oferecido pela máquina, refinam ou corrigem suas conjeturas, chegando a resultados que resistem ao "desenho em movimento", passando então para a fase abstrata de argumentação e demonstração matemática.(GRAVINA, 1996, p. 5)

Devido aos avanços tecnológicos atuais, os jovens de hoje passam a maior parte do seu tempo fazendo uso das tecnologias, seja para lazer ou estudo e, por isso, possuem uma grande facilidade em manusear objetos eletrônicos. Desta forma, acredita-se na necessidade de introduzir estas tecnologias ao processo de ensino aprendizagem matemático, de maneira que estimule o processo. De acordo com D'Ambrósio (2009) :

> Estamos entrando na era do que se costuma chamar a "sociedade do conhecimento". A escola não se justifica pela apresentação de conhecimento obsoleto e ultrapassado e muitas vezes morto, sobretudo, ao se falar em ciências e tecnologia. Será essencial para a escola estimular a aquisição, a organização, a geração e a difusão do conhecimento vivo, integrado nos valores e expectativas da sociedade. Isso será impossível de se atingir sem a ampla utilização de tecnologia na educação. Informática e comunicações dominarão a tecnologia educativa do futuro.(D'AMBRÓSIO, 2009, p. 74)

Sabe-se que a barreira é grande em relação ao uso destas novas tecnologias, a falta de laboratórios, computadores e também o pouco tempo para se aplicar o conteúdo, contudo, com um planejamento e com o espaço físico adequado, pode-se aproximar os educandos destas novas metodologias, já que o uso desta pode promover a interatividade entre os educandos e o tema de estudo, gerando assim uma maior discussão e colaboração entre os envolvidos. Os PCNs destacam que:

> Embora os computadores ainda não estejam amplamente disponíveis para a maioria das escolas, eles já começam a integrar muitas experiências educacionais, prevendo-se sua utilização em maior escala a curto prazo.(BRASIL, 1998, p. 44)

De fato, os ambientes informatizados proporcionam que o aluno, ao modificá-los, compreenda as principais técnicas utilizadas sem perder as propriedades expostas, favorecendo a aprendizagem. Segundo os PCNs:

> Em Matemática existem recursos que funcionam como ferramentas de visualização, ou seja, imagens que por si mesmas permitem compreensão ou demonstração de uma relação, regularidade ou propriedade.(BRASIL, 1998, p. 45)

Assim, pode-se dizer que o uso de tecnologias pode apoiar o professor no processo de ensino aprendizagem, já que isso pode atrair a atenção do aluno e facilitar o trabalho do professor, mas vale destacar que o docente deve se aperfeiçoar e conhecer as ferramentas tecnológicas para tais utilizações. Borba e Penteado (2000) destacam que:

Na verdade, as inovações educacionais, em sua grande maioria, pressupõem mudança na prática docente, não sendo uma exigência exclusiva daquelas que envolvem o uso de tecnologia informática. A docência, independentemente do uso de TI, é uma profissão complexa. Nela estão envolvidas as propostas pedagógicas, os recursos técnicos, as peculiaridades da disciplina que se ensina, as leis que estruturam o funcionamento da escola, os alunos, seus pais, a direção, a supervisão, os educadores de professores, os colegas professores, os pesquisadores, entre outros.(BORBA; PENTEADO, 2000, p. 54)

Utilizando um ambiente informatizado, o foco principal é todo o processo que leva o aluno a construir as soluções para os problemas propostos. Exige-se, dessa forma, a utilização de atividades investigativas, que favoreçam o aprendizado por meio do estímulo à curiosidade e à perspicácia do aluno em elaborar possíveis soluções para a questão apresentada. Segundo Valente (1999):

> a promoção dessas mudanças pedagógicas não depende simplesmente da instalação dos computadores nas escolas. É necessário repensar a questão da dimensão do espaço e do tempo da escola. A sala de aula deve deixar de ser o lugar das carteiras enfileiradas para se tornar um local em que professor e alunos podem realizar um trabalho diversificado em relação ao conhecimento. O papel do professor deixa de ser o de "entregador"de informação, para ser o de facilitador do processo de aprendizagem. O aluno deixa de ser passivo, de ser o receptáculo das informações, para ser ativo aprendiz, construtor do seu conhecimento. Portanto a educação deixa de ser a memorização da informação transmitida pelo professor e passa a ser a construção do conhecimento realizada pelo aluno de maneira significativa, sendo o professor, o facilitador desse processo de construção.(VALENTE, 1999, p. 17- 18)

Dessa forma, utilizar os ambientes informatizados deve possibilitar a aprendizagem e, consequentemente, a formação do senso crítico do alunado, desde a preparação do professor para realizar uma prática diferenciada até a elaboração de situações-problema que estão inseridas no cotidiano do alunado, com o objetivo de promover o conhecimento ao aluno.

## 2.2 O software Geogebra

O software geogebra foi criado em 2001 por Markus Hohenwater (Figura 9) na Universidade de Salzburg, Áustria. É um programa dinâmico que permite usar tanto a geometria quanto a álgebra. Um dos fatores que contribuem para a grande distribuição do software é que sua licença é gratuita, assim pode-se baixar, atualizar, usar os seus tutoriais tudo sem custo, que proporciona um grande benefício da utilização em nossas escolas públicas oficiais.

### Figura 9 – Markus Hohenwater

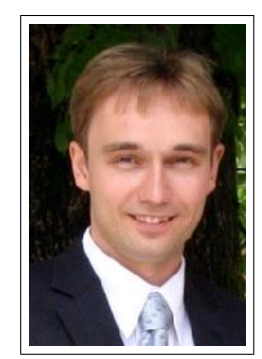

Fonte:https://www.geogebra.org/m/TGs2vT75. Acesso em 26 de fevereiro de 2018.

O programa permite a construção geométrica com a utilização de seus comandos como ponto, reta, segmentos de reta, polígonos e também permite inserir comandos algébricos como funções, entre outras. O termo software dinâmico é utilizado para especificar a geometria implementada em computador, a qual possibilita que objetos sejam movidos ou arrastados, mantendo-se todas as propriedades estabelecidas inicialmente na construção. Gravina (1996) define geometria dinâmica como:

> São ferramentas de construção: desenhos de objetos e configurações geométricas, são feitos a partir das propriedades que os definem. Através de deslocamentos aplicados aos elementos que compõe o desenho, este se transforma, mantendo as relações geométricas que caracterizam a situação. Assim, para um dado objeto ou propriedade, temos associada uma coleção de "desenhos em movimento", e os invariantes que aí aparecem correspondem às propriedades geométricas intrínsecas ao problema. E este é o recurso didático importante oferecido: a variedade de desenhos estabelece harmonia entre os aspectos conceituais e figurais; configurações geométricas clássicas passam a ter multiplicidade de representações; propriedades geométricas são descobertas a partir dos invariantes no movimento (GRAVINA, 1996, p. 6)

O software possibilita ao aluno investigar, descobrir, confirmar resultados, simular e favorece levantar questões com a sua aplicação prática.

Em seu site, traduzido para vários idiomas, encontra-se materiais para o uso em sala de aula; há também uma comunidade onde há vários tópicos para cada país em que é utilizado, que pode ser usado por usuários brasileiros, já que a sua tradução é automática. O software é constantemente atualizado e possui versão em português, desta forma, pode ser utilizado em sala de aula e favorecer a interação entre os alunos e os conteúdos matemáticos, se tornando um grande aliado aos professores no ensino da matemática. Também está disponível em outros meios digitais.

### 2.2.1 Apresentação do Software Geogebra

O Geogebra e as ferramentas que serão utilizadas serão apresentadas nas etapas seguintes. Também será mostrado o aplicativo deste software para smartphones e tablets, pois esta proposta pode ser usada em qualquer ambiente, desde que os alunos possuam os dispositivos eletrônicos, muito comuns nessa época, de modo que favoreçam o aprendizado; e, por serem mais atrativos, possibilitam uma visão mais eficaz.

### 2.2.1.1 A tela Inicial

A interface do programa é constituída de uma janela inicial que é separada por uma janela de visualização ( janela de geometria), uma janela da álgebra e um campo de entrada(Figura 10).

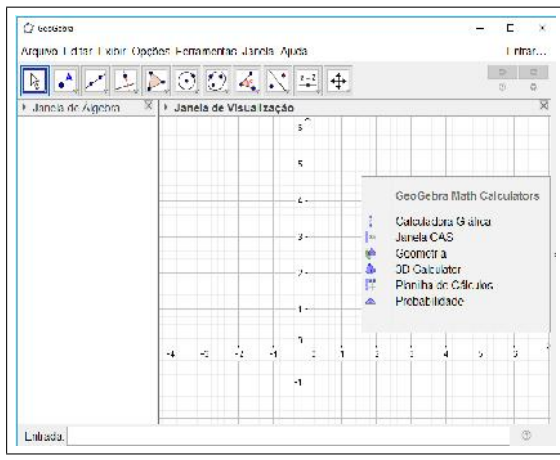

Figura 10 – A interface gráfica

Fonte: Tela capturada pelo autor

A janela de visualização (à direita) mostra graficamente todos os elementos criados (pontos, vetores, segmentos, polígonos, funções, retas, seções, entre outros objetos).

Na janela de álgebra são mostrados valores, coordenadas e equações de objetos livres e dependentes. Os objetos livres, como o próprio nome diz, não dependem de nenhum outro objeto e podem ser mudados diretamente.

O campo de entrada (na parte inferior) é utilizado para escrever diretamente relações, coordenadas, funções.

Uma característica única do Geogebra se refere ao fato de se poder manipular os objetos na Janela de visualização e observar as alterações simultâneas que ocorrem nas construções.

### 2.2.1.2 A barra de ferramentas

A barra de ferramentas (Figura 11) é composta por várias ferramentas necessárias às construções, cada uma delas indicada por um quadradinho com uma figura, tendo disponibilizado outros sub-ícones relacionados com a função inicial.

Figura 11 – A barra de ferramentas

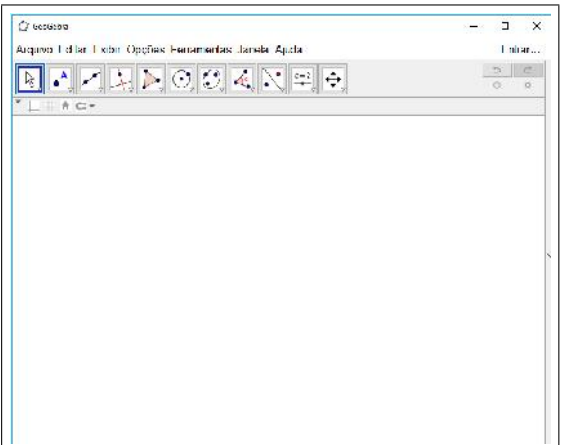

Fonte: Tela capturada pelo autor

2.2.1.3 As ferramentas mais utilizadas

Para esta proposta utilizaremos as ferramentas:

- Na primeira coluna (Figura 12):
- \* mover: utilizado para mover as construções na janela;

Figura 12 – As ferramentas na primeira coluna

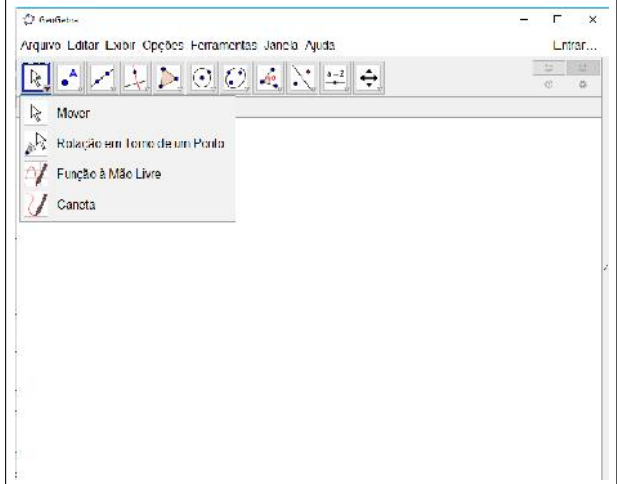

Fonte: Tela capturada pelo autor

- Na segunda coluna (Figura 13):
- \* ponto: define um ponto na janela de visualização;

Figura 13 – As ferramentas na segunda coluna

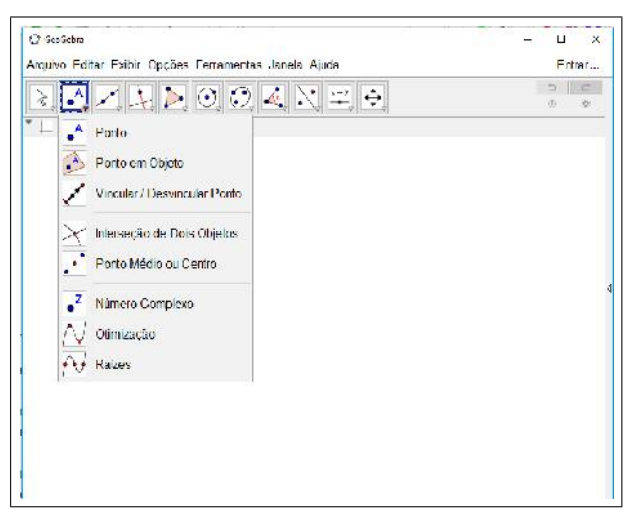

Fonte: Tela capturada pelo autor

- Na terceira coluna (Figura 14):
- \* segmento: cria um segmento de reta definido por dois pontos;
- \* reta: cria uma reta definida por dois pontos;
- \* segmento com comprimento fixo: define um segmento de reta com o tamanho desejado;

Figura 14 – As ferramentas na terceira coluna

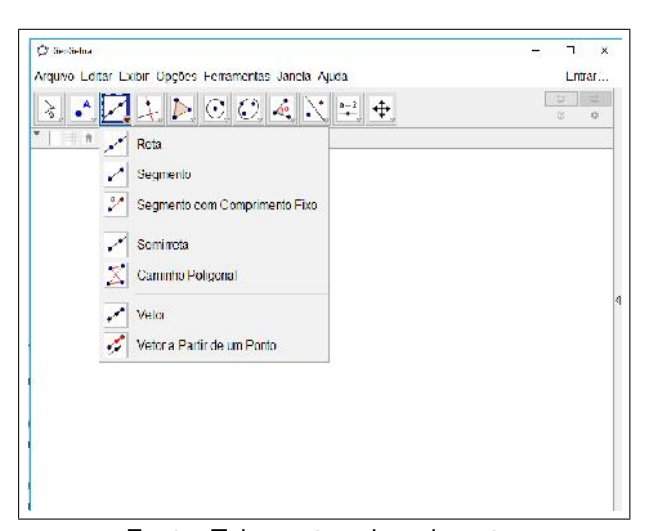

Fonte: Tela capturada pelo autor

- Na quarta coluna (Figura 15):

- \* Reta perpendicular: constrói uma reta perpendicular em relação a uma reta e que passa por outro ponto não-colinear;
- \* Reta Paralela: define uma reta paralela em relação a uma reta e que passa por outro ponto não-colinear;

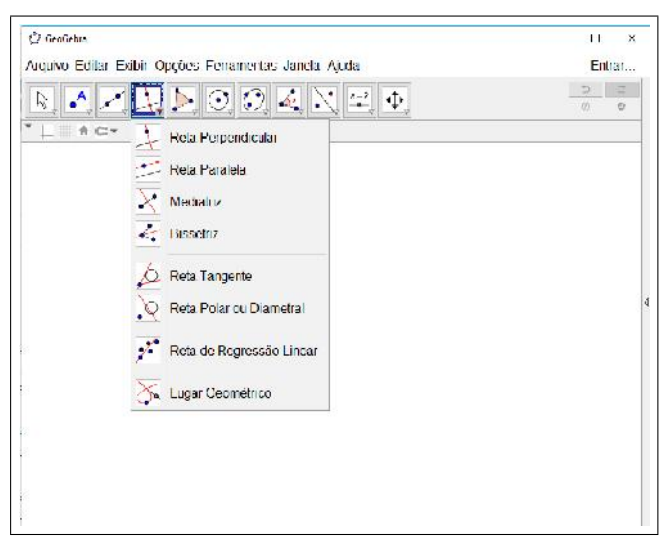

Figura 15 – As ferramentas na quarta coluna

Fonte: Tela capturada pelo autor

- Na quinta coluna (Figura 16):
- \* polígono: define um polígono relacionado à quantidade de pontos (vértices) desejados;

Figura 16 – As ferramentas na quinta coluna

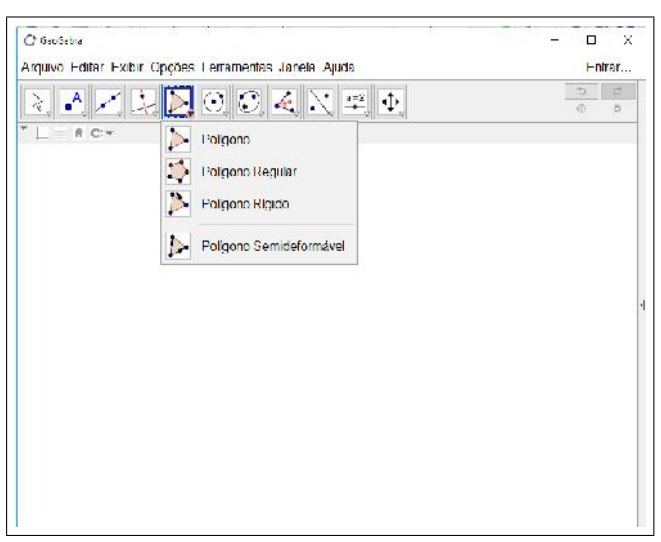

Fonte: Tela capturada pelo autor

- Na oitava coluna (Figura 17):
- \* ângulo: constrói um ângulo clicando em três pontos (vértices);
- \* ângulo com amplitude fixa: define um ângulo fixo a partir de dois pontos;
- \* distância, comprimento ou perímetro: define o valor do segmento, clicando sobre dois pontos colineares, ou clicando sobre o polígono;

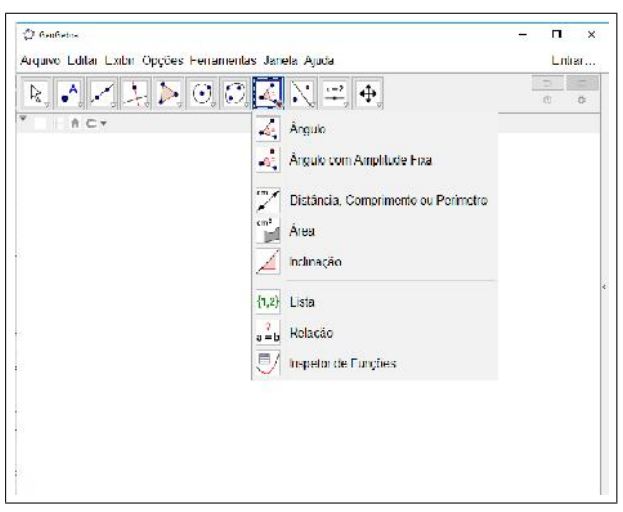

Figura 17 – As ferramentas na oitava coluna

Fonte: Tela capturada pelo autor

### 2.2.2 Aplicativos do Geogebra para tablets e smartphones

O geogebra traz também um aplicativo para smartphones e tablets (Figura 18), sendo muito útil em atividades que não podem ser realizadas em laboratórios de informática.

O aplicativo possui as mesmas ferramentas que o software, mudando apenas na interface gráfica.

Figura 18 – A interface Gráfica

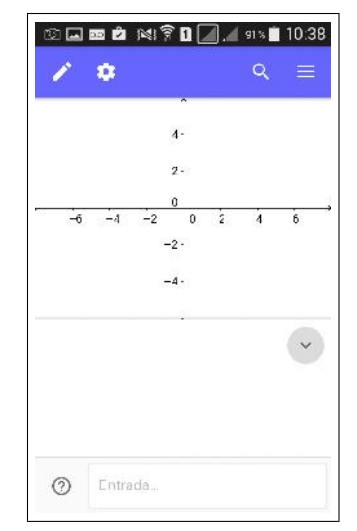

Fonte: Tela capturada pelo autor

O aplicativo caracteriza-se por ser mais prático em realizar as construções(Figura 19).

Figura 19 – As ferramentas no aplicativo

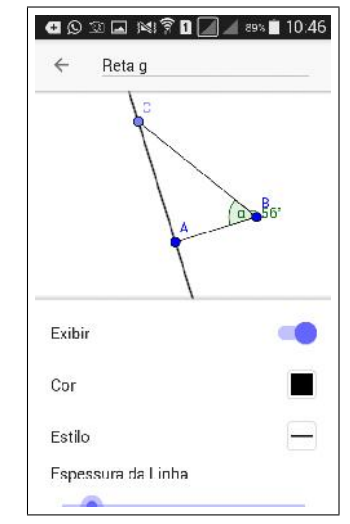

Fonte: Tela capturada pelo autor

# Capítulo 3

# Metodologia da Pesquisa

Neste capítulo descreve-se a metodologia buscando responder aos objetivos específicos. Esta pesquisa foi realizada em ambiente escolar e orientada por uma abordagem qualitativa segundo Sampieri (2013), pois leva a uma investigação da aprendizagem do aluno. Para ele, uma abordagem qualitativa abrange a coleta de dados utilizando técnicas que não pretendem medir nem associar as medições a números; possibilita a profundidade aos dados, à dispersão, à interpretação, à contextualização do ambiente, aos detalhes e às experiências únicas.

Grinnell (1997 apud SAMPIERI, 2013) descreve que uma abordagem qualitativa utiliza cinco etapas relacionadas entre si:

- \* Realizam observação e avaliação de fenômenos;
- \* Estabelecem pressupostos ou ideias como consequência da observação e avaliação realizadas;
- \* Testam e demonstram o grau em que as suposições ou ideias têm fundamento;
- \* Revisam tais suposições ou ideias sobre a base dos testes ou da análise;
- \* Propõem novas observações e avaliações para esclarecer, modificar e/ou fundamentar as suposições e ideias, ou mesmo gerar outras.

Quanto aos procedimentos usados pelo pesquisador, este trabalho é caracterizado como pesquisa-ação. Segundo Severino (2007):

> A pesquisa ação é aquela que, além de compreender, visa intervir na situação, com vistas a modificá-la. O conhecimento visado articula-se a uma finalidade intencional de alteração da situação pesquisada. Assim, ao mesmo tempo que realiza um diagnóstico e a análise de uma determinada situação, a pesquisa ação propõe ao conjunto de sujeitos envolvidos mudanças que levem a um aprimoramento das práticas analisadas. (SEVERINO, 2007, p. 120)

A pesquisa está dividida em três etapas: preparação, desenvolvimento e análise de dados. Na preparação estão compreendidos a revisão bibliográfica, os sujeitos da pesquisa, a elaboração e a coleta do pré-teste e a elaboração da sequência didática; o desenvolvimento contém a aplicação da sequência didática; e a análise de dados constitui as informações coletadas e avaliadas desta pesquisa.

A etapa de investigação ocorreu no mês de agosto de 2017, na turma referente ao  $9^o$  ano.

## 3.1 Preparação da Pesquisa

Para a preparação desta pesquisa, descrevem-se as seguintes etapas:

- \* revisão bibliográfica;
- \* sujeitos da pesquisa;
- \* elaboração e aplicação do pré-teste;
- \* elaboração da sequência didática.

### 3.1.1 Revisão Bibliográfica

Sampieri (2013) ressalta que: "no enfoque qualitativo da pesquisa, a finalidade não é sempre contar com uma ideia bem estruturada de pesquisa; mas mesmo assim, é conveniente consultar fontes prévias para obter outras referências, mesmo que, por fim, iniciemos nosso estudo partindo de bases próprias e sem estabelecer alguma ideia preconcebida."

A revisão bibliográfica começou com a definição do problema estendendo-se até o final deste trabalho, que foi desenvolvido pelo contato de informações acerca de experiências de outros profissionais (por meio de publicações, teses, livros e dissertações) e pelos resultados obtidos do pré-teste dos alunos (que favoreceu a pesquisa relacionada à prática pedagógica).

### 3.1.2 Sujeitos da Pesquisa

Após ser definido os objetivo desta pesquisa, foram selecionados os alunos que participariam do pré-teste e da aplicação da sequência didática.

Esta pesquisa foi aplicada no Colégio Estadual Jaime Queiroz de Souza, localizado em Itaocara, numa turma do 9° ano do ensino fundamental, com 23 alunos. Os alunos envolvidos não serão identificados neste trabalho.

### 3.1.3 Elaboração e aplicação do Pré-Teste

O pré-teste, disponível no Apêndice B deste trabalho, foi elaborado a partir dos descritores disponíveis no currículo mínimo da rede estadual de educação do Rio de Janeiro, destinado aos alunos do 9° ano. De acordo com este documento, os alunos deveriam ser capazes de:

- \* Compreender o conceito de razão trigonométrica a partir da semelhança de triângulos;
- \* Calcular o valor do seno, co-seno e tangente dos ângulos agudos de um triângulo retângulo;
- \* Utilizar as razões trigonométricas para resolver problemas do cotidiano.

Este pré-teste foi aplicado aos alunos que participariam das atividades da sequência didática.

A questão 1 foi elaborada para que o aluno relacione os elementos e relações envolvendo a trigonometria. Em cada item foi solicitado que o aluno realizasse uma correspondência entre os catetos do triângulo retângulo e os ângulos, ressaltando as razões trigonométricas. Foi diagnosticado que os erros foram ocasionados pela substituição dos valores relacionados ao cateto oposto e o adjacente e, consequentemente, as relações trigonométricas solicitadas.

Nesta atividade 19 alunos responderam corretamente e os demais erraram pelo menos uma dos elementos do triângulo retângulo (cateto oposto, adjacente, hipotenusa) e por seguinte, a relação trigonométrica pedida (Figura 20).

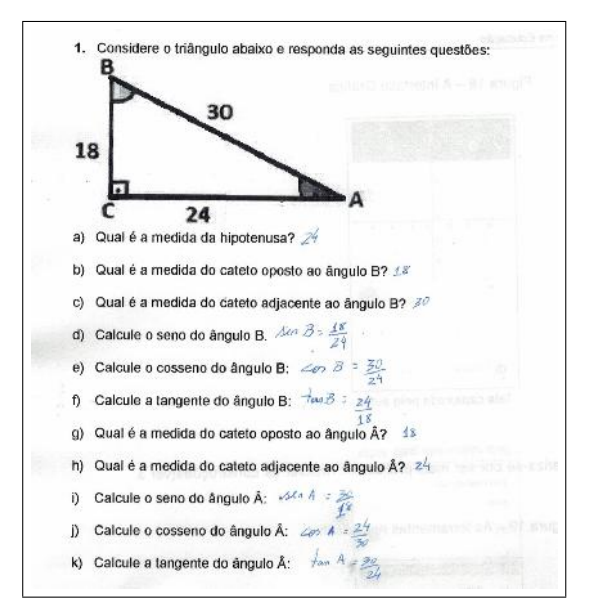

Figura 20 – Resolução da questão 1 do Pré-teste

Fonte: Tela capturada pelo autor

A questão 2 foi elaborada para verificar se os alunos eram capazes de resolver uma aplicação referente ao cálculo de variáveis x e y usando a trigonometria. Os alunos tinham que reconhecer a relação trigonométrica adequada, substituir o valor correspondente desta razão e efetuar o cálculo de uma regra de três simples. Foi diagnosticado que os alunos usaram de relações trigonométricas não adequadas para resolvê-la.

Nesta questão 18 alunos responderam corretamente e 5 erraram pelo menos um dos elementos do triângulo retângulo (cateto oposto, adjacente, hipotenusa), a relação trigonométrica pedida e o cálculo (Figura 21).

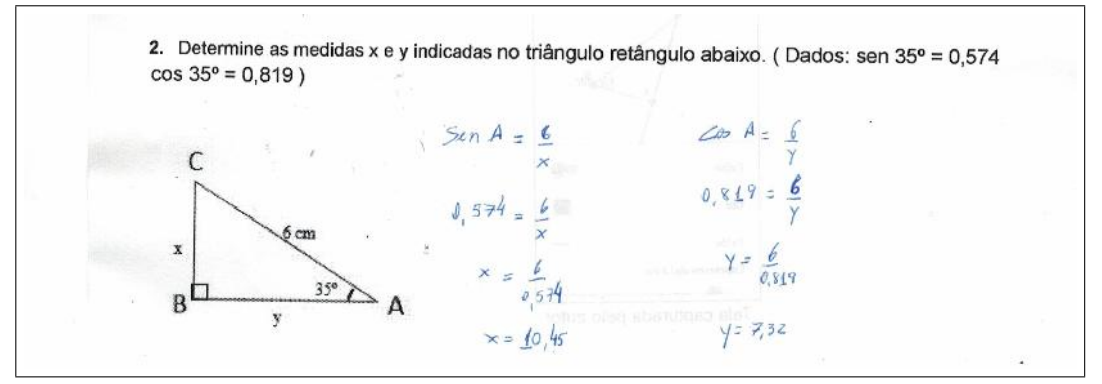

Figura 21 – Resolução da questão 2 do Pré-teste

Fonte: Tela capturada pelo autor

A questão 3 foi elaborada para verificar se os alunos eram capazes de realizar a construção de triângulo retângulo com as medidas de catetos e ângulos indicadas. Os erros diagnosticados se referem à construção, pois alguns alunos conseguiram desenhar a figura, mas trocaram as medidas de acordo com os segmentos.

Nesta questão 8 alunos responderam corretamente e os demais erraram em representar o triângulo retângulo com as medidas dadas ou em identificar e calcular usando as relações trigonométricas (Figura 22).

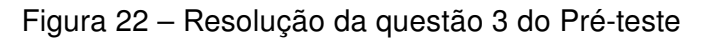

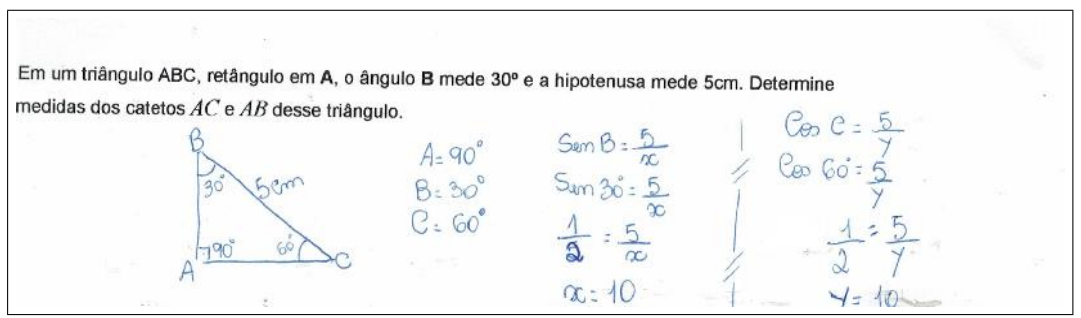

Fonte: Tela capturada pelo autor

A aplicação do pré-teste teve como objetivo identificar as habilidades dos alunos em utilizar as relações trigonométricas. A análise destes resultados, ressaltou o que deveria ser trabalhado na atividade da sequência didática, foi mostrado que, nas respostas, muitos alunos não conseguiram associar o conteúdo trigonométrico na resolução de problemas propostos.

### 3.1.4 Elaboração da Sequência Didática

Ao analisar os resultados coletados pré-teste foi elaborada a proposta didática, que consiste em um conjunto de atividades (Apêndice A) desenvolvidas para o 9° ano do ensino fundamental. Zabala (1998)[p. 18], define sequência didática como "[...] um conjunto de atividades ordenadas, estruturadas e articuladas para a realização de certos objetivos educacionais, que têm um princípio e um fim conhecidos tanto pelos professores como pelos alunos".

Ressalta-se que estas atividades foram aplicadas na mesma turma que respondeu ao pré-teste.

A sequência didática deste trabalho constitui-se de 5 atividades (Apêndice A) que tem por finalidade trabalhar com a construção e aplicação dos conceitos trigonométricos, em relação ao triângulo retângulo, com a utilização da história da matemática e do software Geogebra em situações-problemas. Os PCNs que afirmam:

> ... a relação da aprendizagem de Matemática com o desenvolvimento de habilidades e competências é a Trigonometria, desde que seu estudo esteja ligado às implicações, evitando-se o investimento excessivo no cálculo algébrico das identidades e equações para enfatizar os aspectos importantes das funções trigonométricas e da análise de seus gráficos. Especialmente para o indivíduo que não prosseguirá seus estudos nas carreiras ditas exatas, o que deve ser assegurado são as aplicações da Trigonometria na resolução de problemas que envolvam medições, em especial o cálculo de distancias inacessíveis, e na construção de modelos que correspondam a fenômenos periódicos. Nesse sentido, um projeto envolvendo também a Física pode ser de grande oportunidade de aprendizagem significativa.(BRASIL, 2000)[p. 44]

A sequência didática foi baseada de acordo com as seguintes etapas:

- \* Reprodução do modelo histórico;
- \* Atividades práticas/concretas;
- \* Construção do triângulo retângulo equivalente no Geogebra.

Para que essas etapas sejam desenvolvidas com sucesso, segundo os PCNs , é importante perceber que o critério central é o da contextualização e da interdisciplinaridade, permitindo conexões entre os conceitos matemáticos, no que diz respeito às suas aplicações dentro ou fora da matemática (BRASIL, 2000)[p. 43].

Segundo Mendes (2008), o uso da História da Matemática surge como uma proposta que procura destacar a natureza investigativa do processo de construção do edifício matemático, podendo levar à elaboração, testagem e avaliação de atividades de ensino originadas na utilização de informações históricas relacionadas aos tópicos que pretendem investigar.

Mendes (2008) ainda afirma que a modelagem matemática tem sido utilizada como uma forma de associar a aprendizagem escolar formal e a sua utilidade na vida real, de modo que estes modelos matemáticos sejam vistos como formas de estudar e formalizar fenômenos cotidianos em atividades práticas.

Os PCNs ressaltam que o uso de tecnologias constituem, em sua utilização, de agentes de transformação que exercem modificações nos meios de produção e em situações cotidianas. Bortolossi (2010) afirma que o uso do Geogebra favorece a mudança de parâmetros, pois possibilita ao aluno experimentar, criar estratégias, fazer conjecturas, argumentar e deduzir propriedades matemáticas.

### 3.1.5 Sequência Didática a ser Aplicada

A atividade 1 tem como proposta que o aluno faça uma reflexão sobre uma aplicação da trigonometria, pelos egípcios, relacionada a construção de pirâmides. Ela foi aplicada em 2 tempos de aula (1h 40 min), com o objetivo de investigar as propriedades dos triângulos retângulos em relação à trigonometria, sendo elaborada a partir de quatro itens, para serem trabalhadas com os alunos em grupos. Em cada item o pesquisador fez as intervenções necessárias antes de avançar para o próximo item.

Durante esta atividade, no item (1a) iniciou-se na sala de aula o contexto histórico sobre uma aplicação da trigonometria no Egito antigo, que retratava a construção de pirâmides. Para isso, foi disponibilizado régua, cartolina e tesoura para que fosse reproduzida a pirâmide, e solicitou-se aos alunos que determinassem as relações trigonométricas entre a hipotenusa, o apótema da pirâmide e da base. O pesquisador teve que auxiliar na construção da pirâmide.

Os demais itens (1b, 1c e 1d) ocorreram no laboratório de informática, onde usouse o software Geogebra como recurso didático, para realizar a construção de triângulos retângulos com as medidas indicadas. Ressalta-se que antes de iniciar esta atividade, os alunos tiveram uma aula onde foi apresentado o software Geogebra e as principais ferramentas que seriam utilizadas nesta pesquisa.

A atividade 2 tem como proposta que o aluno sobre uma aplicação da trigonometria, mostrando como foi medido o raio da Terra por Eratóstenes. Ela foi aplicada em 2 tempos de aula (1h 40 min), com o mesmo objetivo da atividade 1, porém foi utilizada uma atividade prática com o teodolito (Apêndice C), sendo elaborada a partir de dois itens, para serem

trabalhadas com os alunos em grupos.

O item (2a) desta atividade, que ocorreu no pátio da escola, iniciou-se com o contexto histórico que fazia referência ao feito de Eratóstenes em relação à sua medição do raio da Terra.

Buscou-se associar o feito de Eratóstenes pelo uso do teodolito escolar. Foi disponibilizado aos alunos o transferidor de 180°, linha e peso de pesca; e os procedimentos de construção e aplicação. Logo após, solicitou-se a que medissem a altura de um poste usando o teodolito.

Em relação ao uso do teodolito, o pesquisador orientou aos alunos sobre os procedimentos que deveriam ser utilizados, como na substituição dos valores correspondentes na equação (Apêndice C).

No item seguinte, usou-se o Geogebra, no laboratório de informática, e pediu-se que construíssem o triângulo retângulo apresentado no problema e que determinassem a medida do raio da Terra.

A atividade 3 tem como proposta que o aluno faça aplicação da trigonometria, mostrando que triângulos retângulos semelhantes possuem os mesmos ângulos, pelo feito de Tales de Mileto em determinar a altura da pirâmide. Ela foi aplicada em 2 tempos de aula (1h 40 min), com o objetivo de reconhecer as relações trigonométricas a partir da semelhança de triângulos retângulos, sendo elaborada a partir de dois itens, para serem trabalhadas com os alunos em grupos.

Num primeiro momento, usou-se o contexto histórico e fez-se uma citação ao feito de Tales de Mileto sobre a medição da altura da pirâmide. Em seguida, no pátio da escola realizou-se uma atividade prática relacionada a triângulos retângulos semelhantes. Para isso, foi disponibilizada uma trena, onde os alunos mediam a sua altura e os comprimentos de sua sombra e do objeto/construção que queriam determinar a altura.

Durante a realização desta atividade, o pesquisador teve que intervir para auxiliar nas medições dos alunos, assim como na resolução.

Depois, para resolver os itens (3a e 3b), os alunos usaram o Geogebra, no laboratório de informática, para solucionar e construir os triângulo retângulos apresentados. O pesquisador interviu e mostrou que triângulos semelhantes tem razões trigonométricas equivalentes.

A atividade 4 tem como proposta que o aluno faça aplicação da trigonometria, mostrando que triângulos retângulos semelhantes possuem os mesmos ângulos, mostrando uma referência aos egípcios e os babilônios que utilizavam a trigonometria para calcular alturas e distâncias. Ela foi aplicada em 2 tempos de aula (1h 40 min), com o mesmo objetivo da atividade 3, porém foi realizada apenas no laboratório de informática, sendo

elaborada a partir de dois itens, para serem trabalhadas com os alunos em grupos.

Inicialmente, usou-se o contexto histórico de egípcios e babilônios sobre o uso da trigonometria para calcular alturas.

Para isso, usou-se o Geogebra na resolução dos itens (4a e 4b) referentes à esta questão. O pesquisador fez uma intervenção em relação às figuras apresentas, orientando aos alunos que a construíssem separadamente. Desta forma, os alunos foram beneficiados pelas construções anteriores.

A atividade 5 tem como proposta mostrar como os valoress das relação seno er obtida pelo círculo de Hiparco. Ela foi aplicada em 2 tempos de aula (1h 40 min), com o objetivo de investigar a relação trigonométrica no círculo de Hiparco, sendo elaborada a partir de três itens, para serem trabalhados com os alunos em grupos.

O item (5a) desta atividade, ocorreu na sala de aula, iniciou-se usando o contexto histórico sobre a origem da razão seno, que era obtida pela relação de Hiparco. Foram disponibilizados cartolina, compasso e régua, solicitando-se que os alunos reproduzissem a figura apresentada no problema e que a verificassem.

Depois, os alunos dirigiram-se ao laboratório de informática e construíram os triângulos retângulos solicitados em todos os itens restantes (5b e 5c). Alguns quiseram reproduzir o círculo de Hiparco, para verificar se o ângulo seria o mesmo. O pesquisador orientou que preenchessem os dados que faltavam na tabela do terceiro item mediante as suas construções no software.

Logo após foi disponibilizada aos alunos o questionário, disponível no Apêndice D, referente ao uso da história da matemática e do Geogebra, e as sugestões dos alunos para aulas futuras.

# Capítulo 4

# Descrição da Aplicação da Sequência Didática e Análise de Dados

Neste capítulo relata-se a proposta didática baseada nas atividades disponíveis no Apêndice A deste trabalho. Analisou-se as dificuldades dos alunos, a intervenção pedagógica, a utilização do software Geogebra e a aplicação das atividades concretas.

As opiniões acerca dos resultados apresentados neste capítulo são fundamentadas pelos registros de observação individuais realizados pelo pesquisador por meio do diário de campo e pelas atividades resolvidas pelos alunos.

Na sala de informática do colégio constam 15 computadores, mas apenas 6 estavam funcionando corretamente. Então, as atividades foram realizadas em grupos com até 4 alunos.

Antes de iniciar as atividades, foi aplicado um pré-teste envolvendo os conceitos trigonométricos no triângulo retângulo, abordando as noções gerais e sua aplicação em atividades (Apêndice B).

## 4.1 Trabalhos Relacionados ao Tema

Na dissertação de Silva (2005), o objetivo foi de investigar uma abordagem de ensino da trigonometria no triângulo retângulo, com a utilização de materiais como a régua e o compasso.

Desse modo, procurou-se desenvolver uma sequência didática com quatro atividades, com a metodologia da Engenharia Didática para proporcionar um aprendizado significativo para os alunos do 1º ano do Ensino Médio.

Para isso, foi utilizado a história da matemática para que fosse analisado as transformações nos conceitos da trigonometria em atividades que exploravam situações-problema cuja resolução envolve conceitos de geometria como isometria, isto é, que relacionavam a construção de triângulos retângulos com ângulos notáveis, por meio da reflexão, da rotação e da semelhança.

Nas atividades propostas, procurou-se realizar as construções dos triângulos apenas pelo desenho geométrico com as medidas indicadas, utilizando a régua, compasso e transferidor.

Na aplicação analisou-se as concepções dos alunos durante a resolução das situações contidas nas atividades e sua discussão.

Os resultados obtidos por essa pesquisa apontam para um desempenho melhor nas situações-problema, pois os alunos articulam as construções geométricas nas figuras e relacionam à trigonometria no triângulo retângulo. Como sugestões futuras, cita-se o uso de softwares geométricos e a utilização de atividades similares em atividades contextualizadas.

Na dissertação de Lopes (2010) o objetivo foi analisar as potencialidades e limitações do software GeoGebra no ensino e aprendizagem de Trigonometria.

Procurou-se construir uma sequência didática com dezesseis atividades, que foi elaborada com o intuito de introduzir os conceitos básicos da trigonometria utilizando os recursos do software Geogebra, envolvendo os conteúdos da trigonometria no triângulo retângulo, do ciclo trigonométrico e as funções trigonométricas. Os sujeitos desta pesquisa foram alunos da segunda série do ensino médio.

Na aplicação analisou-se as construções de triângulos retângulos indicados usando o software Geogebra durante a resolução das situações contidas nas atividades e sua discussão. Ainda nesta etapa os alunos utilizaram vários applets referentes ao conceito de trigonometria em triângulos retângulos semelhantes, e referente ao círculo trigonométrico.

Neste trabalho, concluiu-se que, o uso do software GeoGebra pode auxiliar na resolução de problemas de trigonometria, onde os estudantes possam interagir com as figuras construídas. Para pesquisas futuras, foram sugeridos, trabalhos que optem por abordar do ensino de outros pontos da trigonometria, como as funções trigonométricas, com o software GeoGebra.

Na dissertação de Sousa (2014), o objetivo de verificar a influência de atividades concretas e computacionais na aprendizagem de Trigonometria.

Buscou-se desenvolver uma sequência didática com seis atividades, que foi elaborada com a utilização software Geogebra como recurso didático e, por meio de atividades concretas (teodolito), que seriam aplicadas em diferentes turmas da mesma série.

Na aplicação, inicialmente foi revisado alguns conceitos básicos de Geometria. Após isso, procurou-se ensinar Trigonometria com o auxílio do Geogebra em uma turma. Quanto à utilização deste software, procurou-se construir triângulos retângulos, mostrando as razões trigonométricas neste triângulo e, em outra atividade, por meio de semelhança de triângulos.

Na outra turma, mostrou-se uma atividade concreta envolvendo a construção e utilização do teodolito escolar. Após terem construído, levou-se os alunos para determinar a altura de um poste.

No final, concluiu-se que o uso de atividades concretas e de ambientes computacionais apresentou resultados positivas na aprendizagem de Trigonometria.

# 4.2 Aplicação da Sequência Didática nas Atividades 1 e 2

As atividades 1 e 2 tiveram como objetivo reconhecer as propriedades dos triângulos retângulos em relação à trigonometria. Foram aplicadas com 23 alunos do  $9^0$  ano do Ensino fundamental. Todos os alunos participaram das atividades.

### 4.2.1 Atividade 1

Esta atividade é composta de quatro itens que visam a construção do triângulo retângulo (usando o Geogebra) por meio de uma situação histórica e da identificação da relação trigonométrica a ser utilizada.

Para a realização desta atividade os alunos foram separados em grupos de 4 integrantes, sendo realizada em sala de aula e no laboratório de informática, ocorrida em 2 aulas de 50 minutos (1h 40min).

No primeiro momento, falou-se sobre as relações trigonométricas no triângulo retângulo, evidenciando os seus elementos (cateto oposto, adjacente e a hipotenusa) em relação ao triângulo retângulo.

Logo depois, foi usado o conteúdo histórico, ressaltando uma aplicação referente ao Egito antigo nas construções de pirâmides. Ainda neste assunto, o pesquisador procurou mostrar o triângulo retângulo relacionado à pirâmide, identificando os seus elementos e ressaltou que, devido a esta aplicação estas construções mantinham a mesma inclinação em suas faces laterais.

Para a realização do item (1a) foram disponibilizados cartolina, régua e tesoura. Solicitou-se que os alunos construíssem uma pirâmide de base quadrada usando cartolina (Figura 23).

A partir desta pirâmide, solicitou-se que construíssem um triângulo retângulo conforme o apresentado no conteúdo histórico, colocando as medidas pelo uso da régua. Os alunos tiveram dificuldade em medir a altura da pirâmide e solicitaram a intervenção do pesquisador.

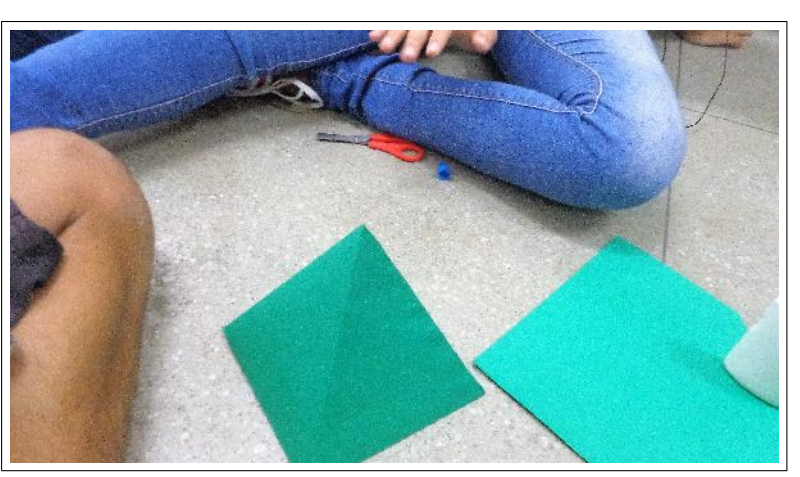

Figura 23 – Alunos construindo uma pirâmide de cartolina

Fonte: Tela capturada pelo autor

O pesquisador sugeriu que os alunos calculassem, pelo teorema de Pitágoras, a altura da pirâmide, considerando o triângulo retângulo correspondente (Figura 24).

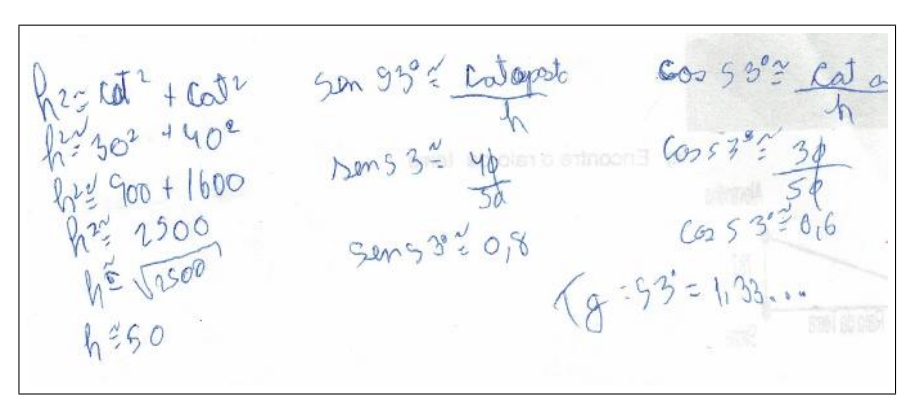

Figura 24 – Resolução da atividade por um aluno

Fonte: Tela capturada pelo autor

Depois, pediu-se aos alunos que determinassem o ângulo entre o cateto adjacente e a hipotenusa. Para isso, eles utilizaram a tabela trigonométrica, fazendo a comparação entre os resultados (Figura 25).

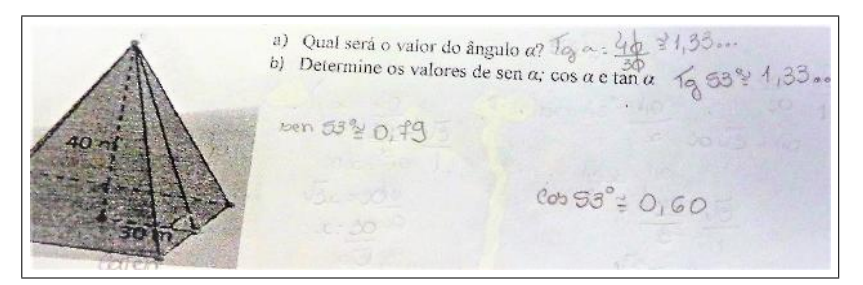

### Figura 25 – Resolução correta da atividade 1

Fonte: Tela capturada pelo autor

Alguns alunos não entenderam como identificar e diferenciar os catetos oposto e adjacente, pois estavam considerando o ângulo reto e solicitaram uma intervenção do pesquisador (Figura 26).

Assim, o pesquisador relacionou um triângulo retângulo, e, escolhendo um ângulo (exceto o ângulo reto), evidenciou os catetos opostos e adjacentes correspondentes.

Solicitou-se que, no item (1b), os alunos construíssem, usando o Geogebra, o triângulo retângulo equivalente à pirâmide de cartolina e que verificassem o resultado obtido (Figura 27).

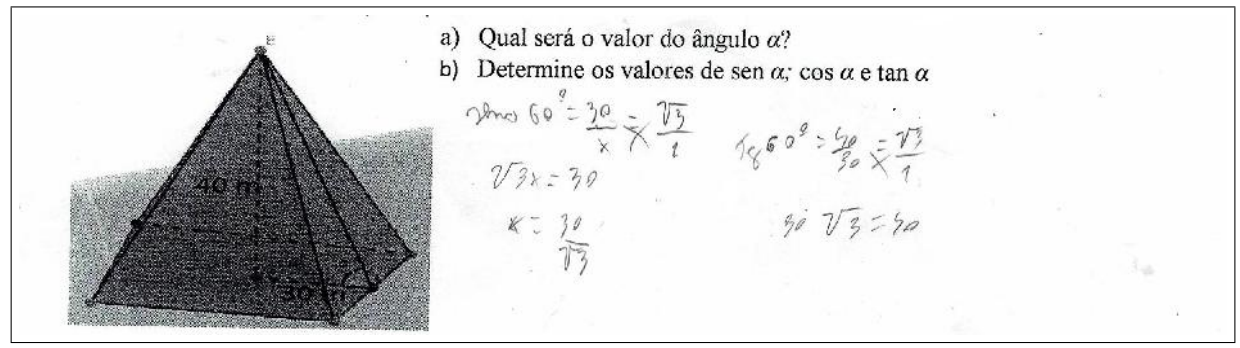

Figura 26 – Resolução incorreta da atividade 1

Fonte: Elaboração Própria

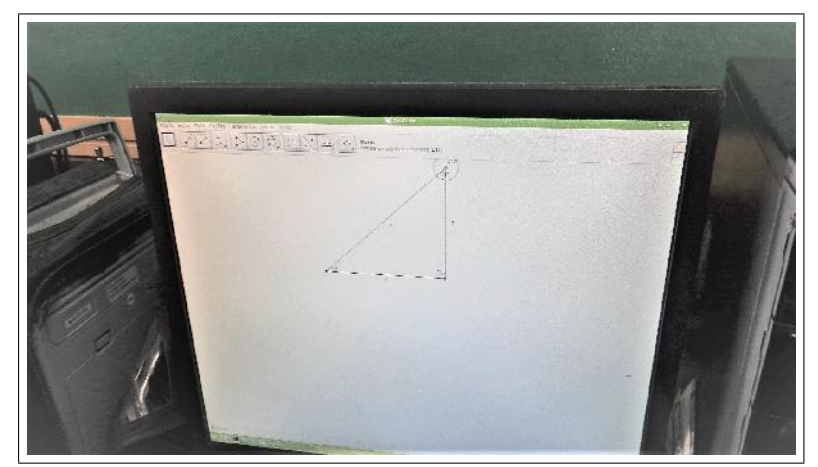

Figura 27 – Alunos construindo um triângulo retângulo no Geogebra

Fonte: Tela capturada pelo autor

Ressalta-se que os alunos sentiram muita dificuldade em usar o Geogebra, principalmente em manter a propriedade do triângulo ser retângulo. Dessa forma, o pesquisador interagiu com eles sobre a ferramenta reta perpendicular, que formam um ângulo de  $90^o$ , e pediu para procurarem a ferramenta correspondente no Geogebra e a utilizassem em suas construções.

Logo após, construíram o triângulo equivalente usando o software e apresentaram dificuldade em determinar o ângulo, pois, ao utilizarem a ferramenta ângulo, o mesmo ficava demarcado como ângulo externo. Assim, o pesquisador pediu que os alunos invertessem os vértices selecionados com a ferramenta ângulo, solucionando o problema.

Depois, pediu-se aos alunos que solucionassem, usando as razões trigonométricas, o triângulo retângulo descrito na atividade e indagou-se sobre qual seria o valor deste ângulo e das relações trigonométricas. A maioria dos alunos, após determinar o ângulo, usaram a tabela trigonométrica para calcular os valores destas relações.

Logo após, pediu-se que comparassem os resultados obtidos em seus cálculos com os do software. Alguns apresentaram respostas diferentes, devido ao uso da relação trigonométrica não adequada. Ao indagar o motivo de ter utilizado tal relação, pode-se constatar que confundiram os catetos adjacente e oposto, justificando o resultado obtido.

O pesquisador interviu com eles (por meio deste problema) e mostrou os catetos adjacente, oposto e hipotenusa, evidenciando as suas medidas, relacionado ao triângulo em questão. Depois, perguntou-se sobre qual razão trigonométrica eles utilizariam para resolverem o problema.

No item (1c), solicitou-se que construíssem, usando o Geogebra, um triângulo retângulo com o cateto adjacente medindo 50 cm e o ângulo  $60^\circ$  e determinassem a altura. Para a resolução desta atividade, eles interagiram e solucionaram a questão (Figura 28).

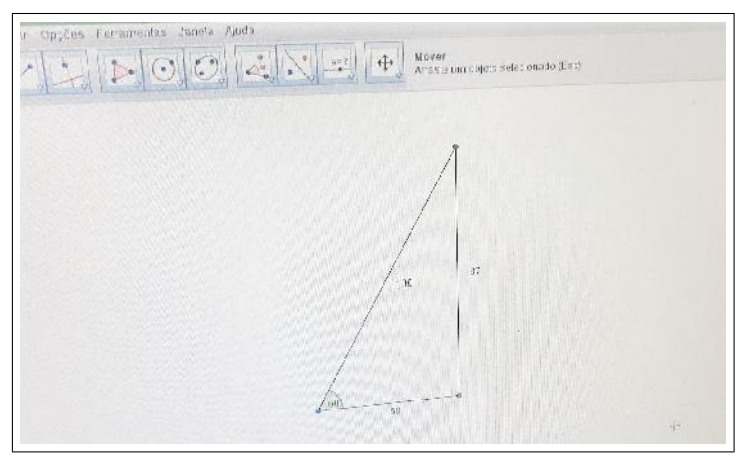

Figura 28 – Alunos construindo um triângulo retângulo no Geogebra

Fonte: Tela capturada pelo autor

Observou-se que os alguns alunos construíam um triângulo retângulo qualquer e depois arrastavam os seus vértices até que tivessem as medidas indicadas. O pesquisador interviu e mostrou as ferramentas que se utilizou na construção do triângulo retângulo no item anterior.

Após terem construído o triângulo retângulo, pediu-se que determinassem todas as medidas correspondentes (usando Geogebra) e foi questionado se o valores das razões trigonométricas deste triângulo eram iguais aos do item anterior.

Depois, pediu-se que solucionassem o problema no papel e que comparassem os resultados obtidos. Neste momento, o pesquisador monitorava os alunos que não haviam acertado o item anterior, ajudando-os a identificar os elementos deste triângulo e sobre qual relação usar.

Para resolver o item (1d) os alunos se empenharam em responder, usando o Geogebra, visando a construção de triângulos retângulos com as medidas indicadas (Figura 29).

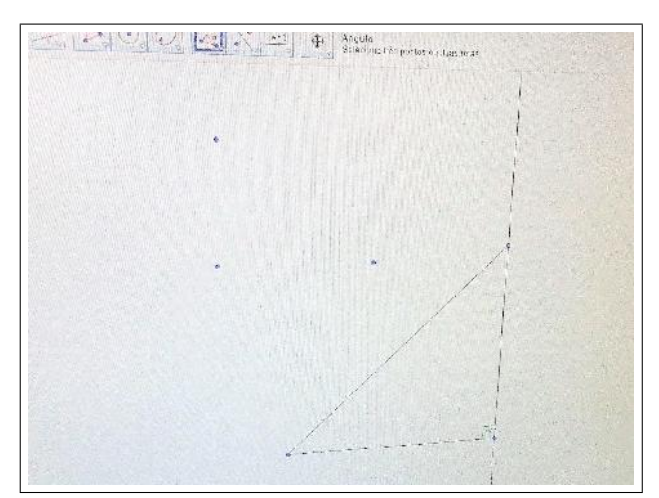

Figura 29 – Alunos construindo triângulos no Geogebra

Fonte: Tela capturada pelo autor

Durante esta atividade o pesquisador orientou os alunos nas construções dos triângulo retângulos, e solicitou aos que sabiam utilizar o software ajudarem os colegas que tinham dificuldades em utilizá-lo. À medida que construíam os triângulos observouse a animação e a confiança em suas construções, principalmente pelas interações e cooperatividade entre eles.

Em algumas construções, apresentaram dificuldades em construir triângulo retângulos tendo a medida do lado oposto e o ângulo, solicitando auxilio do pesquisador. Este ressaltou que fosse construído um ângulo adjacente, complementar ao ângulo do lado oposto.

Ao término desta atividade pôde-se constatar que, dos 23 alunos, 17 acertaram e 6 erraram. Conclui-se que, neste trabalho, a historia da matemática e o Geogebra favoreceram positivamente os alunos a reconhecer os elementos do triângulo retângulo relacionado à trigonometria. O Gráfico 1 mostra os resultados obtidos nesta questão.

Os erros cometidos pelos alunos se direcionam a equívocos em cálculos ou pelo uso da relação trigonométrica inadequada, ocasionados por confundirem as razões ou os elementos do triângulo retângulo.

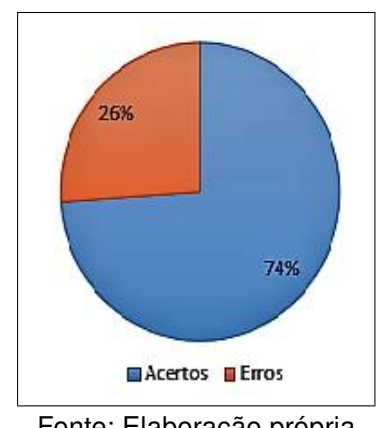

Gráfico 1 – Resultado Atividade 1

Fonte: Elaboração própria

### 4.2.2 Atividade 2

Esta atividade é composta de dois itens que norteiam as relações trigonométricas e suas aplicações em outros problemas, que tenham apenas uma medida, e o ângulo entre o cateto e a hipotenusa.

Para a realização desta atividade, os alunos foram separados em grupos de até 4 integrantes, sendo realizada no pátio do colégio e no laboratório de informática, ocorrida em 2 aulas de 50 minutos (1h 40min).

No primeiro momento, usou-se uma aplicação da trigonometria por meio do conteúdo histórico. Indagou-se aos alunos como obter uma medida do ângulo relacionada ao triângulo retângulo em questão, fazendo uma referência ao teodolito.

No item (2a), ressaltou-se o conteúdo histórico referente à medir o raio da Terra, buscando uma atividade prática envolvendo o teodolito escolar (Figura 30), mostrando como este procedimento foi usado. Depois, disponibilizou-se a trena e fez-se a construção do teodolito escolar que seria usado na resolução desta atividade (Apêndice C).

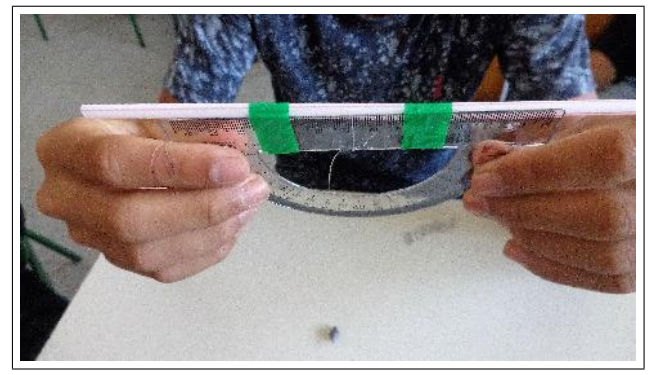

Figura 30 – Alunos construindo o Teodolito

Fonte: Tela capturada pelo autor

Inicialmente os alunos apresentaram muitas dificuldades em usar o teodolito, pedindo a ajuda do pesquisador sobre como utilizá-lo (Figura 31).

Figura 31 – Aluno usando o Teodolito

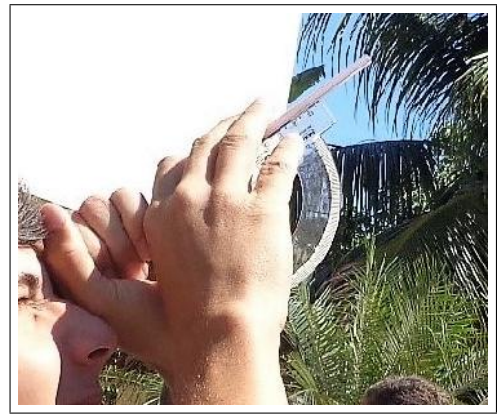

Fonte: Tela capturada pelo autor

Quanto à anotação das medidas, embora soubessem usar a trena para medir, alguns alunos tiveram dificuldade de escrever essa medida usando a unidade adequada. Logo, o pesquisador orientou os alunos como escrever essas medidas usando o metro como unidade.

Logo após, eles se empolgaram com a atividade, e decidiram medir várias construções (Figura 32).

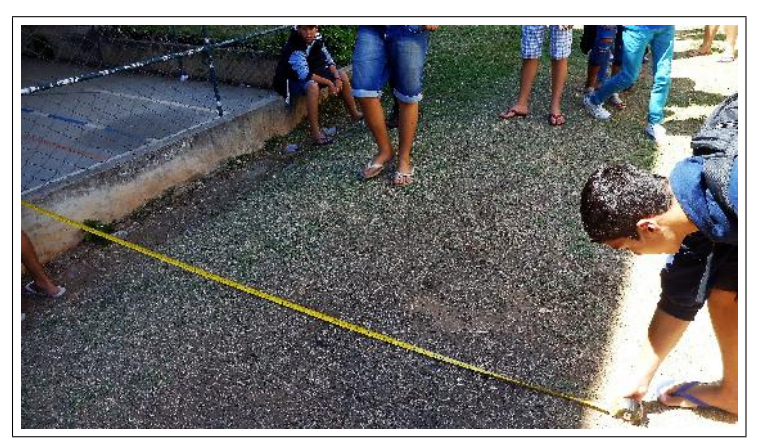

Figura 32 – Alunos medindo a sombra da Quadra esportiva

Fonte: Tela capturada pelo autor

Depois, usou-se a expressão mostrada no problema para determinar a altura do objeto e pediu-se que, após terem usado o teodolito, determinassem o ângulo e medissem a sombra deste objeto, calculando a sua altura.

Alguns alunos apresentaram dificuldades em relação às operações com números decimais. O pesquisador interviu com uma revisão de operações com frações, procurando sanar todas as dúvidas existentes. Por fim, os alunos conseguiram resolver com a monitoria do pesquisador em seus cálculos.

Logo após, solicitou-se que reproduzissem a situação modelada pelo Geogebra, de modo que eles comparassem seus resultados. Devido à falta de atenção, poucos alunos questionaram a inconsistência de seus experimentos, gerando uma pequena discussão.

O pesquisador interviu de modo que interagissem entre si. Eles observaram que alguns colegas esqueceram de somar a sua altura com a medida obtida no software, ocasionando os erros.

No item (2b), pediu-se que reproduzissem com o Geogebra o modelo descrito para que encontrassem o raio da Terra. Após solucionarem, perguntou-se qual relação eles usariam para resolver.

Eles apresentaram dificuldade em construir um triângulo retângulo com a medida do ângulo de  $7,2^o$ , então o pesquisador sugeriu que fizessem um ângulo de  $82,8^o$  adjacente à medida 787 cm ( que corresponde à distância de Siene à Alexandria).

Entretanto, eles não sabiam como construir esse ângulo de 82,8°. Dessa forma, o pesquisador sugeriu que usassem a ferramenta ângulo fixo para facilitar a construção.

Nesse momento, surgiu outro problema sobre o ponto que se formava, pois os alunos ficaram confusos. Logo o pesquisador interviu e sugeriu que construíssem uma reta perpendicular passando pelo vértice correspondente à Siene e que usassem a ferramenta reta para ligar os pontos formados pelo vértice correspondente à Alexandria e o ponto auxiliar criado pela ferramenta ângulo fixo, encontrando a reta perpendicular e formando o triângulo retângulo equivalente.

Logo após, perguntou aos alunos sobre quais relações eles usariam para determinar o raio da Terra e sobre como eles fariam para descobrir o valor desta relação envolvendo o ângulo  $7,2^o$  (ou  $82,8^o$ ). Com uma calculadora científica, os alunos encontraram o valor da razão utilizada e solucionaram o problema (Figura 33).

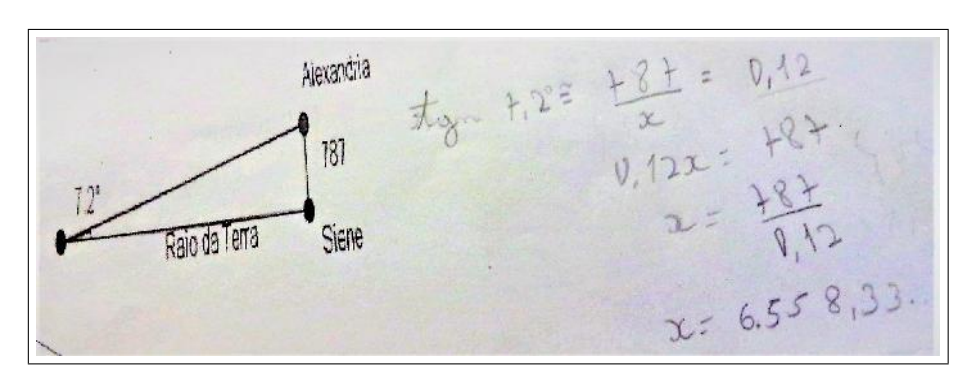

### Figura 33 – Resolução correta da atividade 2

Fonte: Elaboração Própria

Os erros desta atividade se referem ao uso inadequado das razões trigonométricas ou pelo fato de realizar um cálculo equivocadamente (Figura 34).

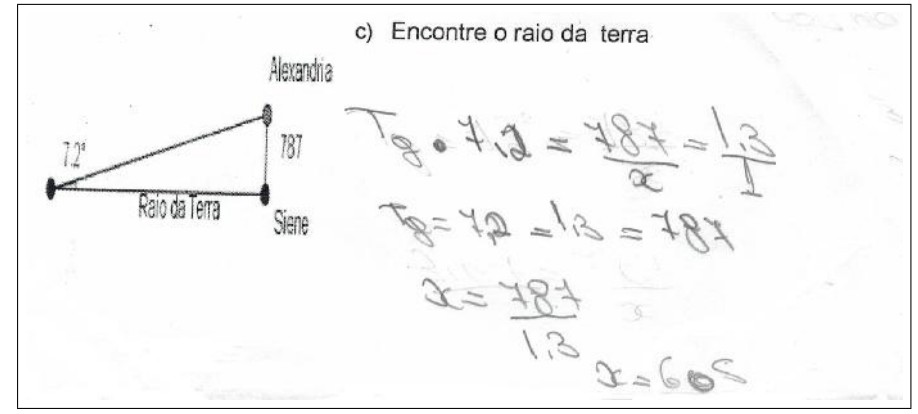

Figura 34 – Resolução incorreta da atividade 2

Fonte: Elaboração Própria

Ao término desta atividade pôde-se constatar que dos 23 alunos, 21 acertaram e 2 erraram. Pode-se concluir que, neste trabalho dinâmico, o estudo da historia da matemática, e o uso do geogebra e do teodolito, favoreceram positivamente os alunos a reconhecer os elementos do triângulo retângulo referente à trigonometria principalmente quanto à sua aplicação em atividades concretas. Os resultados relacionados a esta questão foram expostos no Gráfico 2:

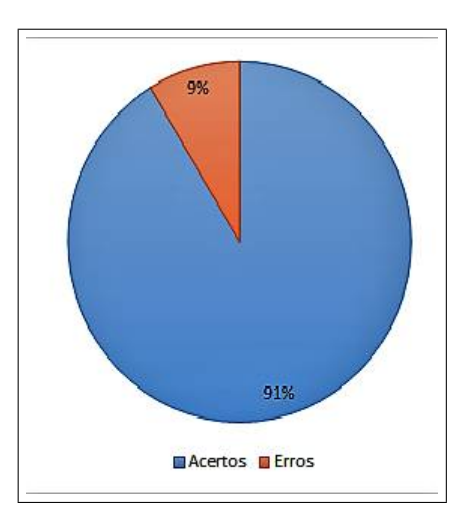

Gráfico 2 – Resultado Atividade 2

Fonte: Elaboração própria

# 4.3 Aplicação da Sequência Didática nas Atividades 3 e 4

As atividades 3 e 4 tiveram como objetivo reconhecer as relações trigonométricas a partir da semelhança de triângulos retângulos. Foram aplicadas com 23 alunos do  $9^0$  ano

do Ensino fundamental. Todos os alunos participaram das atividades.

### 4.3.1 Atividade 3

Esta atividade foi constituída de dois itens que utilizaram as relações trigonométricas e suas aplicações em problemas que possuem triângulos retângulos semelhantes.

Para a realização desta atividade os alunos foram separados em grupos de 4 integrantes, sendo realizada no pátio da escola e no laboratório de informática, ocorrida em 2 aulas de 50 minutos (1h 40min).

No primeiro momento, iniciou-se com o conteúdo histórico, ressaltando o uso da sombra para calcular a altura de outros objetos por meio da utilização de triângulos semelhantes.

Para isso, levou-se os alunos para fora do colégio. Utilizou-se a sombra de uma construção (prédio, poste) para determinar o triângulo retângulo correspondente e, consequentemente, sua altura, de modo a reproduzir um modelo similar do apresentado no problema.

Para isso, mediu-se a altura e o comprimento da sombra de um aluno e do que eles queriam determinar a altura correspondente ( Figura 35 e Figura 36).

É importante salientar que os alunos, ao coletar os dados, fizeram um triângulo retângulo equivalente, com as medidas indicadas, reproduzindo-os numa folha de papel. Depois de realizarem estas medições, foi pedido que usassem uma relação trigonométrica sobre as medidas que eles obtiveram para determinar o ângulo em questão.

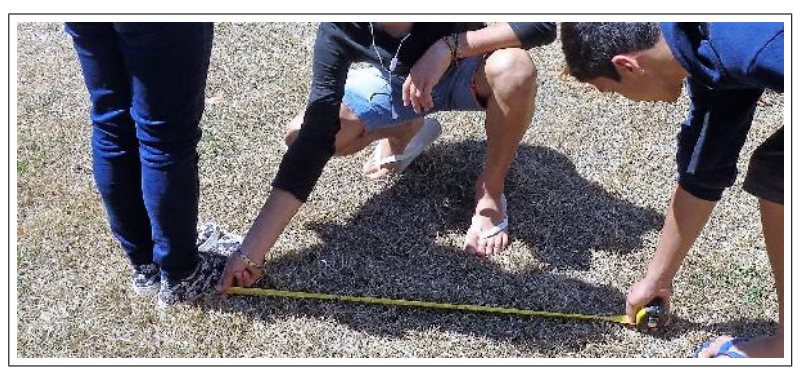

Figura 35 – Alunos medindo a sombra de outro aluno

Fonte: Tela capturada pelo autor

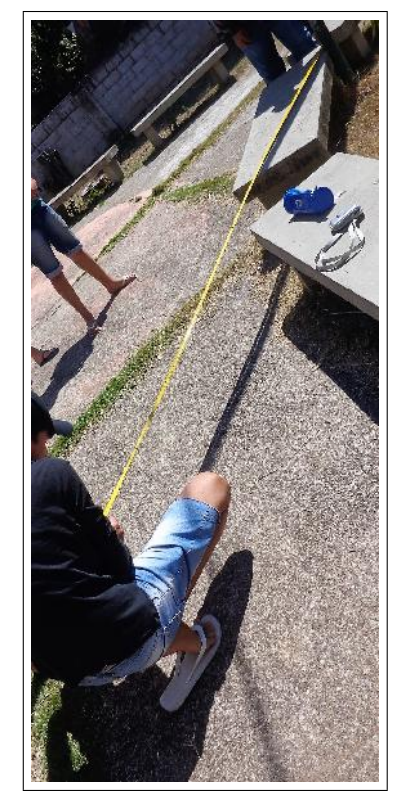

Figura 36 – Alunos medindo a sombra do poste

Fonte: Tela capturada pelo autor

Logo depois, modelaram essa situação no software (Figura 37), colocando os valores correspondentes e verificou-se todas as razões, resolvendo a questão.

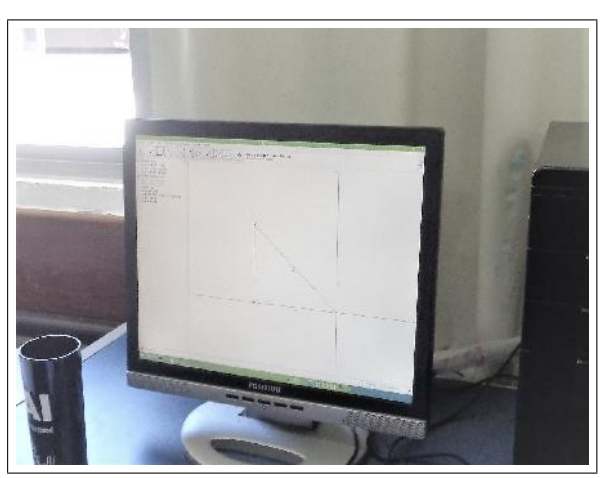

Figura 37 – Reproduzindo o triângulo retângulo no Geogebra

Fonte: Tela capturada pelo autor

Contudo, acharam mais prático o fato de usar um triângulo semelhante (usando as medidas da altura e da sombra de um aluno ao acaso) para determinar o ângulo correspondente e então solucionar a questão (Figura 38).

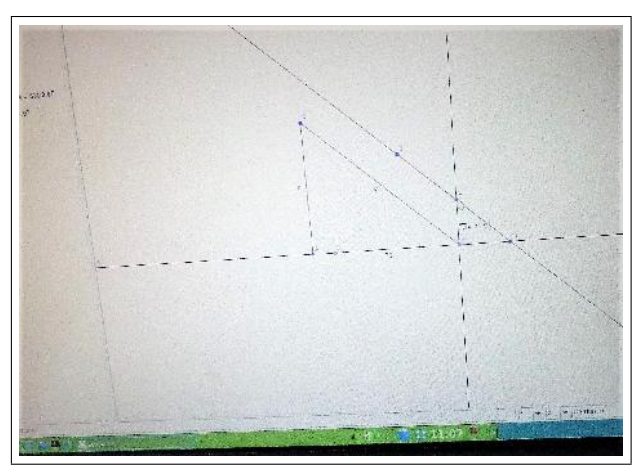

Figura 38 – Reproduzindo os triângulos retângulos semelhantes no Geogebra

Fonte: Tela capturada pelo autor

Após esta atividade de campo, no item (3a) desta questão, pediu-se que reproduzissem o triângulo ABC do problema apresentado e que determinassem o ângulo  $\alpha$ .

Depois, foi perguntado qual razão trigonométrica eles utilizariam para determinar esse ângulo e, consequentemente, as razões entre os catetos oposto, adjacente e a hipotenusa.

Durante esta atividade, alguns alunos ficaram perguntando sobre a medida do lado AC, já que não estava indicada. Depois de interagirem entre si eles usaram uma ferramenta do Geogebra (distância, comprimento ou perímetro) e encontraram o valor deste cateto.

Logo após, foi questionado qual relação eles utilizariam para determinar o ângulo em questão. Alguns não tiveram êxito por terem utilizado a razão inadequada.

No item (3b) desta questão solicitou-se que construíssem o triângulo VHB, já que agora temos o ângulo que não estava determinado, e que determinassem a altura ( Figura 39).

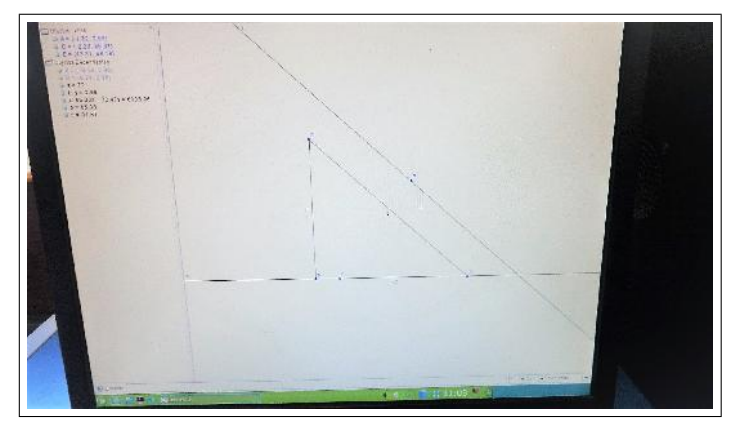

Figura 39 – Alunos construindo um triângulo retângulo da atividade no Geogebra

Fonte: Tela capturada pelo autor

Notou-se que não construíam apenas uma parte da figura apresentada pelo problema, mas tentavam reproduzir a figura em todos os aspectos.

Depois, pediu-se que eles determinassem as relações trigonométricas no triângulo VHB, baseado nos seus lados e que comparassem com as relações obtidas no triângulo ABC (Figura 40).

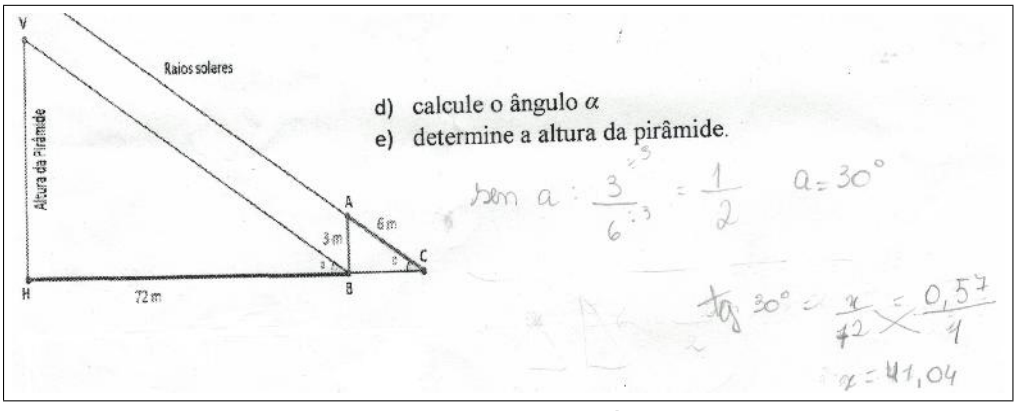

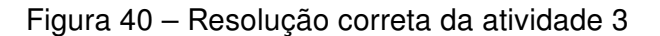

Fonte: Elaboração Própria

Entretanto, em relação aos erros, é importante salientar que consistem, geralmente, na troca de cateto adjacente pelo oposto, ou no uso de relações não-adequadas, o que prejudicou na resolução desta atividade (Figura 41).

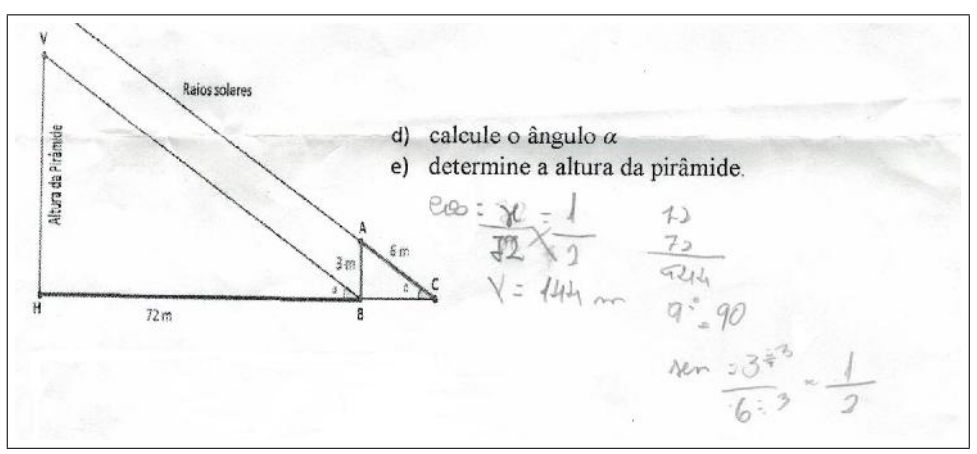

Figura 41 – Resolução incorreta da atividade 3

Fonte: Elaboração Própria

Ao término desta atividade pôde-se constatar que, dos 23 alunos, 19 acertaram e 4 erraram. Pode-se concluir que, neste trabalho, o uso da história e do geogebra favoreceu a compreensão dos alunos, e que as razões trigonométricas em triângulos semelhantes são iguais. O Gráfico 3 mostra os resultados desta atividade.

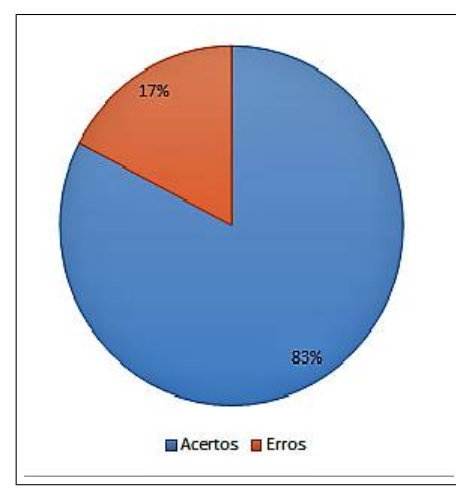

Gráfico 3 – Resultado Atividade 3

Fonte: Elaboração própria

Em alguns casos, os alunos conseguem montar a relação trigonométrica correta com todos os elementos e, por falta de atenção, invertem os valores na resolução, acarretando em erros.

### 4.3.2 Atividade 4

Esta atividade foi constituída de dois itens que utilizaram as relações trigonométricas e suas aplicações em problemas que possuem triângulos retângulos semelhantes.

Para a realização desta atividade, os alunos foram separados em grupos de 4 integrantes, sendo realizada no pátio da escola e no laboratório de informática, ocorrida em 2 aulas de 50 minutos (1h 40min).

Inicialmente, ressaltou-se o conceito de usar a sombra para determinar a altura de uma construção utilizando a trigonometria, por meio da história da matemática, relacionada aos métodos utilizados pelos povos antigos para realizar a suas medições (usado na atividade anterior).

No item (4a), pediu-se que determinassem o ângulo  $\alpha$  no triângulo ABC, usando o Geogebra. Os alunos não tiveram dificuldade em realizar esta construção.

Entretanto, alguns estavam tentando construir conforme a figura do enunciado. O pesquisador sugeriu que eles fizessem esta construção similarmente à figura da atividade anterior, facilitando a resolução (Figura 42).

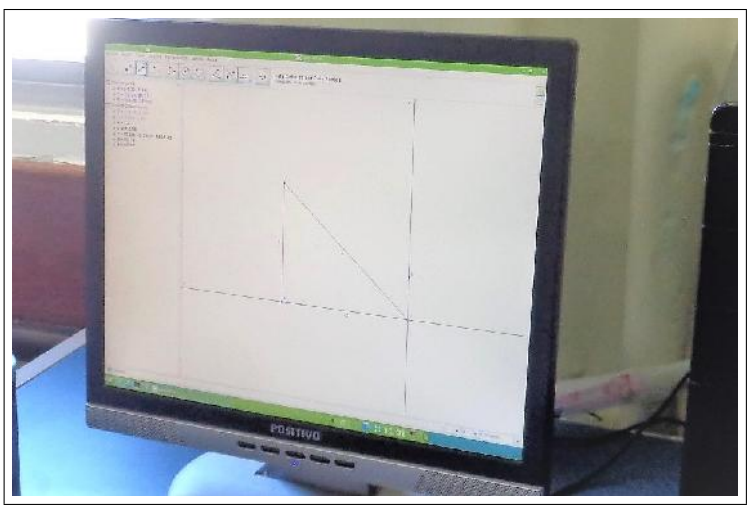

Figura 42 – Alunos construindo um triângulo retângulo da atividade no Geogebra

Fonte: Tela capturada pelo autor

No item (4b), solicitou-se que construíssem o triângulo ADE no software e que calculassem a altura da figura.

A maioria dos alunos entenderam que o ângulo obtido no item anterior deveria ser utilizado neste triângulo para que resolvessem o problema (Figura 43).

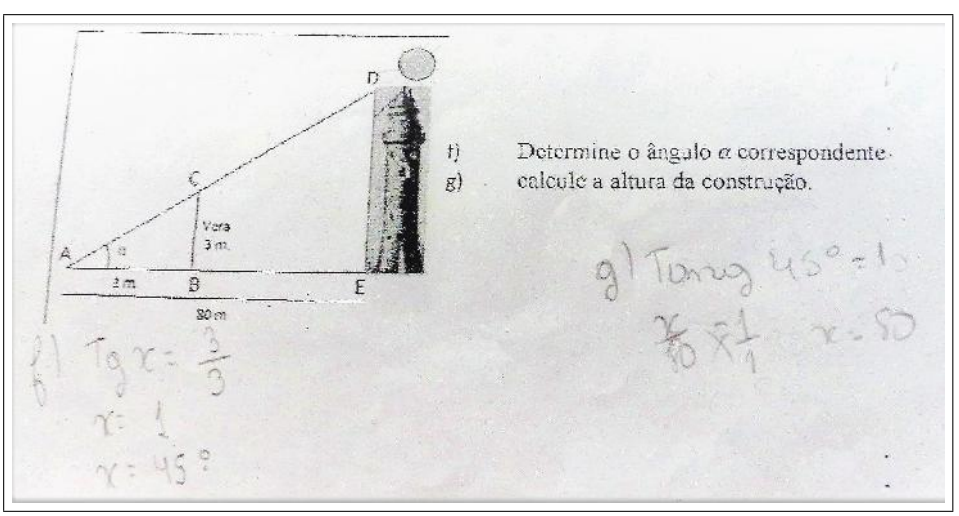

Figura 43 – Resolução correta da atividade 4

Fonte: Elaboração Própria

Logo após, pediu-se que obtivessem todas as medidas nos triângulos ADE e ABC, ressaltando as suas razões trigonométricas. Depois, foi solicitado que comparassem o seus resultados e o que eles podiam afirmar sobre o que estava acontecendo. Todos afirmaram que os valores eram iguais; então, o pesquisador disse que as relações trigonométricas em triângulos semelhantes mantinham um relação de equidade.

Contudo, os erros se dirigem a cálculos incorretos ou pela razão trigonométrica

### adequada (Figura 44).

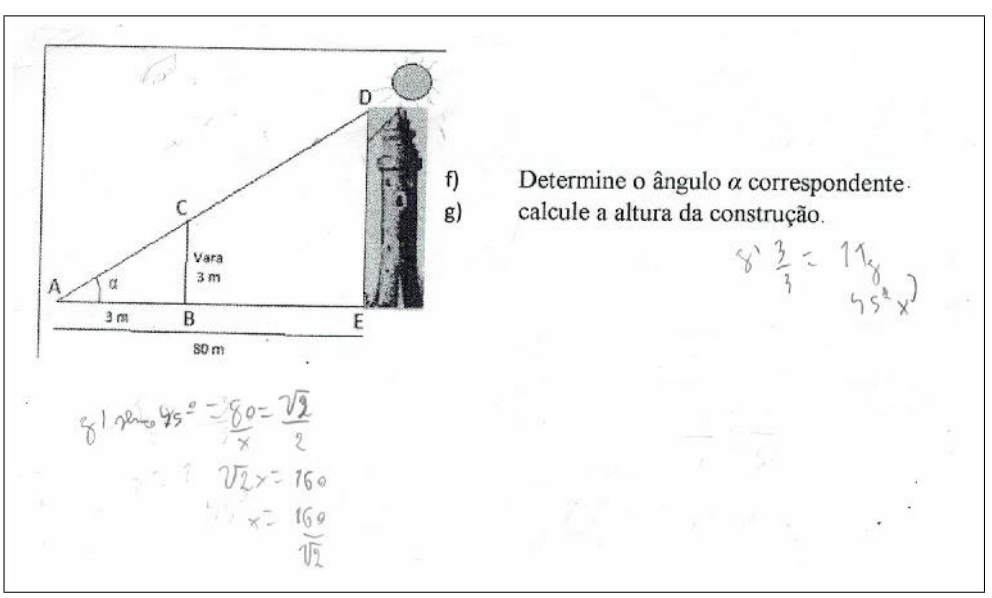

Figura 44 – Resolução incorreta da atividade 4

Fonte: Elaboração Própria

Ao término desta atividade pôde-se constatar que, dos 23 alunos, 19 acertaram e 4 erraram. Pode-se concluir que, neste trabalho, o uso da história e do Geogebra permitiu que os alunos compreendessem que as razões trigonométricas em triângulos semelhantes são iguais. O Gráfico 4 mostra os resultados obtidos durante esta atividade.

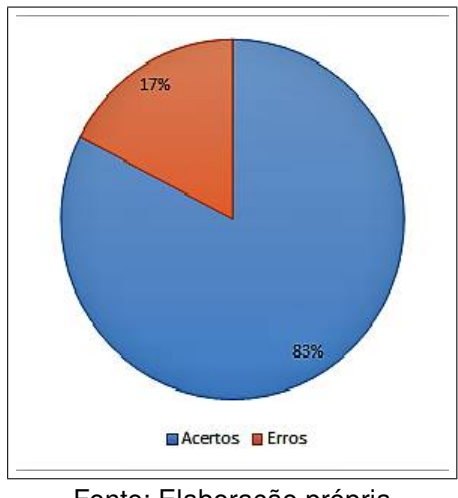

Gráfico 4 – Resultado Atividade 4

Fonte: Elaboração própria

Ressalta-se que alguns alunos, por falta de atenção, ao consultar a tabela trigonométrica, verificaram outra relação, ficando confusos no momento de resolver o problema.

# 4.4 Aplicação da Sequência Didática na Atividade 5

O objetivo geral da atividade 5 consiste em introduzir o círculo de Hiparco e a relação trigonométrica correspondente. Foram aplicadas com 23 alunos do  $9^0$  ano do Ensino fundamental. Todos os alunos participaram das atividades e receberam cartolina e régua para a atividade prática.

## 4.4.1 Atividade 5

Esta atividade foi constituída de três itens que visam a construção do círculo de Hiparco e do triângulo retângulo equivalente (usando o Geogebra) por meio de uma situação histórica, e da identificação da relação trigonométrica a ser utilizada.

Para a realização desta atividade, os alunos foram separados em grupos de 4 integrantes. Sendo realizada na sala de aula e no laboratório de informática, ocorrida em 2 aulas de 50 minutos (1h 40min).

Inicialmente, fez-se uma referência à tabela trigonométrica, explicitando os valores de todas as relações. Para mostrar como esses resultados foram obtidos, usou-se o contexto histórico referente ao círculo de Hiparco, salientou-se como esses valores descritos na tabela trigonométrica (mais especificamente o valor da relação seno) eram obtidos e foi pedido para que o reproduzissem, usando uma cartolina, um círculo com medida qualquer de raio e demarcamos uma corda AB.

Depois, pediu-se que medissem a corda AB e o raio deste círculo, usando uma régua, e usassem a relação dada por Hiparco para determinar o valor da relação seno, buscando determinar o ângulo correspondente ( Figura 45).

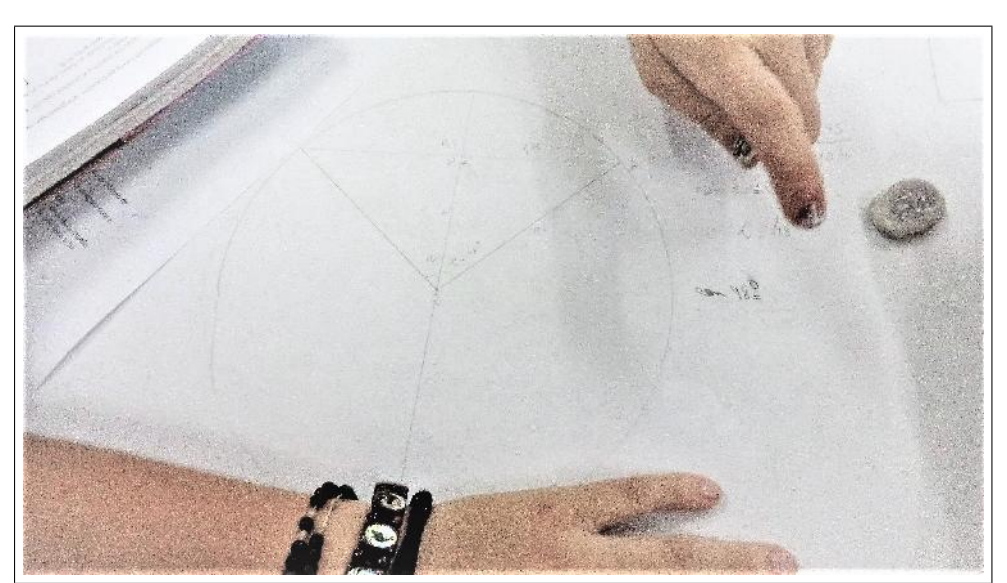

Figura 45 – Construção na cartolina do Círculo de Hiparco

Fonte: Tela capturada pelo autor
Após ter usado a relação de Hiparco, solicitou-se que comparassem o valor obtido com o valor apresentado na tabela trigonométrica. Alguns alunos perguntaram ao pesquisador se esta relação é válida para qualquer ângulo. O mesmo respondeu que pode ser usada para ângulos de 1º a  $89^o$ , visto que estamos trabalhando apenas com triângulos retângulos.

Depois, para resolver o item (5a), solicitou-se que construíssem ,usando o Geogebra, o triângulo retângulo equivalente com as medidas dadas. Em seguida, foi perguntado o ângulo que obtiveram e qual relação eles utilizariam para determinar esse ângulo.

Pôde-se constatar que os alunos não tiveram muita dificuldade em relação ao uso do Geogebra, tendo sido favorecidos pelas atividades anteriores.

Porém, alguns preferiram construir o círculo de Hiparco no software. As dificuldades apresentadas nesse item se dirigem às ferramentas a serem utilizadas. Assim, o pesquisador monitorou a construção deste círculo indicando as ferramentas e os procedimentos que deveriam ser usados.

Para resolver o item (5b) desta atividade os alunos construíram um triângulo com o ângulo ∠ $AOB$  sendo igual a  $35^o$ , e cateto oposto e hipotenusa iguais a 40 cm e 70 cm, respectivamente. Sem nenhum esforço, encontraram a medida correspondente. Após terem solucionado com o Geogebra, foi perguntado qual relação trigonométrica eles usariam para solucionar este problema.

Alguns apresentaram dificuldade em relação a este item por não conseguirem identificar os catetos oposto e adjacente no círculo de Hiparco e o pesquisador teve de intervir, mostrando o triângulo retângulo equivalente e os elementos correspondentes.

No item (5c), solicitou-se que construíssem um triângulo retângulo correspondente ao da tabela apresentada com os respectivos valores (Figura 46 )

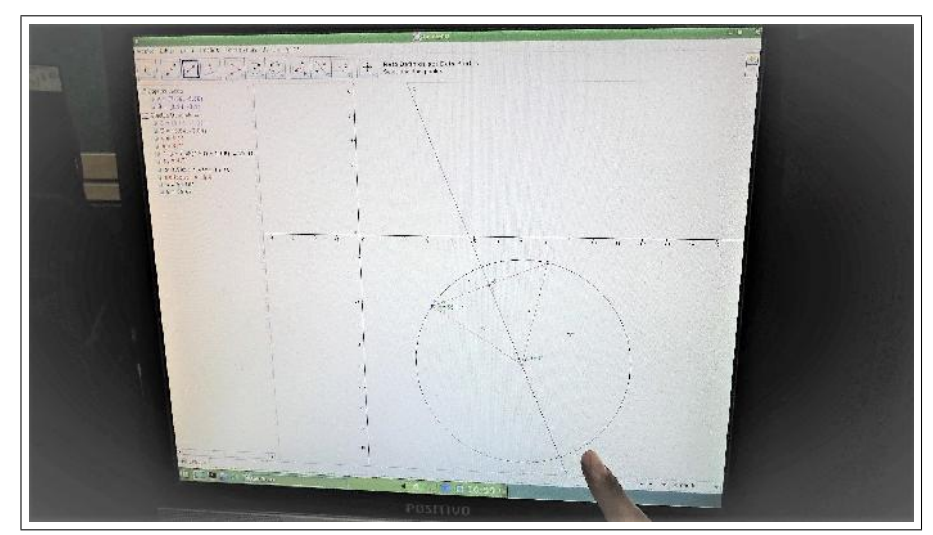

Figura 46 – Construção do Círculo de Hiparco no Geogebra

Fonte: Tela capturada pelo autor

Durante esta atividade, apresentaram dificuldades em construírem alguns triângulos. Então, o pesquisador indicou que fizessem o círculo de Hiparco em cada caso (Figura 46) usando a relação de Hiparco em cada etapa. Depois, solicitou que comparassem os resultados obtidos com os valores encontrados na tabela trigonométrica, indagando-os se havia alguma diferença.

Ressalta-se que compararam os resultados obtidos no círculo de Hiparco com os valores apresentados na tabela trigonométrica, justificando o conteúdo histórico utilizado.

Releva-se que, nesta atividade, o pesquisador orientou os alunos em suas construções, correspondendo praticamente a um exercício com o software, apenas. Entretanto, os erros nesta atividade se relacionaram aos cálculos referentes à utilização da relação de Hiparco.

Ao término desta atividade pôde-se constatar que, dos 23 alunos, 21 acertaram e 2 erraram. Pode-se concluir que, o uso do Geogebra nesta atividade favoreceu o aprendizado, pois possibilitou que o aluno tivesse uma visualização referente à corda AB e ao diâmetro, relacionando-os à fórmula apresentada e que obtivessem o valor da relação seno do ângulo correspondente, descrito no círculo de Hiparco. O Gráfico 5 retrata os resultados desta atividade.

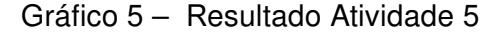

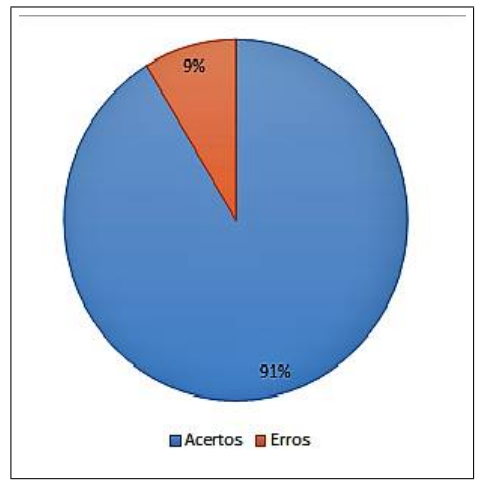

Fonte: Elaboração própria

### 4.5 Análise Geral da Pesquisa

Nesta seção, foram mostrados os resultados gerais referentes ao Questionário (Apêndice D).

As duas primeiras questões deste questionário se dirigem à história da matemática. Os alunos apresentaram um certo interesse, ressaltando o porquê de ser utilizada em sala

de aula, justificando o estudo da história da trigonometria, suas preocupações em associar os assuntos vistos às situações diárias vivenciadas no cotidiano (Figura 47).

Figura 47 – Questões 1 e 2

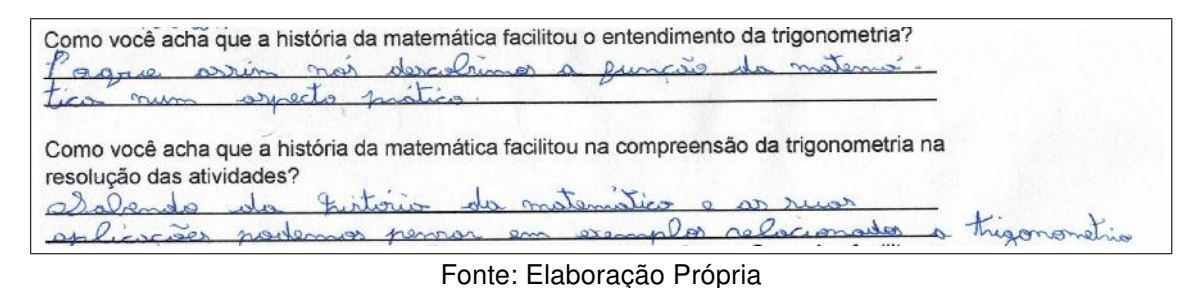

Na terceira questão foi perguntado se os alunos conheciam o Geogebra. O resultado foi mostrado no Gráfico 6:

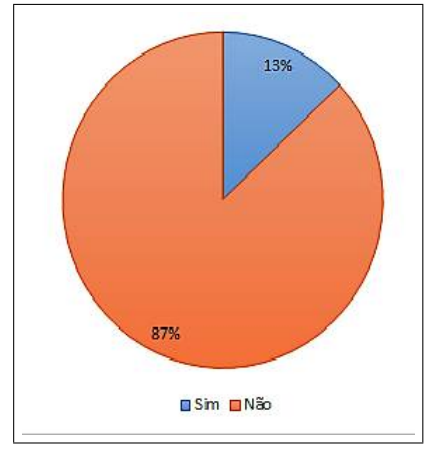

Gráfico 6 – Resultado da terceira questão

Fonte: Elaboração própria

Vale ressaltar que, para que as atividades tivessem êxito, foi necessário uma abordagem introdutória, dirigindo à aplicação e utilização deste software, que foi aplicada anteriormente na atividade 1, acerca da construção de triângulos retângulos no Geogebra. Em seguida, responderam as perguntas referentes à este software (Figura 48).

#### Figura 48 – Questões 3 e 4

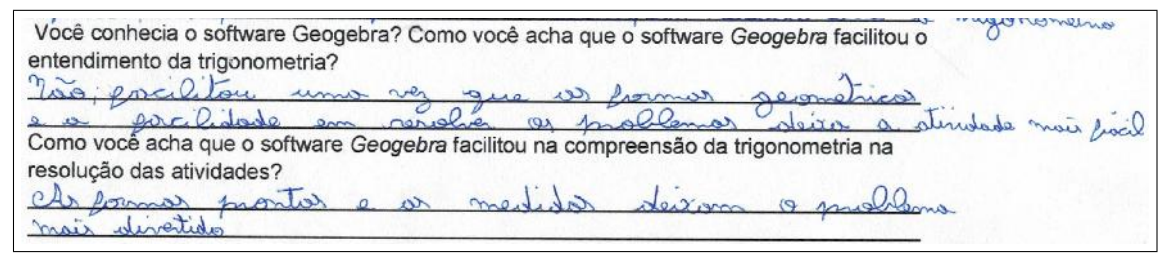

Fonte: Elaboração Própria

Deste modo, de acordo com os alunos, o uso do software GeoGebra auxilia na resolução de problemas de trigonometria, principalmente em atividades investigativas, pois os estudantes interagem e constroem as figuras de uma forma mais lúdica.

Logo após, responderam às atividades práticas, com o uso do teodolito (Figura 49).

Figura 49 – Questões 5 e 6

05. Como você acha que o teodolito e as outras atividades práticas facilitaram o entendimento da trigonometria e na resolução das atividades? Podemos perceber como Lernaiona mro 06. Nas aulas sobre Trigonometria, do que você gostou e o que você sugere para que a aula fosse melhor? Gostei  $d\alpha$ explicações  $22000$ mous

Fonte: Elaboração Própria

Nestes relatos, o pesquisador percebeu o envolvimento, o interesse e a motivação dos alunos pela busca do conhecimento. Também pôde observar que, no decorrer da aula, a construção do teodolito proporcionou o desenvolvimento da solidariedade e da interatividade durante a atividade, principalmente quanto à sua utilização.

Durante esta atividade de campo realizada no pátio da escola com o teodolito e a trena, os alunos se separaram em grupos, fazendo as suas anotações e reproduziram, usando o Geogebra, o modelo descrito.

Devido à estas construções com o Geogebra, pediu-se que comparassem os resultados obtidos pelo software com os cálculos realizados por eles, tendo como finalidade a formação crítica do alunado.

Em relação à construção das figuras utilizando o software, os resultados apresentados mostraram que os alunos tiveram um maior êxito. Isto ocorreu devido às interações, cooperação e determinação do alunado. Vale destacar que, por meio deste software, o processo de ensino ficou mais agradável devido à visualização que proporciona.

Entretanto, a maior frequência dos erros dirigiu-se à qual relação trigonométrica usar. Alguns sentiram-se confusos e, em algumas vezes, acabaram utilizando a razão errada. Em outros casos, os erros aconteciam devido a cálculos incorretos. O Quadro 1 mostra a quantidade de erros cometidos pelos alunos em cada atividade:

Ao comparar os resultados entre os cálculos com as construções no Geogebra, os alunos puderam identificar os seus erros e relacionar a razão trigonométrica adequada a ser utilizada, de modo a obter respostas similares.

| Resultados |         |       |
|------------|---------|-------|
| Questão    | Acertos | Erros |
|            | 17      | 6     |
| 2          | 21      | 2     |
| 3          | 19      | 4     |
| 4          | 19      | 4     |
| 5          | 21      | 2     |
|            |         |       |

Quadro 1 – Resolução das atividades

Fonte: Autoria Própria

### Capítulo 5

### Considerações Finais

De acordo com o que foi apresentado, mostrou-se uma proposta metodológica para o ensino da trigonometria, buscando a interação dos conteúdos da história da matemática e o uso do Geogebra como um recurso didático a ser desenvolvido na sala de aula, favorecendo a transversalidade e a interdisciplinaridade. O objetivo deste trabalho consiste na aprendizagem de conceitos trigonométricos em triângulos retângulos.

Durante estas aulas, os alunos utilizaram as razões trigonométricas no triângulo retângulo. Foi apontada uma proposta para o ensino da trigonometria, que deve ser utilizado com o uso do contexto histórico, do Geogebra e das atividades práticas, onde o aluno tenha uma melhor visualização, modele o seu conhecimento no software e reproduza-o, de modo que favoreça a comparação dos resultados obtidos. Quanto à utilização da história e do software constatou-se que ambos favoreceram a aprendizagem do tema.

Durante a aplicação desta sequência didática, observou-se o empenho e a disposição dos alunos em cada atividade, interagindo e cooperando na resolução de cada problema. A maior dificuldade norteia o fato de que poucos alunos conheciam o Geogebra, gerando, inicialmente, uma pequena resistência relacionado ao seu uso.

Ao utilizar a história, o aluno passa a compreender a razão de utilizar um determinado conhecimento na resolução de problemas cotidianos comuns àquela época, assim como a necessidade em aprimorá-lo e as consequências do seu uso no decorrer do tempo. Ao usar o teodolito com a história da matemática, os alunos aprendem a usar a trigonometria em situações cotidianas, favorecendo o ensino pela prática.

O Geogebra, como recurso didático, favorece uma compreensão mais nítida, além de possibilitar o entendimento do conteúdo matemático por meio de uma análise através da interação, visualização e construção do conhecimento, buscando associar um significado com o uso da história e de atividades práticas, favorecendo um aprendizado mais eficaz.

Quanto às atividades realizadas nesta turma, obteve-se um resultado razoável. É importante ressaltar que foi avaliado a aprendizagem dos alunos referentes ao conteúdo de trigonometria em triângulos retângulos apenas.

Pode-se constatar que, quanto à utilização, o uso da história da matemática e do Geogebra favorecem o desenvolvimento de várias habilidades em relação à trigonometria, possibilitando uma aula mais dinâmica, em que os alunos possam participar mais ativamente de todo o processo de construção do conhecimento.

Espera-se ainda que o aluno possa sempre fazer uma reflexão analítica sobre os ensinamentos da sala de aula com a realidade que encontramos no dia a dia. Para isso, no intuito de auxiliá-los, pode-se utilizar a história de outros povos em relação à trigonometria, de modo que possa ser usado em atividades contextualizadas.

Em relação às atividades futuras, acredita-se que este trabalho dê suporte ao professor na contextualização e na elaboração de aulas diferenciadas, e que, com o uso da história e da tecnologia, o aluno consiga assimilar com maior facilidade os conteúdos apesentados durante sua vida escolar. Recomenda-se que sejam apresentadas, anteriormente a aplicação, o software Geogebra e as suas principais ferramentas que seriam utilizadas na resolução de atividades. Como sugestão a trabalhos futuros, espera-se seja utilizado em atividades que envolvam os conceitos de funções trigonométricas.

### Referências

BORBA, M. d. C.; PENTEADO, M. G. A Informática em Ação. [S.l.]: Olho d'água, 2000. Citado 2 vezes nas páginas 36 e 37.

BORTOLOSSI, H. J. Conteúdos digitais para a matemática do ensino médio: Integrando o computador na prática docente. X Encontro Nacional de Educação Matemática: Educação Matemática, Cultura e Diversidade, Julho 2010. Acessado em dezembro de 2017. Disponível em: <http://www.lematec.net.br/CDS/ENEM10/artigos/MR/MR19\_Bortolossi.pdf>. Citado 3 vezes nas páginas 31, 32 e 50.

BORTOLOSSI, H. J. O uso do software gratuito geogebra no ensino e na aprendizagem de estatística e probabilidade. Vidya, v. 36, p. p. 429–440, 2016. Acessado em 19 de julho de 2017. Disponível em: <http://www.periodicos.unifra.br/index.php/VIDYA/article/view/1804/ 1749>. Citado na página 35.

BOYER, C. B. História da Matemática. [S.l.]: Edgard Blucher, 1974. Citado 4 vezes nas páginas 25, 26, 27 e 28.

BRASIL. Parâmetros Curriculares Nacionais: Matemática (5<sup>ª</sup> a 8<sup>ª</sup> séries). Brasília, DF, 1998. Citado 8 vezes nas páginas 20, 23, 31, 32, 33, 34, 35 e 36.

BRASIL. Parâmetros Curriculares Nacionais do Ensino Médio. Brasil, 2000. Ciências da Natureza, Matemática e suasTecnologias. Disponível em: <http: //portal.mec.gov.br/seb/arquivos/pdf/ciencian.pdf>. Citado na página 49.

COSTA, N. M. L. A História da Trigonometria. Dissertação (Mestrado) — PUC - São Paulo, 2012. Acessado em 27 de janeiro de 2017. Disponível em: <http: //www.ufrgs.br/espmat/disciplinas/geotri/modulo3/mod3\_pdf/historia\_triogono.pdf>. Citado na página 26.

D'AMBRÓSIO, U. Educação Matemática: da Teoria à Prática. 17. ed. [S.l.]: Papirus, 2009. Citado 2 vezes nas páginas 21 e 36.

EVES, H. Introdução à História da Matemática - trad de Hygino H. Domingues. [S.l.]: Editora da UNICAMP, 2011. Citado 3 vezes nas páginas 26, 27 e 28.

FAUVEL, J. Using history in mathematics education. For the Leaming of Mathematics, v. 11, n. 2, p. 3 – 6, Jun 1991. Citado na página 24.

FISCHBEIN, E. The theory of figural concepts. [S.l.]: Educational Studies in Mathematics, 1993. P.139-162. Nenhuma citação no texto.

GRAVINA, M. A. Geometria dinâmica uma nova abordagem para o aprendizado da geometria. Belo Horizonte, 1996. P.1-13,. Citado 4 vezes nas páginas 32, 35, 36 e 38. GRAVINA, M. A. O potencial simótico do geogebra na aprendizagem da geometria: Uma experiência ilustrativa. Vidya, v. 32, p. p. 237–253, 2015. Acessado em 19 de julho de 2017. Disponível em: <http://www.periodicos.unifra.br/index.php/VIDYA/article/view/605>. Citado na página 35.

GRAVINA, M. A.; SANTAROSA, L. M. A aprendizagem da matemática em ambientes informatizados. [S.l.], 1998. Citado 2 vezes nas páginas 34 e 35.

GRINNELL, R. M. Social Work Research e evaluation: quantitative and qualitative approaches. 5. ed. Itasca, Illinois: Peacock, 1997. Citado na página 45.

HEBENSTREINT, J. Simulation e pédagogie, une recontre du troisième type. Gif sur Yvette: École superíeure d'Eletricité, 1987. Citado na página 34.

LOPES, L. S.; FERREIRA, A. Um olhar sobre a história nas aulas de matemática. Abakós, v. 2, n. 1, p. 75 – 88, 2013. Belo Horizonte. Citado na página 23.

LOPES, M. M. Construção E Aplicação De Uma Sequência Didática Para O Ensino De Trigonometria Usando O Software Geogebra. Dissertação (Mestrado) — Universidade Federal Do Rio Grande Do Norte, Natal, 2010. Acessado em 27 de janeiro de 2017. Disponível em: <https://repositorio.ufrn.br/jspui/bitstream/123456789/16068/1/MariaML DISSERT.pdf>. Citado 2 vezes nas páginas 18 e 54.

MENDES, I. A. TENDÊNCIAS METODOLÓGICAS NO ENSINO DE MATEMÁTICA. Editora da ufpa. Belém- Pará, 2008. O PROGRAMA EDUCIMAT: Formação, Tecnologias e Prestação de Serviços em Educação em Ciências e Matemáticas. Citado 3 vezes nas páginas 21, 22 e 50.

MENDES, I. A. Investigação Histórica no ensino da Matemática. Rio de Janeiro: Ed. Ciência Moderna, 2009b. Citado na página 33.

MENDES, I. A.; CHAQUIAM, M. História nas aulas de Matemática: fundamentos e sugestões didáticas para professores. Belém: SBHMat, 2016. Citado 2 vezes nas páginas 22 e 23.

MIGUEL, A. Três estudos sobre história e Educação Matemática. Tese (Doutorado) — Tese (Doutorado em Educação Matemática) - Universidade Estadual de Campinas., Campinas, SP, 1993. Acessado em 27 de janeiro de 2017. Disponível em: <http://www.bibliotecadigital.unicamp.br/document/?code=vtls000069861&fd=y>. Citado 3 vezes nas páginas 20, 21 e 22.

MIGUEL, A.; MIORIM, M. A. História da Matemática: propostas e desafios. 2. ed. Belo Horizonte: Autêntica, 2011. Citado na página 22.

MIORIM. Introdução à história da educação matemática. São Paulo: Atual, 1998. Citado na página 20.

NASCIMENTO, A. Z. d. Uma sequência de ensino para uma construção de uma tabela trigonométrica. Dissertação (Mestrado) — Dissertação -Mestrado Profissionalizante em Ensino de Matemática- Pontíficia Universidade Católica de São Paulo, 2005. Disponível em: <https://tede2.pucsp.br/bitstream/handle/11511/2/Alessandra%20Nascimento.pdf>. Nenhuma citação no texto.

NASCIMENTO, M. I. L. M. Avaliação de Softwares Educativos: Aspectos Relevantes. São Paulo, 2007. Vol. 2, número 002. Citado na página 32.

OLIVEIRA, J. E. M. d. A trigonometria na educação básica com foco em sua evolução histórica e suas aplicações contemporâneas. Dissertação (Mestrado) — Universidade Federal de Viçosa. Departamento de Matemática, 2013. Disponível em: <http://bit.profmat-sbm.org.br/xmlui/bitstream/handle/123456789/861/2011\_00637\_ JULIANA\_ELVIRA\_MENDES\_DE\_OLIVEIRA.pdf?sequence=1>. Nenhuma citação no texto.

PAPERT, S. Logo: computadores e educação. [S.I.]: Brasiliense, 1988. Citado na página 34.

PICCOLI, L. A. P. A construção de conceitos em Matemática: Uma proposta usando Tecnologia de Informação. Dissertação (Mestrado) — Pós-Graduação em Educação em Ciências e Matemática, Pontifícia Universidade Católica do Rio Grande do Sul, Porto Alegre, 2006. Acessado em 27 de janeiro de 2017. Disponível em: <http://tede.pucrs.br/tde\_busca/arquivo.php?codArquivo=81>. Nenhuma citação no texto.

PIVA C.; DORNELES, L. D. S. A. P. Utilizando softwares livres para explorar conceitos de Trigonometria. [S.l.], 2010. Disponível em: <http://www.lematec.net.br/CDS/ENEM10/ artigos/RE/T15\_RE112.pdf>. Nenhuma citação no texto.

POINCARÉ, H. Science et méthode. Paris: Flamarion, 1947. Citado na página 20.

SAMPIERI, R. H. Metodologia de Pesquisa. Porto Alegre, RS: Penso Editora LTDA, 2013. v. 5 Edição. Citado 2 vezes nas páginas 45 e 46.

SCHELCK, P. A. A. d. V. O Uso Da Trigonometria Na Construção De Rampas De Acesso. Dissertação (Mestrado) — Universidade Estadual Do Norte Fluminense Darcy Ribeiro-Uenf, Campos dos Goytacazes, 2015. Acessado em 27 de janeiro de 2017. Disponível em: <https://onedrive.live.com/?cid=f15930207afaa076&id=F15930207AFAA076%2118396& authkey=%21AN7e6U4L31zUIpo>. Nenhuma citação no texto.

SEVERINO, A. J. Metodologia do Trabalho Científico. são Paulo,SP: Cortez, 2007. v. 23 Edição. Citado na página 45.

SILVA, C. M. Formação de Professores de Matemática: uma visão multifacetada. Porto Alegre: EDIPUCRS, 2001. Citado 3 vezes nas páginas 20, 23 e 24.

SILVA, S. A. d. Trigonometria no triângulo retângulo: construindo uma aprendizagem significativa. Dissertação (Mestrado) — Dissertação (Mestrado em Educação Matemática)- Pontíficia Universidade Católica de São Paulo, 2005. Disponível em: <https://tede2.pucsp.br/bitstream/handle/11121/1/dissertacao\_silvio\_alves\_silva.pdf>. Citado 2 vezes nas páginas 17 e 53.

SMITH, D. History of Mathematics. New York: Dover Publications, 1958. Citado 2 vezes nas páginas 27 e 28.

SOUSA, M. A. M. d. Experimentos de Trigonometria em Sala de Aula. Dissertação (Mestrado) — Dissertação apresentada ao Programa de Pós-graduação Matemática em Rede Nacional. Universidade Federal do Oeste do Pará, Santarém, 2014. Disponível em: <http://www.ufopa.edu.br/academico/pos-graduacao/banco-de-teses/profmat/

profmat-turma-2011/sousa-miguel-angelo-moraes-de/view>. Citado 2 vezes nas páginas 17 e 54.

STRUIK, D. História concisa das Matemáticas. Lisboa: Gradiva, 1989. Citado na página 23.

VALENTE, J. Por que o Computador na Educação. Campinas: Gráfica da UNICAMP, 1993. (Computadores e conhecimento: repensando a educação). P. 24-44. Citado na página 34.

VALENTE, J. A. O computador na sociedade do conhecimento. [S.l.]: UNICAMP/NIED, 1999. Citado na página 37.

VIANA, M. C. V.; SILVA, C. M. Concepções de Professores de Matemática sobre a utilização da História da Matemática no processo de Ensino-Aprendizagem. Belo Horizonte, 2007. Citado na página 23.

ZABALA, A. A prática educativa: como ensinar. Porto Alegre, RS: Artmed, 1998. Citado na página 49.

## APÊNDICE A

## As Atividades da Pesquisa

Atividades 1 e 2.

O nome de cada atividade: construção de triângulo retângulo. Objetivo Geral

\* Investigar as propriedades dos triângulos retângulos em relação à trigonometria.

#### Objetivos específicos

- \* Destacar as contribuições da história da matemática referentes à trigonometria;
- \* Conceituar seno, cosseno e tangente;
- \* Possibilitar a interação e a cooperação dos alunos em atividades investigativas;
- \* Apresentar, por meio do Geogebra, as razões trigonométricas no triângulo retângulo.

Estimativa do tempo da atividade: cada atividade será realizada em 100 minutos.

#### Atividade 1

#### O conteúdo histórico

Um dos maiores documentos da história antiga é o papiro de Ahmes (Rhind). Nele estão registradas alguns problemas referentes às construções no Egito antigo, assim como alguns problemas cotidianos. O problema 56 mostra como os egípcios, para construírem suas pirâmides, utilizavam a trigonometria para estabelecer uma construção homogênea em todos os lados. Eles usavam o termo seqt para estabelecer a relação entre a altura e o apótema da base. A palavra seqt era definida como o afastamento horizontal de uma reta oblíqua em relação ao eixo vertical. Desse modo, todas as faces laterais da pirâmide teriam a mesma inclinação. O seqt era definido pela razão entre o cateto adjacente e o cateto oposto, numa relação equivalente à cotangente. Na matemática moderna é usual medir o grau de inclinação pela razão entre segmentos que constituem uma determinada figura.

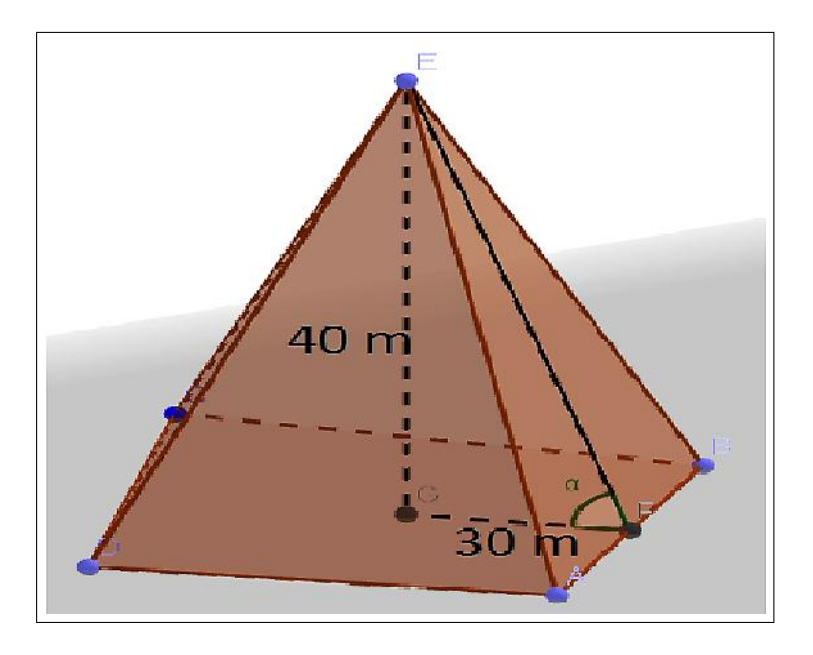

O material a ser utilizado nas atividades: o software Geogebra.

Deve-se proceder utilizando o software na modelagem do problema apresentado, que no caso foi a construção do triângulo retângulo equivalente.

A operacionalização das atividades: consiste na resolução desta atividade.

#### Os desafios propostos nas atividades:

a) Construa, por meio de uma planificação com uma cartolina (ou canudos), uma pirâmide base quadrada e reproduza, similarmente, o modelo apresentado no problema.

- 1) Construa o segmento AB de medida 30 cm, usando a ferramenta segmento com comprimento fixo;
- 2) Trace uma reta com a ferramenta reta perpendicular passando pelo ponto A;
- 3) Construa o segmento AC de medida 40 cm, usando a ferramenta segmento com comprimento fixo;
- 4) Com a ferramenta segmento, una os pontos B e C;
- 5) Usando a ferramenta ângulo construa o ângulo ∠ABC.

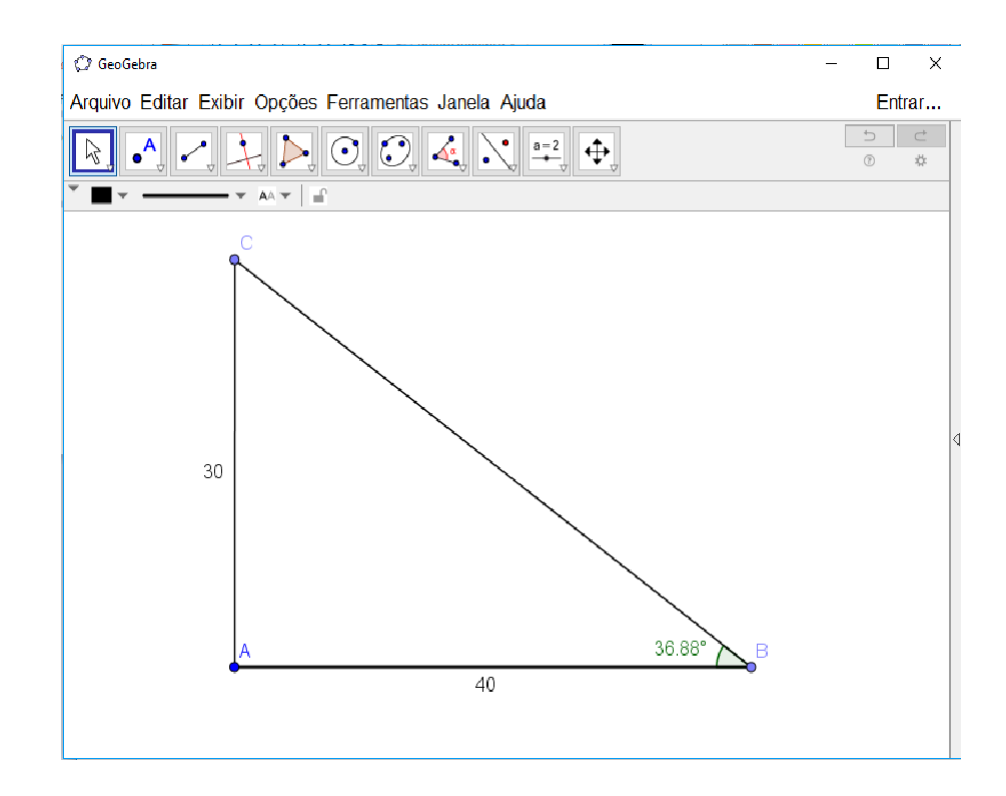

- b) Determine o triângulo retângulo equivalente, usando o Geogebra.
- \* Qual será o valor do ângulo  $\alpha$ ?
- \* Determine os valores de sen  $\alpha$ ,  $\cos \alpha$  e  $\tan \alpha$ .
- c) Construa um triângulo, usando o Geogebra, em que o cateto adjacente meça 50 centímetros e o ângulo  $60^0$ , determinando a altura.

- 1) Construa o segmento AB de medida 50 cm, usando a ferramenta segmento com comprimento fixo;
- 2) Trace uma reta com a ferramenta reta perpendicular passando pelo ponto A;
- 3) Com a ferramenta *ângulo com amplitude fixa*, construa um ângulo de  $60^0$ , sobre o vértice B;
- 4) Com a ferramenta reta, construa o segmento BA' interceptando a reta perpendicular num ponto C;
- 5) Usando a ferramenta Distância, comprimento ou perímetro determine o valor da altura do segmento AC.

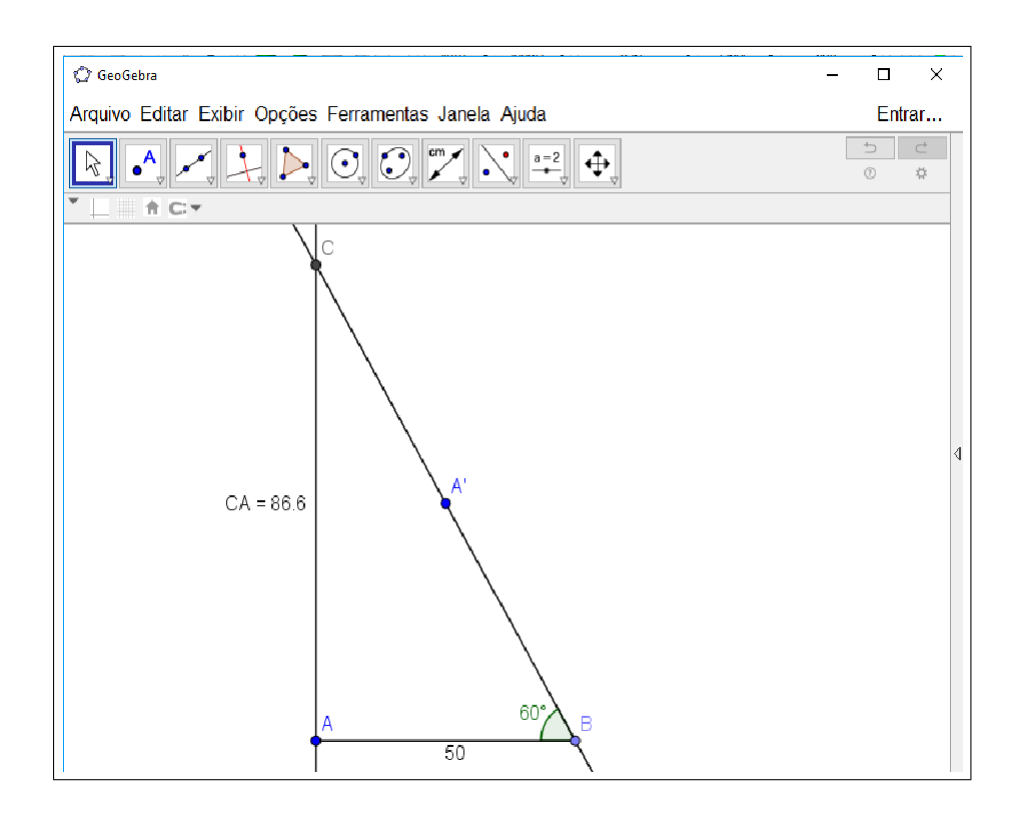

- \* Determine os valores de sen  $\alpha$ , cos  $\alpha$  e tan  $\alpha$ . Os valores encontrados são equivalentes aos que foram obtidos anteriormente?
- d) Usando o Geogebra, complete a tabela abaixo, construindo um triângulo equivalente em cada caso.

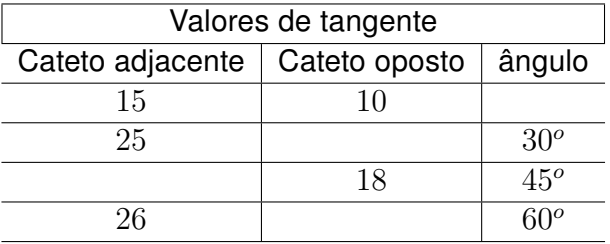

#### Atividade 2

#### O conteúdo histórico

Eratóstenes foi singularmente talentoso em todos os ramos do conhecimento de seu tempo. Distinguiu-se como matemático, astrônomo, geógrafo, historiador,filósofo, poeta e atleta. Consta que os alunos da Universidade de Alexandria costumavam chamá-lo de Pentathlus, o que significa campeão em cinco esportes atléticos. Em 240 a.C., efetuou uma medição famosa da circunferência máxima da Terra. Ele observou que em Siene, ao meio dia do solstício de verão, o sol brilhava diretamente para dentro de um poço, então ele colocou uma vara na vertical e observou que não projetava nenhuma sombra, ao passo que em Alexandria (que ele acreditava estar no mesmo meridiano que Siena) os raios do Sol inclinavam-se de  $\frac{1}{50}$  de um círculo completo em relação à vertical. Com a distância conhecida de 5000

estádios, que equivalem a 787 km entre Alexandria e Siene, ele então pôde calcular o raio da Terra.

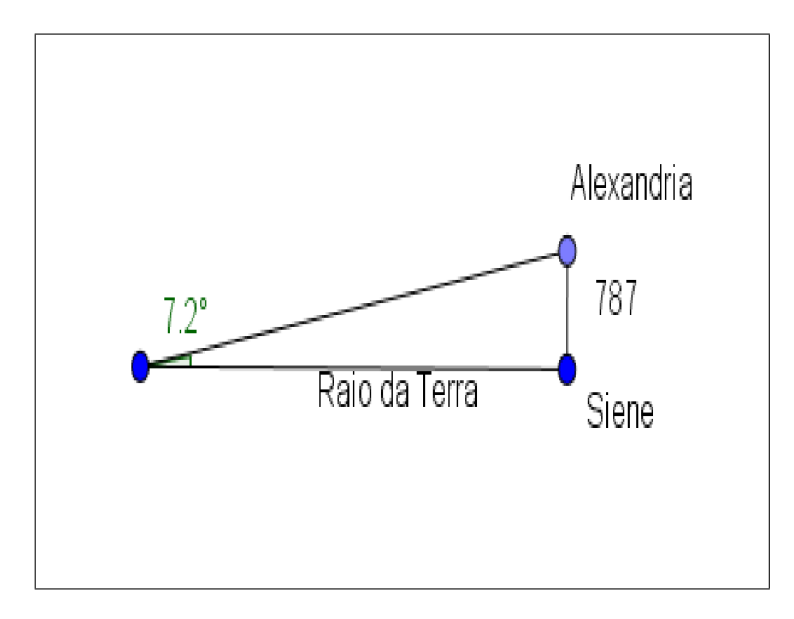

O material a ser utilizado nas atividades: o software Geogebra.

A operacionalização das atividades: consiste na resolução desta atividade.

#### Os desafios propostos nas atividades:

- a) Usando o teodolito (Anexo C), vamos determinar a altura de um objeto ( a escolha fica por conta do aluno).
- \* Meça o ângulo e a distância do teodolito até o pé desta construção  $(d_1)$ .
- \* Meça a altura do aluno  $(d_2)$ .
- \* Utilizando a expressão:  $Altura \, do \, objecto = \tan \alpha \, d_1 + d_2$  determine a altura do objeto.
- \* Desenhe, utilizando o Geogebra, o triângulo retângulo equivalente.
- \* Determine a altura do objeto ( o aluno deve lembrar que a altura do objeto consiste na soma da altura obtida no software e da altura do aluno).
- b) Construa, usando o Geogebra, a situação descrita no problema e encontre o raio da Terra.

- 1) Construa o segmento AB de medida 787 cm, usando a ferramenta segmento com comprimento fixo;
- 2) Construa com a ferramenta reta perpendicular uma reta passando por B;
- 3) Com a ferramenta *ângulo com amplitude fixa*, construa um ângulo de  $82,8^o$  sobre o ponto B;
- 4) Com a ferramenta reta, construa o segmento BA';
- 5) Com a ferramenta ponto marque a interseção entre as retas BA' e a reta perpendicular à AB;
- 6) Usando a ferramenta Distância, comprimento ou perímetro determine o valor da altura do segmento AC.

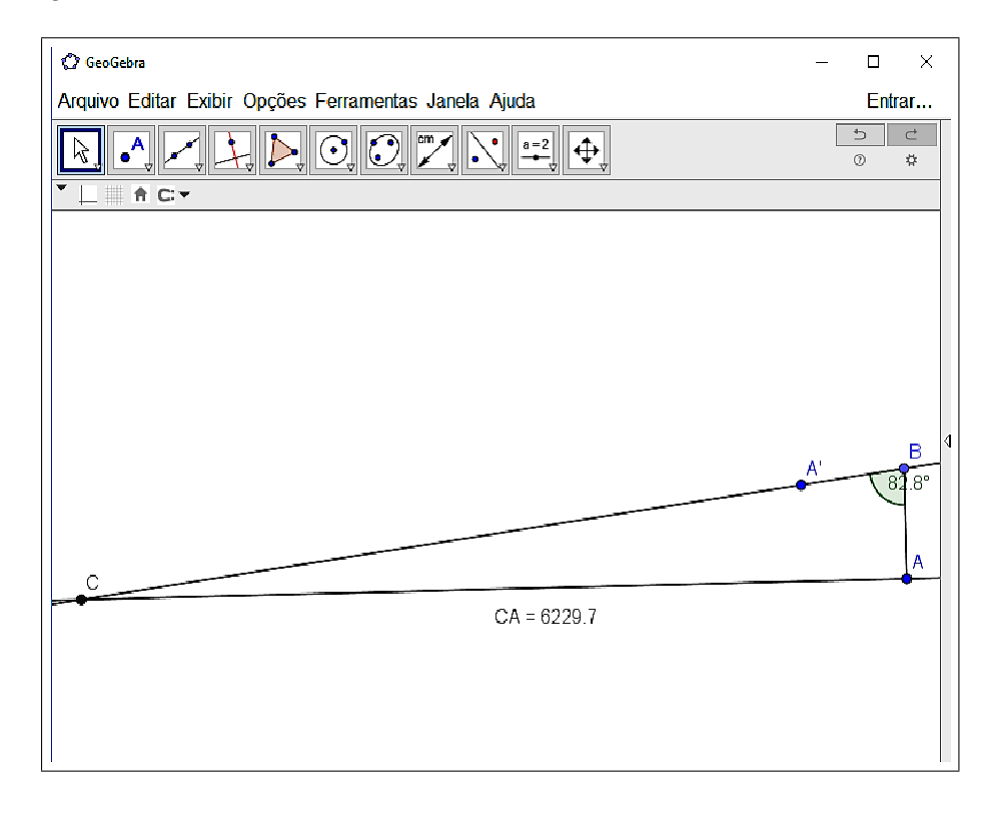

#### Atividades 3 e 4

O nome de cada atividade: construção de triângulos retângulos semelhantes. Objetivo Geral

\* Reconhecer as relações trigonométricas a partir da semelhança de triângulos retângulos.

#### Objetivos Específicos

- \* Compreender o conceito de razão trigonométrica a partir da semelhança de triângulos;
- \* Destacar as contribuições da história da matemática referentes à trigonometria;
- \* Conceituar seno, cosseno e tangente;
- \* Possibilitar a interação e a cooperação dos alunos em atividades investigativas;
- \* Apresentar, por meio do Geogebra, as razões trigonométricas no triângulo retângulo.

Estimativa do tempo da atividade: cada atividade será realizada em 100 minutos.

#### Atividade 3

#### O conteúdo histórico

Tales de Mileto, por meio da razão de semelhança entre triângulos retângulos, efetivou concretamente a medição da altura dos objetos a partir de sua sombra. Aproximadamente por volta de 600 a.C., ele se encontrava no Egito e foi abordado pelos escribas egípcios, para que calculasse a altura de uma pirâmide de base quadrangular. Apoiou-se a uma vara, esperou até o momento em que, em plena manhã, a sombra da vara, estando na vertical, tivesse comprimento igual ao da própria vara. Disse então a um deles: "Vá, meça depressa a sombra, pois a altura da pirâmide é igual a metade da base mais o comprimento da sombra ".

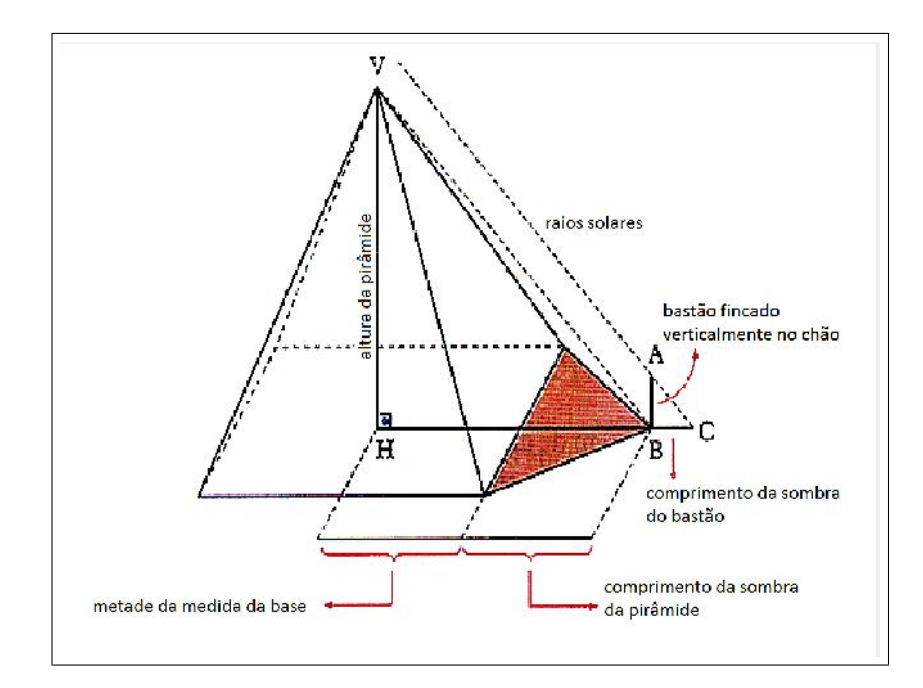

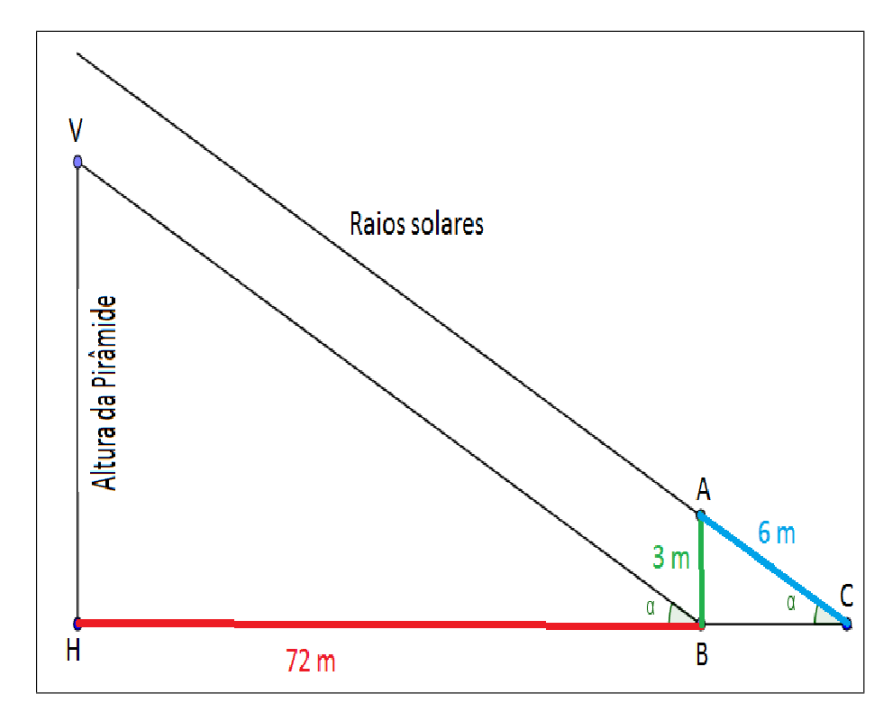

#### O material a ser utilizado nas atividades: o software Geogebra.

Construiu-se um modelo similar com o software, favorecendo os dados necessários para a resolução do problema, permitindo que o aluno possa utilizá-lo para determinar a altura de qualquer construção.

A operacionalização das atividades: consiste na resolução de cada atividade.

#### Os desafios propostos nas atividades:

a) Construa com o Geogebra o triângulo retângulo ABC, conforme o problema apresentado e calcule o ângulo  $\alpha$ .

#### Passo a Passo

- 1) Construa o segmento AB de medida 3 cm, usando a ferramenta segmento com comprimento fixo, arrastando-o se precisar com a ferramenta mover;
- 2) Trace uma reta com a ferramenta reta perpendicular passando pelo ponto B;
- 3) Construa o segmento AC de medida 6 cm, usando a ferramenta segmento com comprimento fixo, arrastando o ponto C, com a ferramenta mover, até a reta perpendicular;
- 4) Usando a ferramenta ângulo construa o ângulo ∠ACB.

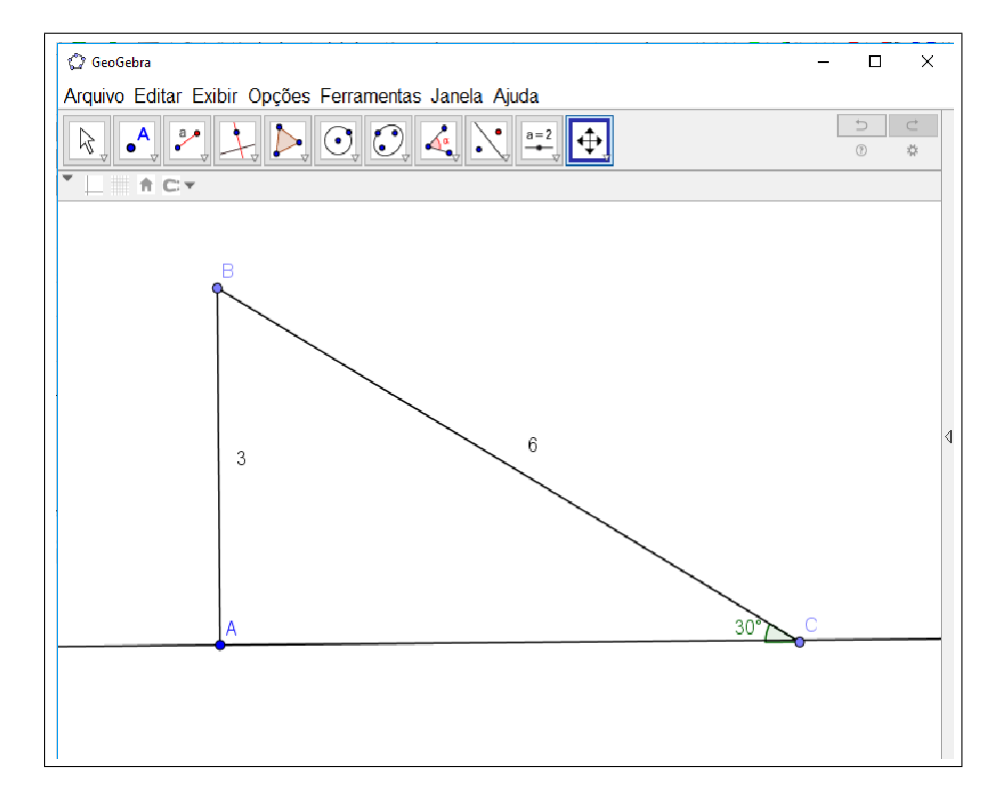

- \* Em relação ao mesmo ângulo  $\alpha$ , determine as razões trigonométricas entre os catetos adjacente, oposto e a hipotenusa.
- b) Com o Geogebra, construa o triângulo VHB e determine a altura da pirâmide.

- 1) Construa o segmento HB de medida 72 cm, usando a ferramenta segmento com comprimento fixo;
- 2) Com a ferramenta *ângulo com amplitude fixa*, construa um ângulo de  $30^o$  sobre o ponto B;
- 3) Trace uma reta com a ferramenta reta perpendicular pela reta HB que passe por H;
- 4) Com a ferramenta reta, construa o segmento BH', interceptando a reta perpendicular num ponto V;

5) Usando a ferramenta Distância, comprimento ou perímetro determine o valor da altura do segmento VH.

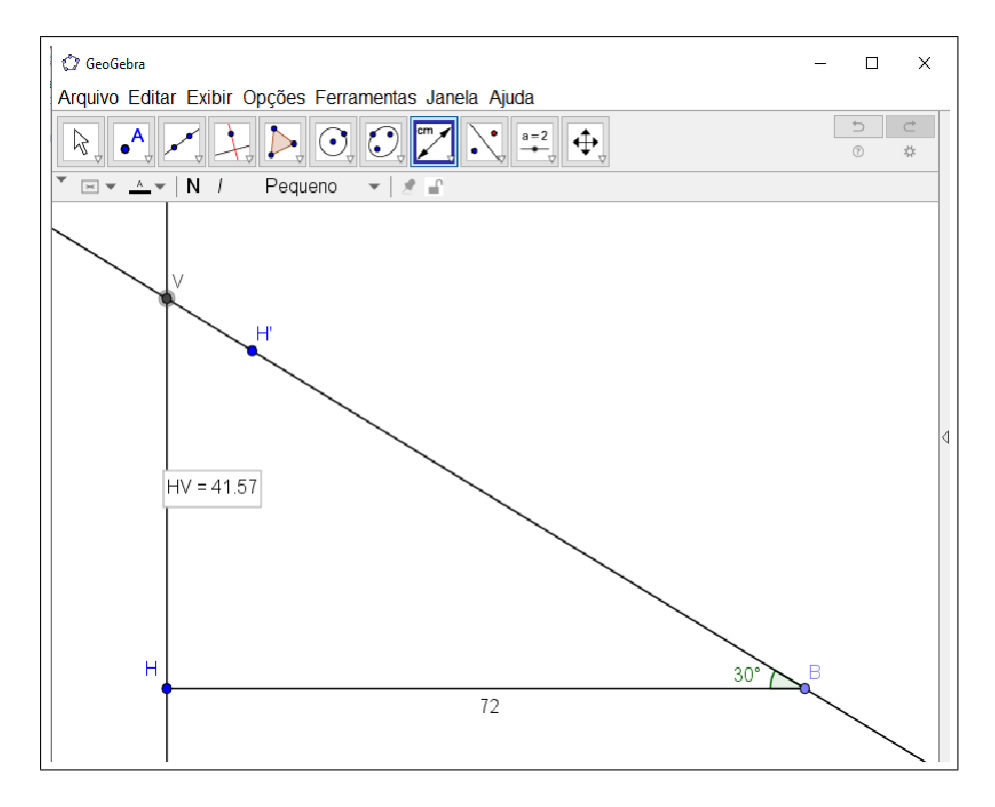

- \* Qual relação trigonométrica você utilizaria para determinar a altura da pirâmide, sendo que você dispõe apenas da medida da sombra e do ângulo  $\alpha$ ?
- \* Determine o valor das relações trigonométricas no triângulo VHB, baseando-se em seus lados.
- \* O que você observa em relação às razões entre os lados dos triângulos?
- \* O que você observa em relação às razões trigonométricas?

#### Atividade 4

#### O conteúdo histórico

Os egípcios e babilônios calculavam, através da trigonometria, as alturas e distâncias de objetos, estrelas e construções. Para isso, às vezes, eles fincavam uma vara e, com o auxilio da inclinação do sol, utilizavam a sombra para determinar suas medições. Temos como um exemplo Aristarco, matemático grego que, por meio de suas observações, atribuiu o valor da distância do Sol à Lua usando um método similar. Usando instrumentos não-adequados, Aristarco observou que a distância entre a Lua, quando está exatamente meio cheia, e o Sol é  $\frac{29}{30}$  de um ângulo reto. Com base nessa medição, ele mostrou que a distância da Terra ao Sol está entre 18 e 20 vezes a distância da Terra à Lua.

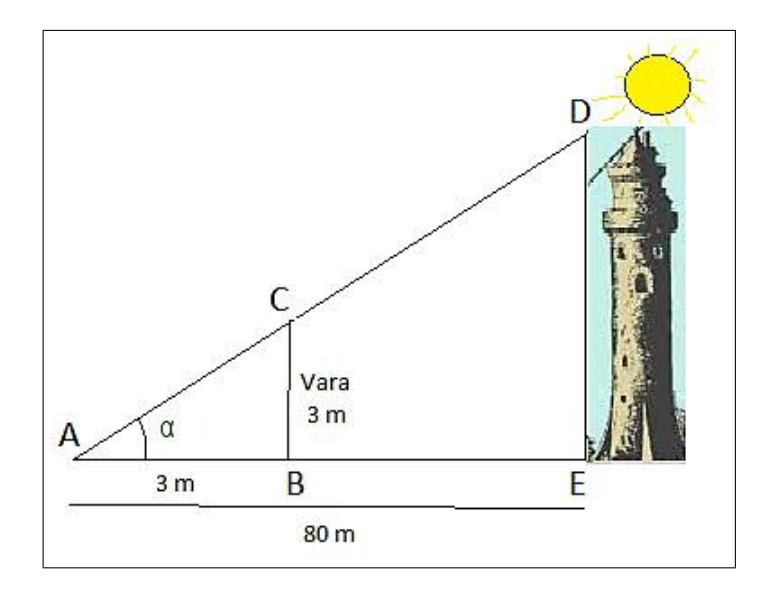

#### O material a ser utilizado nas atividades: o software Geogebra.

Buscou-se reproduzir o problema acima usando o Geogebra e depois iremos analisar os ângulos dos triângulos, para chegar à conclusão de que figuras semelhantes possuem a mesma inclinação.

A operacionalização das atividades: consiste na resolução de cada atividade

#### Os desafios propostos nas atividades:

a) Construa com o Geogebra um triângulo ABC equivalente e determine o ângulo  $\alpha$ correspondente.

- 1) Construa o segmento AB de medida 3 cm, usando a ferramenta segmento com comprimento fixo;
- 2) Trace uma reta com a ferramenta reta perpendicular passando pelo ponto B;
- 3) Marque com a ferramenta ponto um ponto C sobre a reta perpendicular e construa o segmento AC de medida 3 cm, arrastando o ponto até obter a medida 3 cm;
- 4) Com a ferramenta segmento, una os pontos A e C;
- 5) Usando a ferramenta ângulo construa o ângulo ∠CAB.

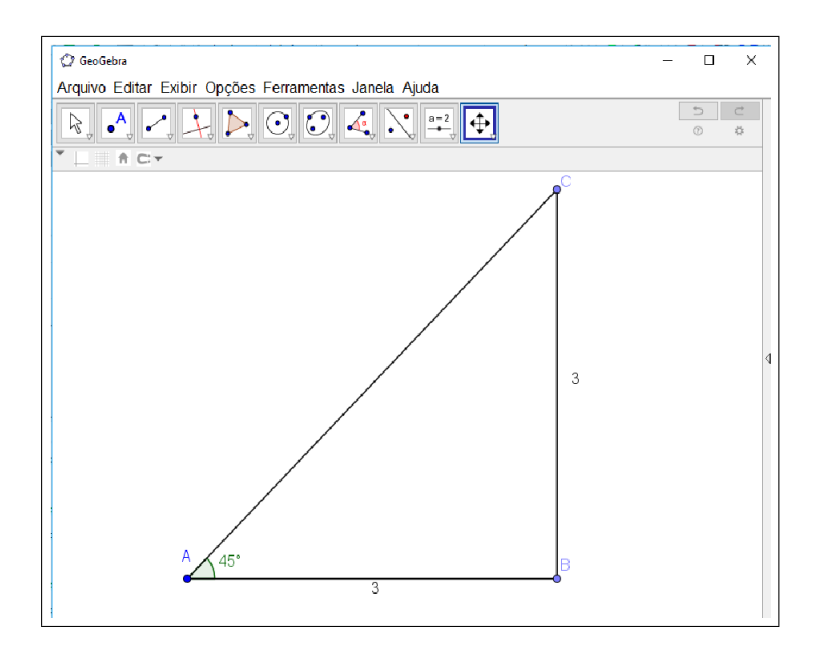

- \* Determine o ângulo  $\alpha$ , situado entre o cateto adjacente e a hipotenusa (o cateto suporte relacionado ao chão).
- b) Construa com o Geogebra o triângulo equivalente ADE e calcule a altura da construção.

- 1) Construa o segmento AD de medida 80 cm, usando a ferramenta segmento com comprimento fixo;
- 2) Trace uma reta com a ferramenta reta perpendicular passando pelo ponto D;
- 3) Com a ferramenta *ângulo com amplitude fixa* construa um ângulo de  $45^0$ ;
- 4) Com a ferramenta reta construa o segmento AD' interceptando a reta perpendicular num ponto E;
- 5) Usando a ferramenta Distância, comprimento ou perímetro determine o valor da altura do segmento DE.

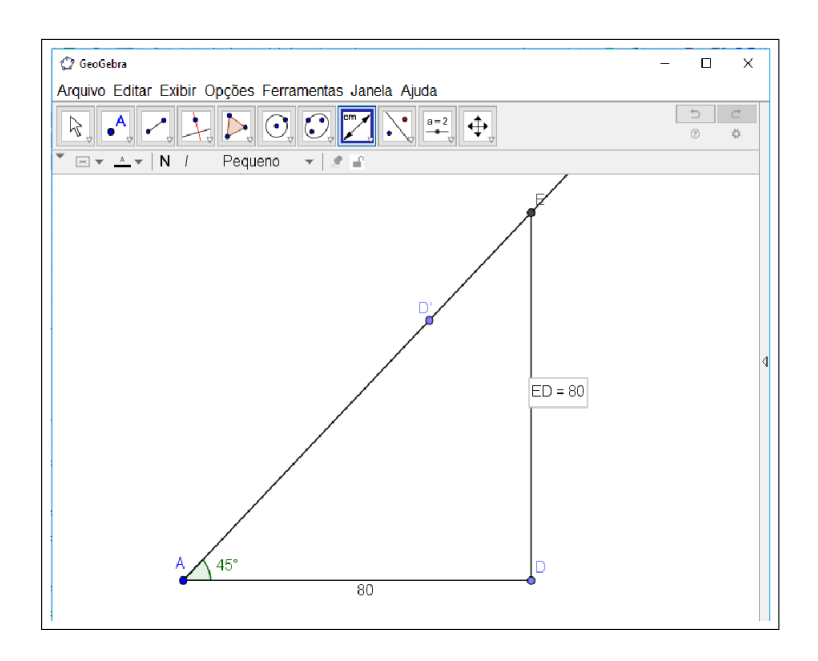

- \* Determine o valor das relações trigonométricas no triângulo ABC, baseando-se em seus lados.
- \* Em relação ao mesmo ângulo  $\alpha$ , determine as razões trigonométricas entre os catetos adjacente, oposto e a hipotenusa do triângulo ADE.
- \* O que você observa em relação às razões trigonométricas?
- \* O que você pode concluir em relação às razões trigonométricas?

#### Atividade 5

O nome de cada atividade: o círculo de Hiparco.

#### Objetivo Geral

\* Investigar a relação trigonométrica no círculo de Hiparco.

#### Objetivos específicos

- \* Destacar as contribuições da história da matemática referentes à trigonometria;
- \* Conceituar seno, cosseno e tangente;
- \* Possibilitar a interação e a cooperação dos alunos em atividades investigativas;
- \* Apresentar, por meio do Geogebra, as razões trigonométricas no triângulo retângulo.

#### Estimativa do tempo da atividade: cada atividade será realizada em 100 minutos.

#### Atividade 5

#### O conteúdo histórico

Um grande astrônomo da Antiguidade foi Hiparco, que viveu em torno de 140 a.C. Suas observações mais notáveis foram feitas no famoso observatório de Rodes, importante centro comercial. Porém, as realizações de Hiparco na astronomia são menos importantes que o papel que ele teve no desenvolvimento da trigonometria. O comentador Têon de Alexandria (sec. IV) atribui a Hiparco um tratado em 12 livros que se ocupa da construção de uma tábua de cordas. Acredita-se que uma tábua de cordas posterior, devida à Ptolomeu, que fornece os comprimentos das cordas dos ângulos centrais de um círculo dado, de  $\frac{1}{2}$  $^{\circ}$  a 180 $^{\circ}$ , com incrementos de  $\frac{1}{2}$  $^o$ , pode ter-se baseado na de Hiparco. Divide-se o raio do círculo em 60 partes e se expressam os comprimentos das cordas sexagesimalmente em termos dessas partes. Assim, usando o comprimento da corda do ângulo central  $\alpha$ , encontram-se registros como:

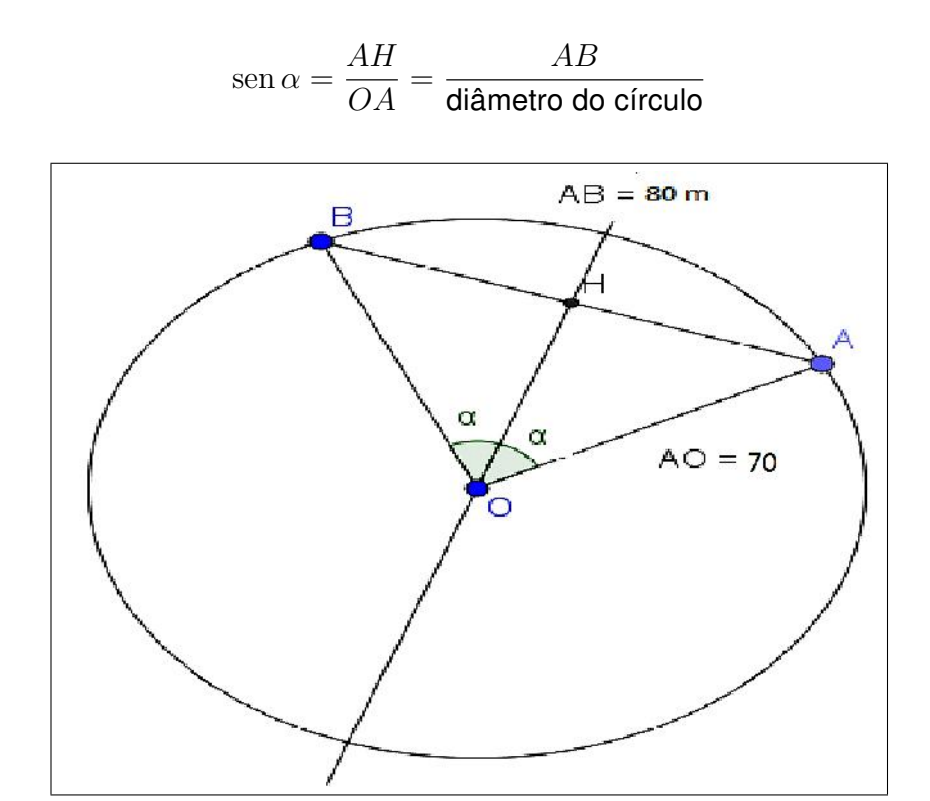

O material a ser utilizado nas atividades: o software Geogebra.

Buscou-se reproduzir o círculo de Hiparco, com o software para determinar os valores da relação seno, relacionado à tabela e ao círculo trigonométrico.

A operacionalização das atividades: consiste na resolução de cada atividade.

#### Os desafios propostos nas atividades:

a) Construa, com o Geogebra, o triângulo retângulo correspondente ao círculo de Hiparco e determine o valor do ângulo  $\alpha$ :

- 1) Construa o segmento AB de medida 80 cm, usando a ferramenta segmento com comprimento fixo;
- 2) Com a ferramenta mediatriz, construa uma reta perpendicular em relação à reta AB;
- 3) Com a ferramenta ponto marque a interseção da mediatriz com a reta AB, obtendo o ponto H;
- 4) Construa o segmento AO de medida 70 cm, usando a ferramenta segmento com comprimento fixo sob o ponto A, arrastando o ponto O obtido ate a reta da mediatriz;
- 5) Com a ferramenta ângulo, construa um ângulo ∠ AOH.
- \* Qual relação trigonométrica você utilizaria para determinar o valor do ângulo  $\alpha$ ?

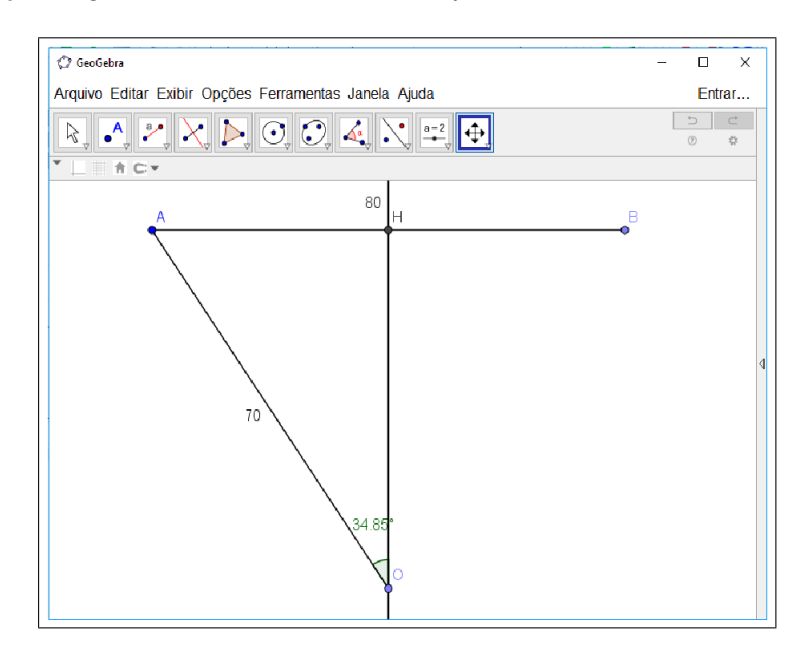

b) Usando o Geogebra, dado que AH=40 cm, determine o valor de OH.

- 1) Construa o segmento AH de medida 40 cm, usando a ferramenta segmento com comprimento fixo;
- 2) Com a ferramenta reta perpendicular, construa uma reta perpendicular em relação à reta AB, passando por H;
- 3) Construa o segmento AO de medida 70 cm, usando a ferramenta segmento com comprimento fixo sob o ponto A, arrastando o ponto O obtido ate a reta perpendicular;
- 4) Com a ferramenta Distância, comprimento ou perímetro determine o valor da altura AO.

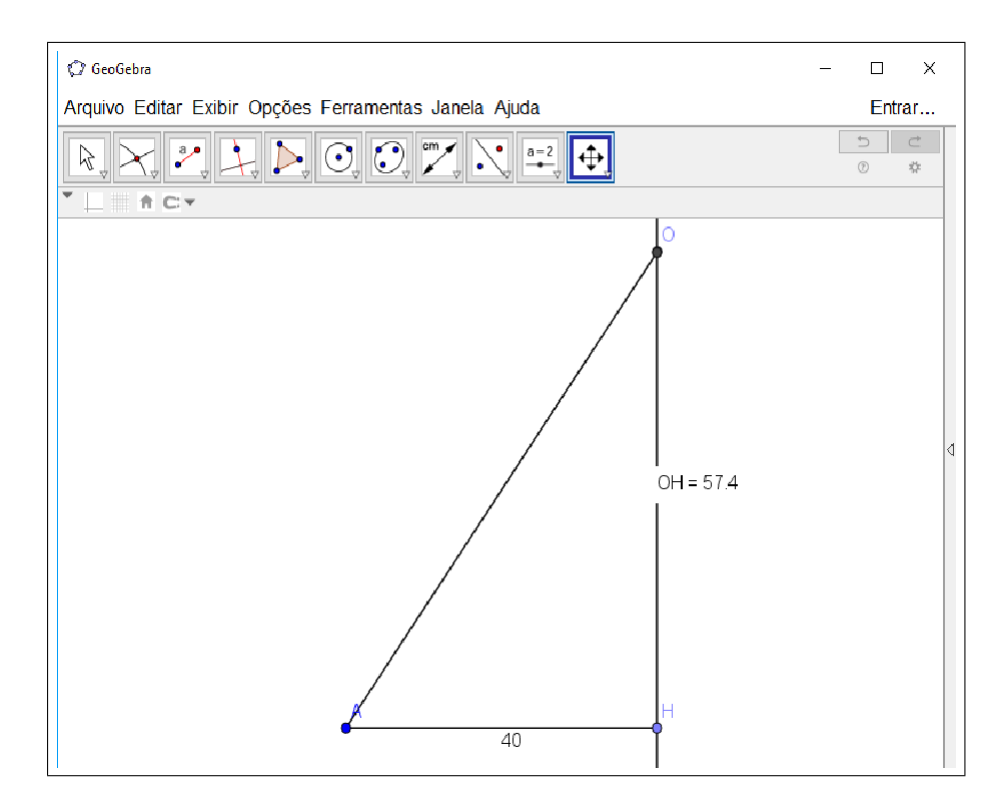

- \* Conhecendo o valor de  $\alpha$ , qual relação trigonométrica deveria ser utilizada para determinar a altura OH?
- c) Com o Geogebra, complete a tabela abaixo, usando o triângulo retângulo equivalente ao círculo de Hiparco.(Para resolver este item temos que utilizar os itens anteriores referentes à construção do círculo de Hiparco).

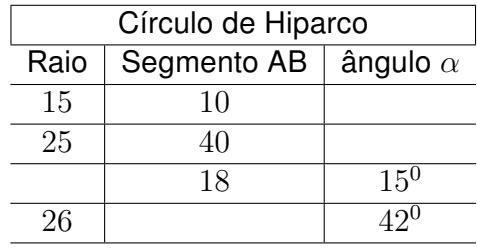

# APÊNDICE B

Pré-Teste

**1.** Considere o triângulo abaixo e responda as seguintes questões:

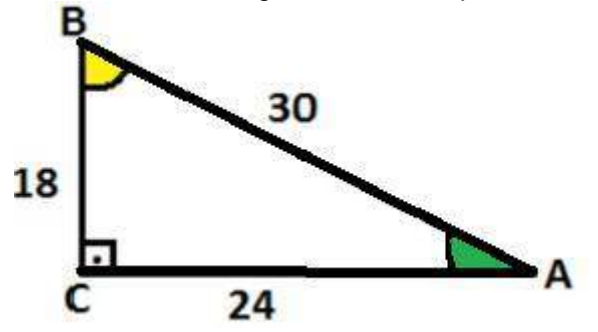

- a) Qual é a medida da hipotenusa?
- b) Qual é a medida do cateto oposto ao ângulo B?
- c) Qual é a medida do cateto adjacente ao ângulo B?
- d) Calcule o seno do ângulo B.
- e) Calcule o cosseno do ângulo B:
- f) Calcule a tangente do ângulo B:
- g) Qual é a medida do cateto oposto ao ângulo Â?
- h) Qual é a medida do cateto adjacente ao ângulo Â?
- i) Calcule o seno do ângulo Â:
- j) Calcule o cosseno do ângulo Â:
- k) Calcule a tangente do ângulo Â:

**2.** Determine as medidas x e y indicadas no triângulo retângulo abaixo. ( Dados: sen 35º = 0,574 cos 35º = 0,819 )

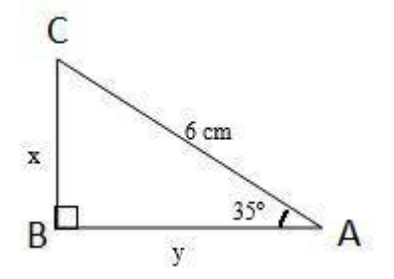

**3.** Em um triângulo ABC, retângulo em **A**, o ângulo **B** mede 30º e a hipotenusa mede 5cm. Determine as medidas dos catetos *AC* e *AB* desse triângulo.

## APÊNDICE C

## Construção do Teodolito

Para a construção do teodolito será utilizado os seguintes itens:

- 1. Transferidor de  $180^\circ$
- 2. Um Canudo de refrigerante
- 3. 30 cm de linha de nylon
- 4. Peso de pesca

Para construí-lo, deve-se fixar a linha de nylon sobre o centro do transferidor e na outra extremidade da linha colocaremos o peso de pesca.

Depois, coloca-se o canudo de refrigerante sobre a linha horizontal do transferidor (Figura 50).

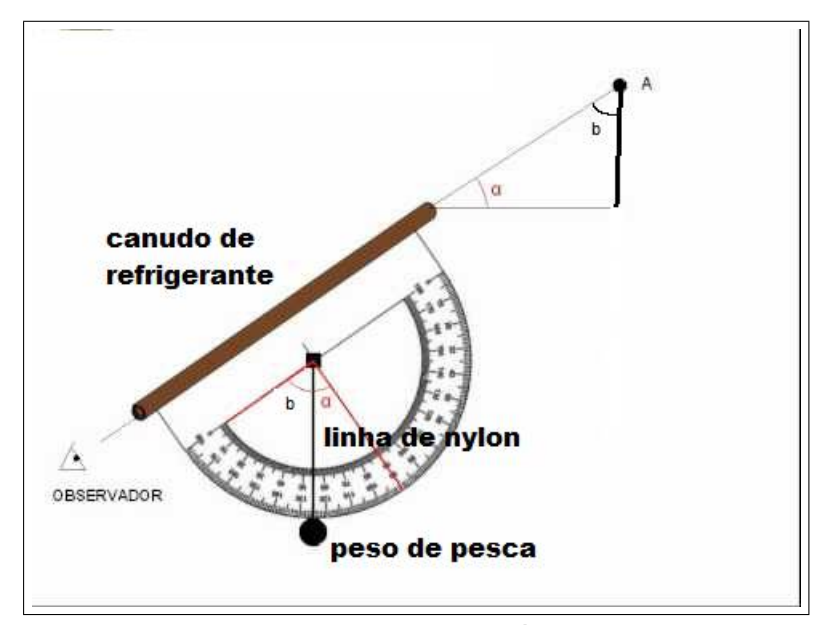

Figura 50 – Teodolito

Fonte: Elaboração Própria

Para determinar uma dada altura de um objeto, deve-se realizar os seguintes passos:

- Passo 1 : Posicionar o teodolito na direção do topo da altura a ser medida para obter a partir da posição horizontal, o ângulo  $b$ . O fio vai passar por cima de duas indicações de medida de ângulos os quais são suplementares. Escolha a menor medida obtida e encontre o seu ângulo complementar  $\alpha = 90^\circ - b$ ;
- Passo 2 : Medir a distância  $d_1$  entre o pé da pessoa que está com o teodolito e a base do objeto a ser medido;
- Passo 3 : Medir a distância  $d_2$  do chão até o olho da pessoa que está com o teodolito;
- Passo 4 : Calcular a altura a partir da tangente do ângulo encontrado, utilizando a seguinte relação:

Altura do objeto = tan  $\alpha.d_1 + d_2$ 

# APÊNDICE D

## **Questionário**

- 1. Como você acha que a história da matemática facilitou o entendimento da trigonometria?
- 2. Como você acha que a história da matemática facilitou na compreensão da trigonometria na resolução das atividades?
- 3. Você conhecia o software Geogebra? Como você acha que o software Geogebra facilitou o entendimento da trigonometria?
- 4. Como você acha que o software Geogebra facilitou na compreensão da trigonometria na resolução das atividades?
- 5. Como você acha que o teodolito e as outras atividades práticas facilitaram o entendimento da trigonometria e na resolução das atividades?
- 6. Nas aulas sobre Trigonometria, do que você gostou e o que você sugere para que a aula fosse melhor?

Anexos

## ANEXO A

Tabela Trigonométrica

### TABELA TRIGONOMÉTRICA

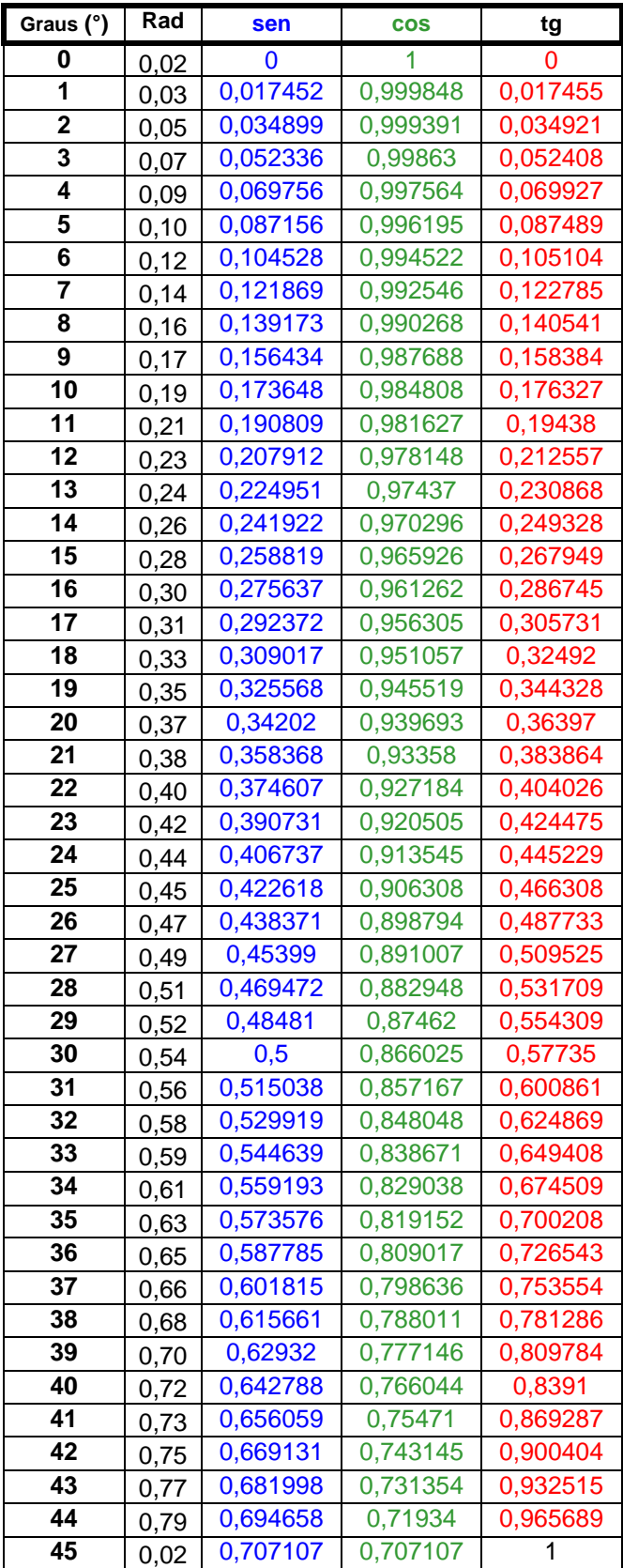

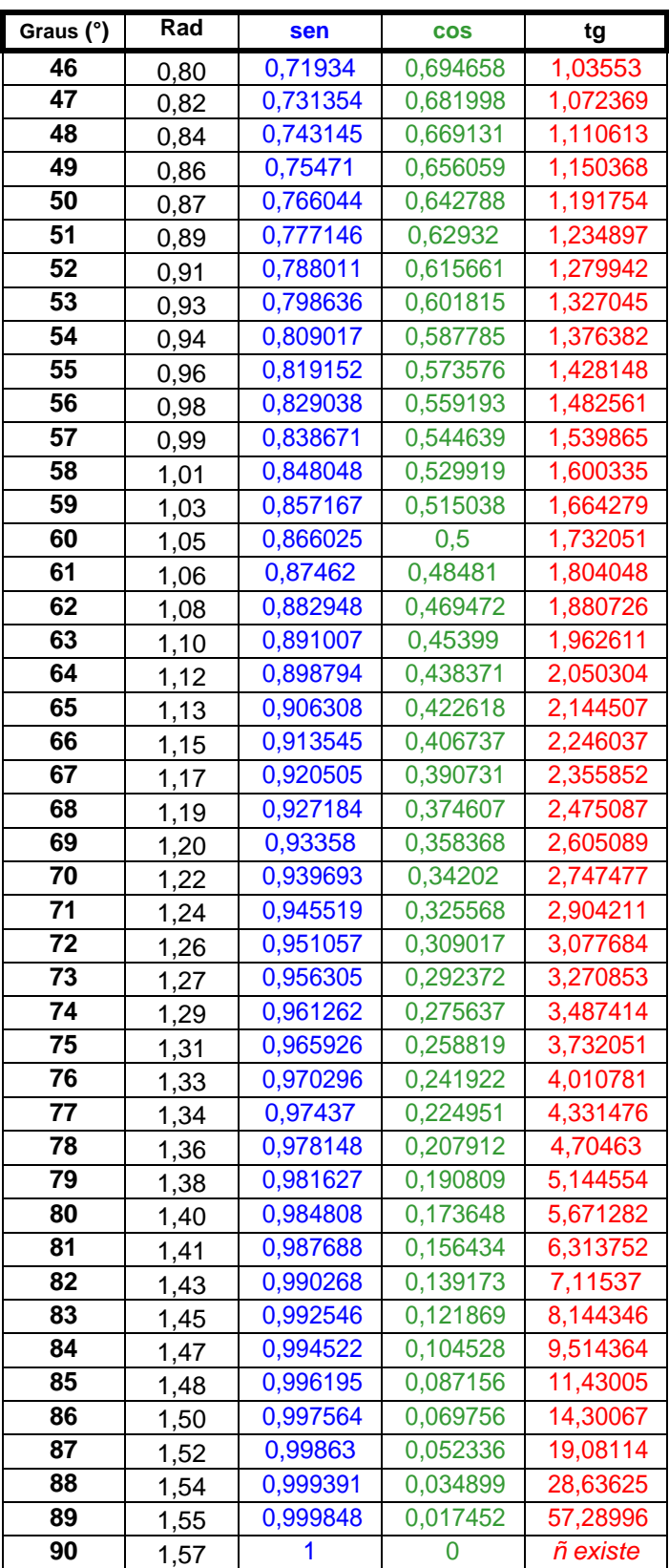